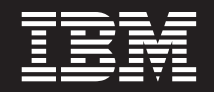

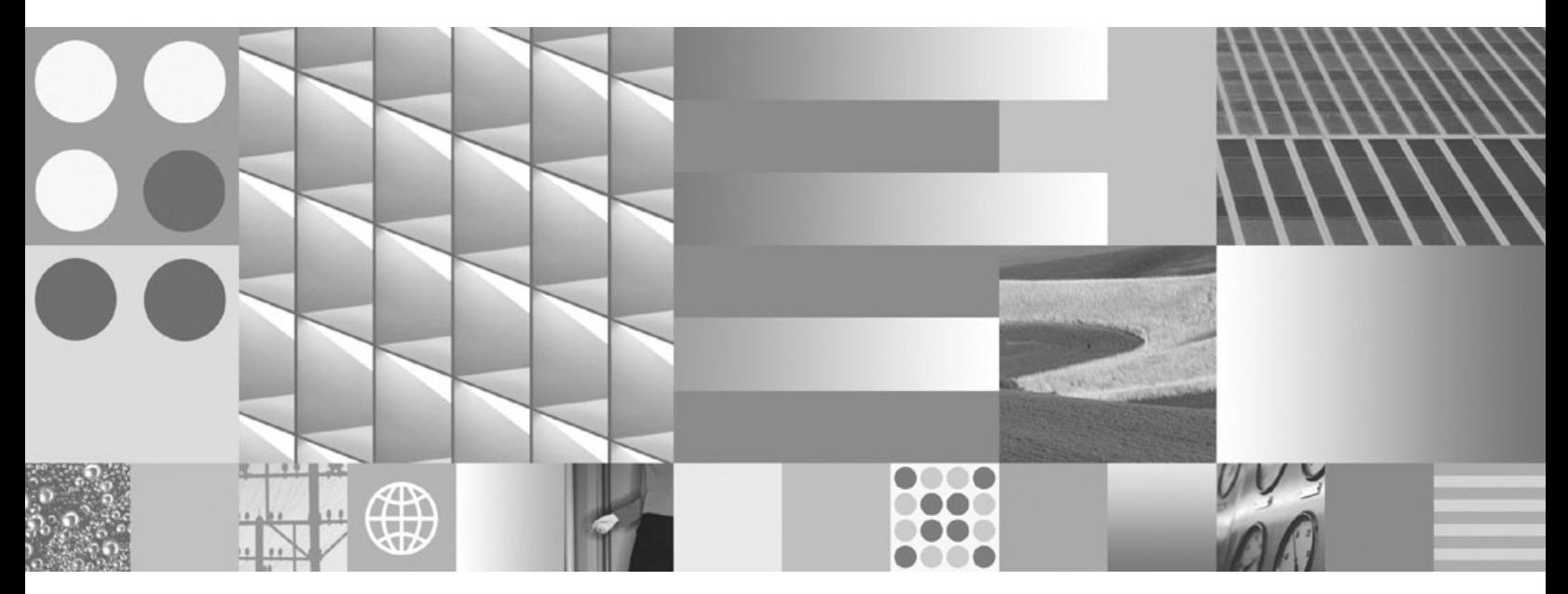

**IBM Data Server-Clients - Installation**

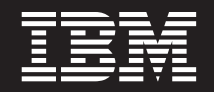

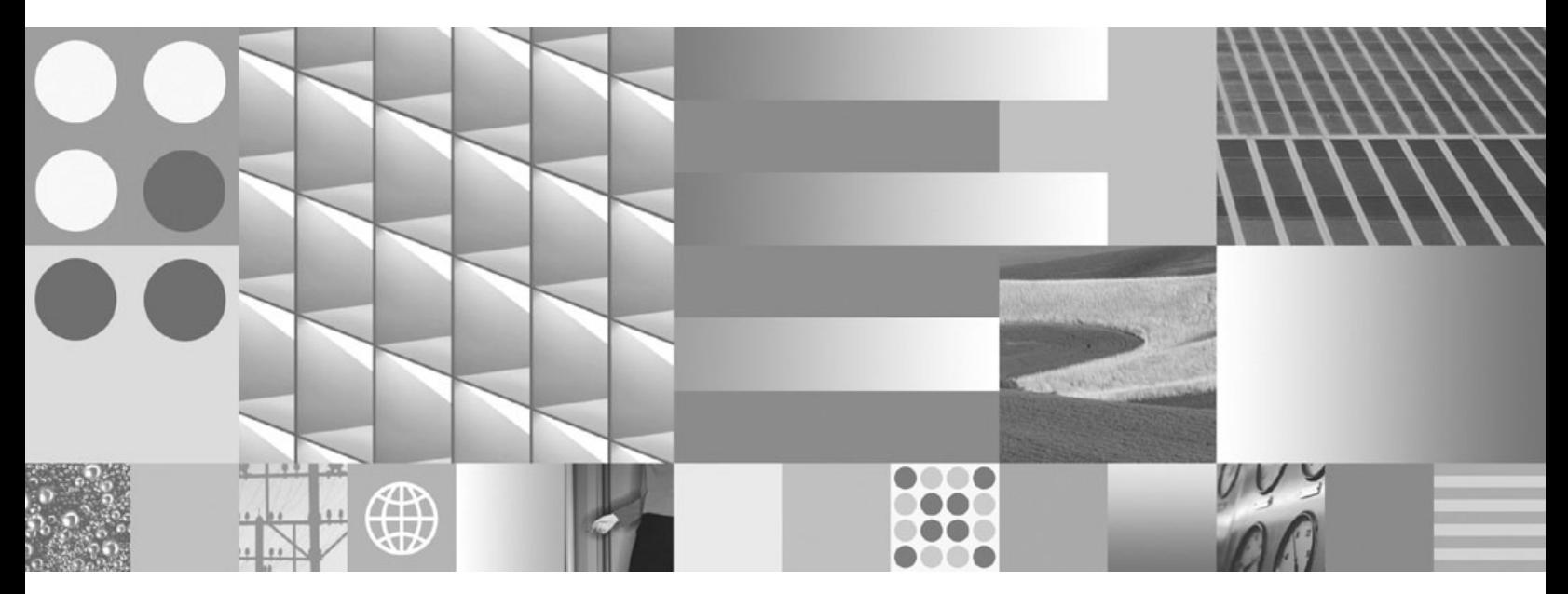

**IBM Data Server-Clients - Installation**

#### **Hinweis**

Vor Verwendung dieser Informationen und des darin beschriebenen Produkts sollten die allgemeinen Informationen in [Anhang B, "Bemerkungen", auf Seite 119](#page-126-0) gelesen werden.

Diese Veröffentlichung ist eine Übersetzung des Handbuchs *IBM DB2 9.7 for Linux, UNIX, and Windows, Installing IBM Data Server Clients,* IBM Form GC27-2454-00, herausgegeben von International Business Machines Corporation, USA

© Copyright International Business Machines Corporation 1993, 2009 © Copyright IBM Deutschland GmbH 2009

Informationen, die nur für bestimmte Länder Gültigkeit haben und für Deutschland, Österreich und die Schweiz nicht zutreffen, wurden in dieser Veröffentlichung im Originaltext übernommen.

Möglicherweise sind nicht alle in dieser Übersetzung aufgeführten Produkte in Deutschland angekündigt und verfügbar; vor Entscheidungen empfiehlt sich der Kontakt mit der zuständigen IBM Geschäftsstelle.

Änderung des Textes bleibt vorbehalten.

Herausgegeben von: SW TSC Germany Kst. 2877 August 2009

# **Inhaltsverzeichnis**

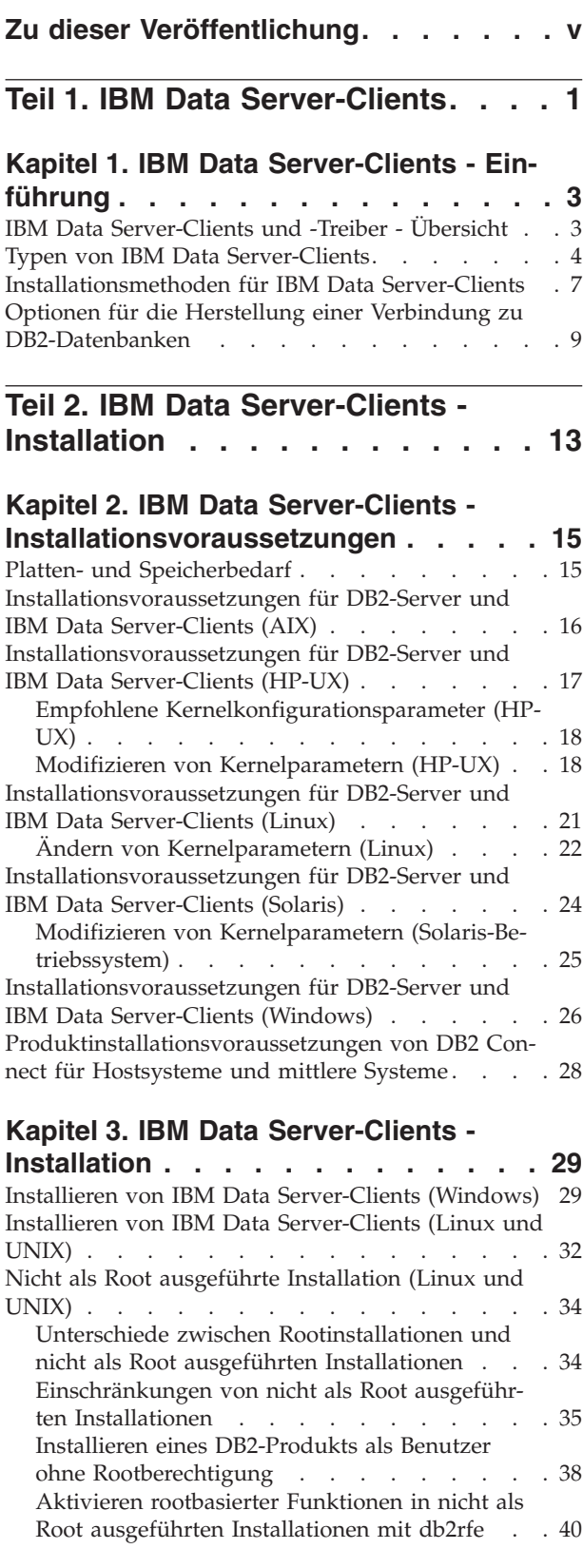

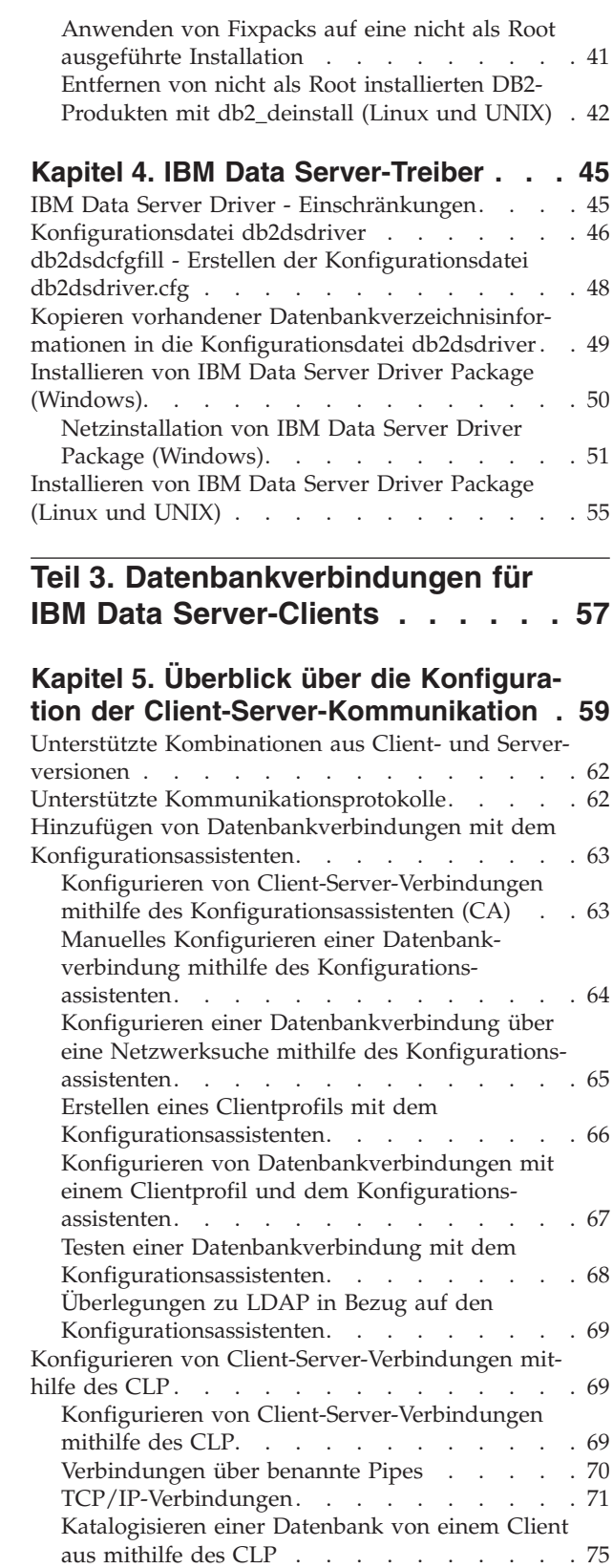

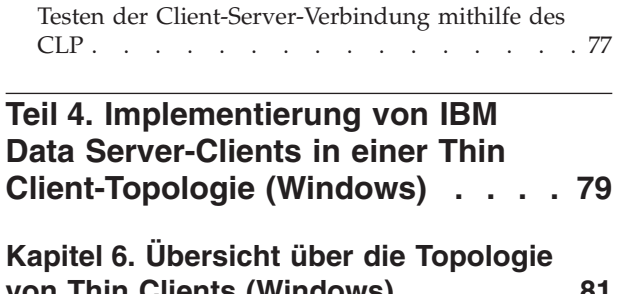

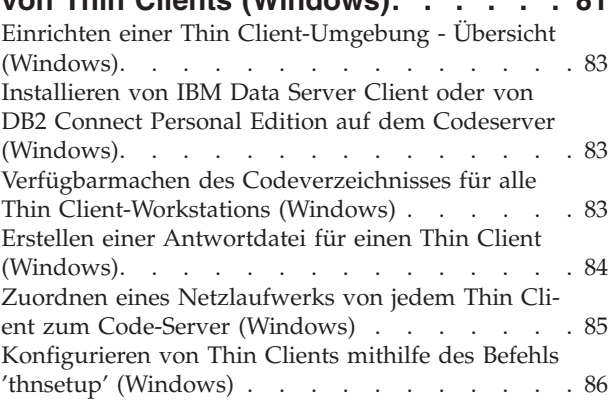

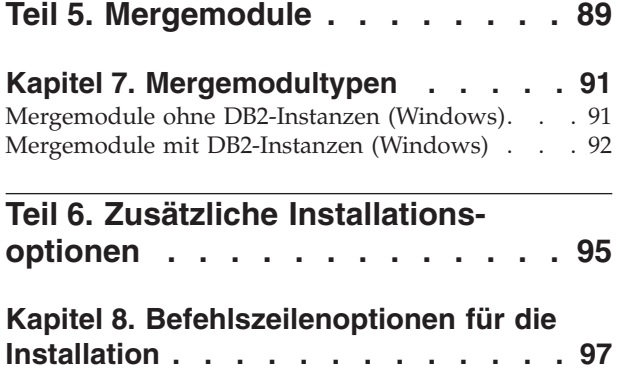

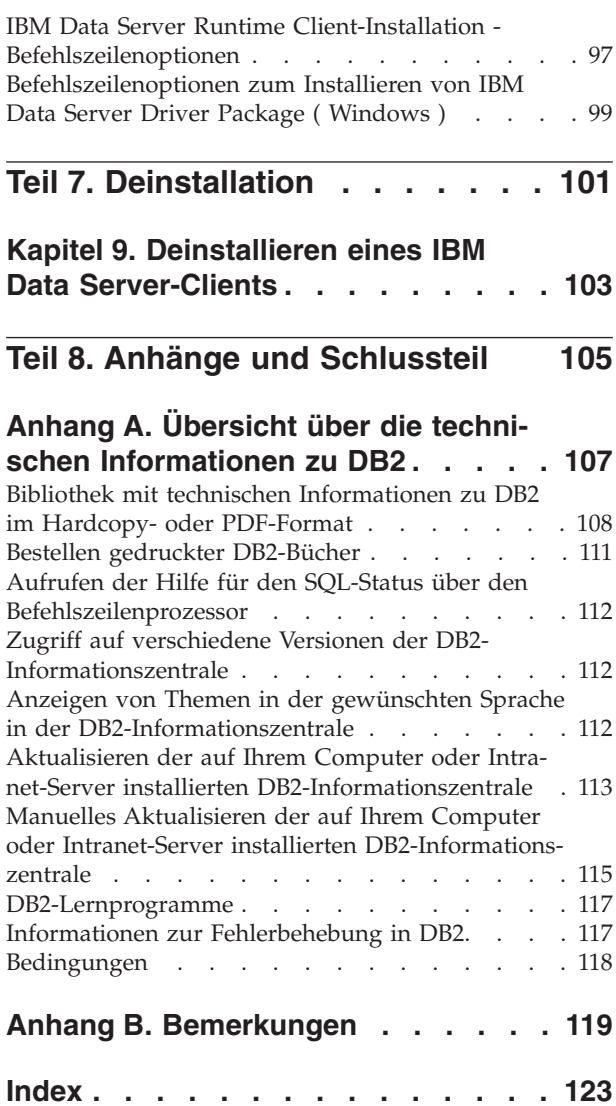

# <span id="page-6-0"></span>**Zu dieser Veröffentlichung**

Das vorliegende Handbuch enthält Informationen zur Installation und Konfiguration von IBM® Data Server-Clients oder -Treibern sowie zur Einrichtung einer Thin-Client- bzw. DB2 Connect-Thin-Client-Umgebung.

<span id="page-8-0"></span>**Teil 1. IBM Data Server-Clients**

# <span id="page-10-0"></span>**Kapitel 1. IBM Data Server-Clients - Einführung**

# **IBM Data Server-Clients und -Treiber - Übersicht**

Dieser Abschnitt enthält Information zu Clients und Treibern sowie Links zu weiteren Details. Mithilfe der Informationen in diesem Abschnitt können Sie folgende Tasks ausführen:

- 1. Auswählen des entsprechenden IBM Data Server-Clients oder -Treibers, um Verbindungen zwischen Ihrem System und fernen Datenbanken zu aktivieren.
- 2. Auswählen der am besten geeigneten Methode für die Installation Ihres Clients oder Treibers.
- 3. Ausführen der entsprechenden Schritte unter Berücksichtigung der Überlegungen, die für die Installation eines Clients oder Treibers erforderlich sind.

### **Verbindungsoptionen**

Die Möglichkeiten zur Herstellung einer Verbindung zu einer fernen Datenbank umfassen verschiedene IBM Data Server-Clients und -Treiber. Die verfügbaren Optionen sind davon abhängig, welches der folgenden Systeme eine Verbindung zur fernen Datenbank herstellt:

- v Eine Anwendung, die sich auf einem Geschäftsbenutzersystem oder einem Anwendungsserver befindet.
- v Eine Anwendungsentwicklungsworkstation.
- Eine Datenbankadministratorworkstation.

Wenn Sie außerdem Verbindungen zu mittleren und Mainframedatenbanken herstellen müssen, sind weitere Optionen zu berücksichtigen.

## **IBM Data Server-Client- und -Treibertypen**

Die folgende Liste enthält eine Übersicht über die IBM Data Server-Clients und -Treiber:

- IBM Data Server Client
- IBM Data Server Runtime Client
- IBM Data Server Driver Package
- v IBM Data Server Driver for ODBC and CLI
- IBM Data Server Driver for JDBC and SQLJ.

Darüber hinaus umfasst das separate Produkt DB2 Connect Personal Edition die gesamte Funktionalität von IBM Data Server Client und bietet außerdem die Möglichkeit, eine Verbindung zu mittleren und Mainframedatenbanken herzustellen. Die Funktionalität von DB2 Connect kann jedem beliebigen Client oder Treiber hinzugefügt werden.

#### **Installationsmethoden**

Die übliche Methode zum Installieren eines Clients oder Treibers ist die Ausführung des Installationsprogramms, das auf der Produkt-DVD bereitgestellt wird.

<span id="page-11-0"></span>Für IBM Data Server Driver for ODBC and CLI oder für IBM Data Server Driver Package steht unter Linux<sup>®</sup> und UNIX<sup>®</sup> kein Installationsprogramm zur Verfügung. Sie müssen den Treiber manuell installieren.

Weitere Installationsmethoden sind verfügbar. Eine Reihe von Methoden ist darauf abgestimmt, die Implementierung einer großen Anzahl von Clients zu automatisieren. Andere Methoden verwenden eine Reihe verschiedener Windows®-Betriebssystemfunktionen. Unter Windows-Betriebssystemen können Sie beispielsweise Mergemodule verwenden, um die Funktionalität von Data Server Runtime Client oder IBM Data Server Driver Package in Ihre Anwendung zu integrieren.

#### **Einrichten eines Clients oder Treibers**

Nachdem Sie entschieden haben, welcher Client verwendet werden soll, können Sie diesen mithilfe der folgenden Schritte installieren:

- 1. Stellen Sie sicher, dass die Systemvoraussetzungen erfüllt sind.
- 2. Führen Sie die Installation durch.
- 3. Katalogisieren Sie die Datenbanken und konfigurieren Sie die Verbindungen zu den fernen Servern.

Bei Systemen, auf denen bereits ein Version 8-Client oder ein DB2 Version 9-Client vorhanden ist, ist zu überlegen, ob ein Upgrade des vorhandenen Clients auf Version 9.7 Data Server Client durchgeführt werden soll oder ob die Clientversion vor Version 9.7 beibehalten und Version 9.7 Data Server Client als zusätzlicher Client installiert werden soll. Es wird dringend darauf hingewiesen, dass das Installieren weiterer Clients fortgeschrittenen Benutzern vorbehalten bleiben sollte.

**Anmerkung:** Die Möglichkeit, ein Upgrade des vorhandenen Clients durchzuführen bzw. diesen zu ersetzen trifft nur auf Data Server Client zu.

## **Typen von IBM Data Server-Clients**

Es stehen mehrere Typen von IBM Data Server-Clients und -Treibern zur Verfügung. Jeder Typ bietet eine bestimmte Art von Unterstützung.

Die folgenden Typen von IBM Data Server-Clients und -Treibern sind verfügbar:

- IBM Data Server Driver for JDBC and SQLJ
- v IBM Data Server Driver for ODBC and CLI
- IBM Data Server Driver Package
- IBM Data Server Runtime Client
- IBM Data Server Client

Jeder IBM Data Server-Client- bzw. -Treibertyp stellt bestimmte Unterstützung bereit:

- Verwenden Sie bei ausschließlicher Verwendung von Java™-Anwendungen IBM Data Server Driver for JDBC and SQLJ.
- v Verwenden Sie bei ausschließlicher Verwendung von Anwendungen, die ODBC oder CLI verwenden, IBM Data Server Driver for ODBC and CLI (auch als CLI-Treiber bezeichnet).
- v Verwenden Sie für Anwendungen, die ODBC, CLI, .NET, OLE DB, PHP, Ruby, JDBC oder SQLJ verwenden, IBM Data Server Driver Package.
- v Verwenden Sie IBM Data Server Driver Package, wenn Unterstützung für den DB2-Befehlszeilenprozessors Plus (CLPPlus) benötigen.
- v Verwenden Sie IBM Data Server Runtime Client, wenn Sie Unterstützung für den DB2-Befehlszeilenprozessor (CLP) sowie grundlegende Clientunterstützung für das Ausführen und Implementieren von Anwendungen benötigen.
- Verwenden Sie IBM Data Server Client, wenn Sie Unterstützung für die Datenbankverwaltung und die Anwendungsentwicklung mit einer Anwendungsprogrammierschnittstelle (API), wie z. B. ODBC, CLI, .NET oder JDBC, benötigen.

#### **IBM Data Server Driver for JDBC and SQLJ**

IBM Data Server Driver for JDBC and SQLJ ist der Standardtreiber für gespeicherte Java-Prozeduren und benutzerdefinierte Funktionen. Dieser Treiber bietet Unterstützung für Clientanwendungen und Applets, die in Java geschrieben wurden, wobei für den Zugriff auf lokale oder ferne Server JDBC und für eingebettetes statisches SQL in Java-Anwendungen SQLJ verwendet wurde.

#### **IBM Data Server Driver for ODBC and CLI**

Data Server Driver for ODBC and CLI ist eine Light-Weight-Implementierungslösung, die für Implementierungen unabhängiger Softwareanbieter (Independent Software Vendors, ISVs) konzipiert wurde. Dieser Treiber, der auch als CLI-Treiber bezeichnet wird, bietet Laufzeitunterstützung für Anwendungen, die ODBC-API oder CLI-API verwenden, ohne dass Data Server Client oder Data Server Runtime Client installiert werden muss. Der Treiber steht nur als TAR-Datei, nicht als installierbares Image, zur Verfügung. Nachrichten werden nur in Englisch zurückgemeldet.

IBM Data Server Driver for ODBC and CLI bietet Folgendes:

- Laufzeitunterstützung für die CLI-API
- Laufzeitunterstützung für die ODBC-API
- Laufzeitunterstützung für die XA-API
- v Datenbankkonnektivität
- Unterstützung für DB2 Interactive Call Level Interface (db2cli)
- v Unterstützung für das LDAP-Datenbankverzeichnis
- Unterstützung für Traceerstellung, Protokollierung und Diagnose

Registrieren Sie Data Server Driver for ODBC and CLI bei Microsoft® ODBC Driver Manager mithilfe des Dienstprogramms db2oreg1.exe.

#### **IBM Data Server Driver Package**,

IBM Data Server Driver Package ist eine Light-Weight-Implementierungslösung, die Laufzeitunterstützung für Anwendungen bereitstellt, die ODBC, CLI, .NET, OLE DB, PHP, Ruby, JDBC oder SQLJ verwenden, ohne dass Data Server Runtime Client oder Data Server Client installiert werden muss. Dieser Treiber verbraucht wenig Speicher, ist für die Weitergabe über unabhängige Softwareanbieter (Independent Software Vendors, ISVs) vorgesehen und ist für die Anwendungsverteilung in Massenimplementierungsszenarios konzipiert, die in großen Unternehmen üblich sind.

IBM Data Server Driver Package bietet folgende Funktionalität:

v Den DB2-Befehlszeilenprozessor Plus (CLPPlus) für die dynamische Erstellung, Bearbeitung und Ausführung von SQL-Anweisungen und -Scripts.

- v Unterstützung für Anwendungen, die für den Zugriff auf Datenbanken ODBC, CLI, PHP oder Ruby verwenden.
- v Unterstützung für Clientanwendungen und Applets, die in Java mit JDBC und für eingebettetes SQL für Java (SQLJ) geschrieben wurden.
- IBM Informix Dynamic Server-Unterstützung für .NET, PHP und Ruby.
- v Unterstützung für die Ausführung von Anwendungen für eingebettetes SQL. Es stehen kein Precompiler und keine Bindungsfunktionen zur Verfügung.
- v Anwendungsheaderdateien für die Wiederherstellung der PHP-, Ruby-, Pythonund Perl-Treiber. Die Python- und Perl-Treiber sind nicht mit IBM Data Server Driver Package verfügbar; Sie können diese Treiber jedoch herunterladen und erstellen, indem Sie diese Headerdateien verwenden.
- v Unterstützung für DB2 Interactive Call Level Interface (db2cli).
- Unterstützung für DRDA-Traces (db2drdat).
- v Bei Windows-Betriebssystemen bietet IBM Data Server Driver Package auch Unterstützung für Anwendungen, die für den Zugriff auf Datenbanken .NET oder OLE DB verwenden. Darüber hinaus steht dieser Datenservertreiber als installierbares Image zur Verfügung und es sind Mergemodule verfügbar, die es Ihnen ermöglichen, den Treiber problemlos in eine auf dem Windows Installer basierende Installation zu integrieren.

#### **IBM Data Server Runtime Client**

IBM Data Server Runtime Client bietet eine Möglichkeit, Anwendungen auf fernen Datenbanken auszuführen. GUI-Tools sind im Lieferumfang von IBM Data Server Runtime Client nicht enthalten.

#### Funktionalität:

- v Der DB2-Befehlszeilenprozessor (CLP) zum Absetzen von Befehlen. Der CLP bietet darüber hinaus eine Basisfunktionalität für die ferne Verwaltung von Servern.
- Grundlegende Clientunterstützung zur Verarbeitung von Datenbankverbindungen, SQL-Anweisungen, XQuery-Anweisungen und Befehlen.
- v Unterstützung für einheitliche Schnittstellen für den Datenbankzugriff: JDBC, ADO.NET, OLE DB, ODBC, Command Line Interface (CLI), PHP und Ruby. Diese Unterstützung umfasst Treiber und die Funktionen zum Definieren von Datenquellen. Für ODBC wird z. B. bei der Installation eines IBM Data Server-Clients der ODBC-Treiber installiert und registriert. Anwendungsentwickler und andere Benutzer können das Windows-Tool zur Verwaltung von ODBC-Datenquellen (ODBC Data Source Administrator) nutzen, um Datenquellen zu definieren.
- Nutzung von Lightweight Directory Access Protocol (LDAP).
- v Unterstützung für allgemeine Netzkommunikationsprotokolle: TCP/IP, Benannte Pipes.
- v Unterstützung für die Installation von mehreren Kopien eines Clients auf demselben Computer. Diese Kopien können dieselbe bzw. unterschiedliche Versionen haben.
- v Lizenzbedingungen, die eine freie Neuverteilung von IBM Data Server Runtime Client mit Ihrer Anwendung ermöglichen.
- Geringerer Platzbedarf für die Implementierung im Vergleich zum vollständigen IBM Data Server Client hinsichtlich der Größe des Installationsimages und des erforderlichen Plattenspeicherplatzes.
- Ein Katalog, der die Informationen zum Herstellen einer Verbindung zu Datenbanken und Servern speichert.
- <span id="page-14-0"></span>v Vorteile bei der Paketierung unter Windows-Betriebssystemen: Sie können den Client zusammen mit Ihrer Anwendung paketieren und auf diese Weise Konnektivität für die jeweilige Anwendung bereitstellen. Darüber hinaus ist der Client in Form von Mergemodulen von Windows Installer verfügbar, mit denen Sie RTCL-DLL-Dateien in Ihr Anwendungsinstallationspaket integrieren können. Diese Methode ermöglicht Ihnen, nur die Teile des Clients aufzunehmen, die Sie für Ihre Anwendung benötigen.
- v IBM Informix Dynamic Server-Unterstützung für PHP, Ruby, .NET und JDBC

#### **IBM Data Server Client**

IBM Data Server Client umfasst die gesamte Funktionalität von IBM Data Server Runtime Client und bietet darüber hinaus Funktionen zur Datenbankverwaltung, Anwendungsentwicklung sowie zur Client/Serverkonfiguration.

Funktionalität:

- v Der Platzbedarf für die Implementierung ist im Vergleich zu IBM Data Server Runtime Client hinsichtlich der Größe des Installationsimages und des erforderlichen Plattenspeicherplatzes größer. Unter Windows-Betriebssystemen kann die Größe des Installationsimages für IBM Data Server Client jedoch durch entsprechende Bearbeitung reduziert werden.
- v Der Konfigurationsassistent, um das Katalogisieren der Datenbanken und das Konfigurieren des Datenbankservers zu unterstützen.
- v Die Steuerzentrale und weitere grafisch orientierte Tools für die Datenbankimplementierung und die Datenbankverwaltung. Diese Tools sind für die Versionen von Windows auf x86 (nur 32-Bit), Windows auf x64 (AMD64/EM64T), Linux auf x86 und Linux auf AMD64/EM64T (x64) verfügbar.
- v Die Dokumentation 'Erste Schritte' für Erstbenutzer.
- Visual Studio-Tools
- IBM Data Studio
- Anwendungsheaderdateien
- Precompiler für verschiedene Programmiersprachen
- Bindungsunterstützung
- Beispiele und Lernprogramme
- IBM Informix Dynamic Server-Unterstützung für PHP, Ruby, .NET, JCC und JDBC

## **Installationsmethoden für IBM Data Server-Clients**

Übliche und alternative Methoden zur Installation eines IBM Data Server-Clients oder -Treibers.

Clients werden im Allgemeinen auf Maschinen installiert, auf denen kein Server vorhanden ist. Es ist nicht erforderlich, einen Client zu installieren, wenn Sie bereits ein Serverprodukt installiert haben, da der Server die gesamte Funktionalität umfasst, die in einem IBM Data Server-Client enthalten ist.

## **Allgemeine Situationen**

Die übliche Methode zum Installieren eines IBM Data Server-Clients oder -Treibers ist die Ausführung des Installationsprogramms, das auf der Produkt-DVD bereitgestellt wird (Befehl 'setup' unter Windows-Betriebssystemen und Befehl 'db2setup' unter Linux- und UNIX-Betriebssystemen). Das Installationsimage für IBM Data Server Client ist im Datenbankserver-Installationsimage enthalten.

## **Automatisieren großer Implementierungen**

Eine Gruppe von Methoden automatisiert die Implementierung einer großen Anzahl von Clients.

- v **Antwortdatei.** Sie können die Clientinstallation automatisieren, indem Sie die Methode der Installation über eine Antwortdatei verwenden. Eine Installation mithilfe einer Antwortdatei ermöglicht die Installation von Datenbankprodukten, ohne dass eine Benutzerinteraktion stattfindet.
- v **Implementierungstools von Fremdanbietern.** Clients können mithilfe von Implementierungstools oder -methoden, wie z. B. Windows Active Directory, Windows Systems Management Server (SMS) oder den entsprechenden Tivoli-Produkten, installiert werden.

### **Verwenden der Windows-Betriebssystemfunktionalität**

Eine weitere Gruppe von Optionen nutzt die Betriebssystemfunktionen von Windows.

- v **Windows Thin Client-Topologie.** Diese Option wird für IBM Data Server Client und DB2 Connect Personal Edition unterstützt. Bei einer Thin Client-Topologie wird der Client-Code in einem gemeinsam genutzten Windows-Verzeichnis auf einem einzelnen Code-Server installiert, anstatt auf der lokalen Festplatte jeder Client-Workstation. Einzelne Client-Workstations stellen eine Verbindung zum gemeinsam genutzten Windows-Verzeichnis auf dem Code-Server her, um den Data Server Client-Code auszuführen.
- Windows-ID ohne Administratorberechtigung. Bei der üblichen Installationsmethode wird eine Windows-Administratorbenutzer-ID verwendet, d. h. eine Benutzer-ID aus der Administratorgruppe. Ein IBM Data Server-Client kann jedoch auch mit einer Benutzer-ID installiert werden, die Mitglied einer Windows-Hauptbenutzer- oder -Benutzergruppe ist. Diese Methode eignet sich, wenn die Benutzer-ID, von der die Installation ausgeführt wird, über keine Administratorzugriffsrechte verfügt. DB2 unterstützt darüber hinaus den Windows-Mechanismus für erweiterte Zugriffsrechte (Elevated Privileges). Es wird empfohlen, Windows Elevated Privileges zu verwenden, um einem Benutzer ohne Administratorberechtigung die Installation eines IBM Data Server-Clients zu ermöglichen.

## **Alternativen unter Linux und UNIX**

Unter Linux- und UNIX-Betriebssystemen ist eine für Datenbankserver bereitgestellte alternative Installationsmethode auch für Clients anwendbar: das Script 'db2\_install'.

Darüber hinaus steht IBM Data Server Driver for ODBC and CLI als TAR-Datei zur Verfügung.

## **Separate Clientinstanzen**

Wenn ein Datenbankserverprodukt installiert ist, können Sie statt einer Serverinstanz, die auch als Clientinstanz fungiert, eine separate Clientinstanz verwenden.

Verwenden Sie zur Erstellung einer Clientinstanz den Befehl db2icrt mit der Option **-s**, wie im nachfolgenden Beispiel dargestellt: db2icrt -s client <instanzname>

## <span id="page-16-0"></span>**Optionen für die Herstellung einer Verbindung zu DB2-Datenbanken**

In diesem Abschnitt werden die Optionen für die Komponenten beschrieben, die Sie auf einem System (dem lokalen System) installieren können, damit dieses System Verbindungen zu einer Datenbank auf einem anderen System (dem fernen System) herstellen kann. Zur Auswahl einer passenden Option müssen Sie zunächst berücksichtigen, ob es sich bei dem lokalen System um Folgendes handelt:

- v Ein System, das Geschäftsanwendungen in dem System eines Geschäftsbenutzers oder auf einem Anwendungsserver ausführt.
- v Eine Anwendungsentwicklungsworkstation.
- v Eine Datenbankadministratorworkstation.

Sie müssen außerdem feststellen, wo sich die Datenbanken befinden, zu denen Sie eine Verbindung herstellen wollen. Die Datenbanken könnten sich an folgenden Positionen befinden:

- v Auf derselben Maschine, d. h. auf dem lokalen System. Dies umfasst Datenbanken, die sich in einer einzelnen DB2-Instanz oder in verschiedenen DB2-Instanzen befinden.
- v Auf unterschiedlichen Maschinen, d. h. auf fernen Systemen.
- v Auf unterschiedlichen Maschinen, bei denen es sich um mittlere oder Mainframe-Server handelt.

### **Optionen für Systeme von Geschäftsbenutzern oder Anwendungsserver**

Wenn eine Geschäftsanwendung eine Verbindung zu einer Datenbank herstellt, wird in der Regel eine der folgenden Topologien verwendet:

- v Eine Anwendung stellt eine Verbindung zu einer DB2-Datenbank her und beide befinden sich auf derselben Maschine. Ein Beispiel hierfür ist eine Anwendung, die von einem einzelnen Benutzer auf seiner persönlichen Workstation verwendet wird.
- v Eine Anwendung stellt eine Verbindung zu einer DB2-Datenbank auf einer anderen Maschine her.
- v Ein Anwendungsclient stellt eine Verbindung zu einem Anwendungsserver her, der seinerseits eine Verbindung zu mindestens einer DB2-Datenbank herstellt, die sich an folgender Position befindet:
	- Nur auf derselben Maschine.
	- Nur auf mindestens einer anderen Maschine.
	- Einer Kombination aus den obigen Möglichkeiten.

Wenn ein DB2-Server auf derselben Maschine installiert ist wie die Anwendung, muss kein separater Client installiert werden. Im DB2-Serverprodukt sind die Funktionen enthalten, um Anwendungen zu aktivieren, damit sie eine Verbindung zu lokalen Datenbanken und ebenso zu Datenbanken auf fernen Systemen herstellen können.

Wenn auf dem System mit der Anwendung kein DB2-Server vorhanden ist, haben Sie die folgenden Möglichkeiten, um Anwendungen für das Herstellen von Verbindungen zu fernen DB2-Datenbanken zu aktivieren:

v **DB2-Anwendungstreiber.** Bei einem DB2-Anwendungstreiber werden die zum Herstellen einer Datenbankverbindung benötigten Informationen in der Anwendung eingeschlossen oder der Benutzer wird von der Anwendung aufgefordert, diese Informationen einzugeben. Diese Methode unterscheidet sich von der Verwendung eines IBM Data Server-Clients, der diese Informationen in seinem Katalog speichert. Der Anwendungstreiber wird als Datei im Anwendungsverzeichnis implementiert, sodass keine separate DB2-spezifische Installation oder Konfiguration erforderlich ist. Ein Anwendungstreiber wird in der Regel mit einer Anwendung so gepackt, dass dadurch nur für diese Anwendung Konnektivität bereitgestellt wird. Ein DB2-Anwendungstreiber kann zusammen mit anderen DB2-Anwendungstreibern oder mit einem IBM Data Server-Client auf derselben Maschine vorhanden sein. DB2 stellt Treiber für Java-Anwendungen (JDBC und SQLJ) sowie für ODBC-, CLI-, .NET-, OLE DB- oder Open-Source-Anwendungen zur Verfügung. Treiber können abgerufen werden, indem die Treiberdateien von einem Installationsimage für IBM Data Server Driver Package kopiert oder von developerWorks heruntergeladen werden.

- v **IBM Data Server-Client.** Bei dieser Möglichkeit installieren und konfigurieren Sie einen der Clients, die im DB2-Produkt enthalten sind. Der IBM Data Server-Client wird auf einem beliebigen System installiert, das direkt eine Verbindung zur DB2-Datenbank herstellt. Je nach Anwendungstopologie wird der Client auf jeder Geschäftsbenutzerworkstation oder auf einem Anwendungsserver installiert. Ein einzelner IBM Data Server-Client kann alle Anwendungen auf dem System für das Herstellen einer Verbindung zu mindestens einer DB2-Datenbank auf anderen Systemen aktivieren.
- Mergemodule mit DB2-Instanzen. Diese Mergemodule erstellen eine DB2-Instanzumgebung. Bei dieser Methode wird IBM Data Server Runtime Client dadurch implementiert, dass die Dateien in die entsprechenden Module aufgenommen werden. Diese Methode wird für Windows Installer und andere Installationstools verwendet, die die Mergemodule von Windows Installer unterstützen. Bei dieser Methode installiert ein einzelnes Installationsprogramm sowohl die Anwendung als auch Data Server Runtime Client. Wenn Sie keine Instanzumgebung bzw. keinen Befehlszeilenprozessor (CLP) benötigen, sollten Sie die Mergemodule ohne DB2-Instanzen verwenden, um die Instanzverwaltung zu vermeiden.
- **Mergemodule ohne DB2-Instanzen** Diese Mergemodule erstellen eine Umgebung ohne DB2-Instanzen. Bei dieser Methode wird IBM Data Server Driver Package dadurch implementiert, dass die Client-DLL-Dateien in das Anwendungsimplementierungspaket aufgenommen werden. Diese Methode wird für Windows Installer und andere Installationstools verwendet, die die Mergemodule von Windows Installer unterstützen. Bei dieser Methode installiert ein einzelnes Installationsprogramm sowohl die Anwendung als auch IBM Data Server Driver Package.

### **Optionen für Anwendungsentwicklungsworkstations**

IBM Data Server Client enthält alle Funktionen von IBM Data Server Runtime Client sowie darüber hinaus Tools zur Client/Serverkonfiguration, Datenbankverwaltung und Anwendungsentwicklung. Es folgt eine Beschreibung der Rolle und der Einrichtung von Data Server Client im Hinblick auf die anderen Tools und Produkte, die von Anwendungsentwicklern verwendet werden.

Es gibt verschiedene Tools und Produkte, die in der Regel von Anwendungsentwicklern zum Schreiben von Code verwendet werden, mit dem auf eine DB2- Datenbank zugegriffen wird. Jede Entwicklerworkstation enthält typischerweise die folgenden Komponenten:

v Eine integrierte Entwicklungsumgebung (IDE), wie z. B. Rational Application Developer oder Microsoft Visual Studio.

- v Ein DB2-spezifisches Entwicklungstool, das zur IDE gehört. Beispiel:
	- IBM Database Developer Add-ins für Visual Studio .NET
	- IBM Data Studio
- v Zugriff auf einen Datenbankserver, um die zu entwickelnde Datenbank zu betreiben. Dieser Datenbankserver kann sich an mindestens einer der folgenden Positionen befinden:
	- Auf jeder Entwicklerworkstation, sodass jeder Entwickler über eine eigene lokale Kopie der Datenbank verfügt.
	- Auf einem Arbeitsgruppenserver, sodass mehrere Entwickler an derselben Kopie der Datenbank arbeiten.

Im Zusammenhang mit den vorherigen Informationen wird deutlich, dass der Wert von Data Server Client darin besteht, dass das Produkt Header und Bibliotheken, die zum Kompilieren von Anwendungen erforderlich sind, sowie Tools für die Datenbankverwaltung bereitstellt. Es ist jedoch nicht immer erforderlich, Data Server Client zu installieren, um diese Tools verwenden zu können. Sobald ein DB2- Server auf einem System installiert wird, ist es nicht mehr erforderlich, einen separaten IBM Data Server-Client zu installieren. Das DB2-Serverprodukt enthält alle Funktionen, die in einem eigenständigen Data Server Client verfügbar sind.

### **Optionen für Administratorworkstations**

Ein Datenbankadministrator hat zwei Möglichkeiten, um Verwaltungstasks auf fernen Datenbanken auszuführen. Einerseits kann er mit einem Tool, wie z. B. telnet, eine Verbindung zu einer einzelnen Datenbankservermaschine herstellen und DB2- Administratorbefehle lokal ausführen. Andererseits kann er Tools und Befehle von seiner Workstation aus ausführen, mit denen er Verbindungen zu den fernen Datenbanken herstellen kann. In diesem Abschnitt wird die zweite Möglichkeit behandelt, es werden Auswahlmöglichkeiten dazu aufgezeigt, welcher IBM Data Server-Client verwendet und wo er installiert werden soll.

DB2 bietet verschiedene Möglichkeiten, um Verwaltungsaktivitäten auf mindestens einem DB2-Server über Remotezugriff von einer Administratorworkstation aus auszuführen. Hierzu gibt es die folgenden Optionen und Aspekte:

- Installieren von IBM Data Server Runtime Client. Diese Option eignet sich, wenn Sie den Befehlszeilenprozessor (CLP) nur für die Verwaltung verwenden.
- v **Installieren von IBM Data Server Client.** Dieser Client enthält alle Funktionen von Data Server Runtime Client sowie darüber hinaus Tools zur Client/ Serverkonfiguration, Datenbankverwaltung und Anwendungsentwicklung. Zu den Funktionen gehören die grafisch orientierten Verwaltungstools, wie z. B. der Konfigurationsassistent und die Steuerzentrale, die auf unterstützten Plattformen verfügbar sind. Diese Tools verwenden den DB2-Verwaltungsserver (DAS - DB2 Administration Server) auf dem DB2-Server, der standardmäßig während der DB2-Serverinstallation eingerichtet wird.
- v **Installieren eines DB2-Serverprodukts.** Sobald ein DB2-Server auf einem System installiert wird, ist es nicht mehr erforderlich, einen separaten IBM Data Server-Client zu installieren. Das DB2-Serverprodukt enthält alle Funktionen, die in einem eigenständigen IBM Data Server-Client verfügbar sind.

### **Optionen für die Herstellung einer Verbindung zu mittleren Datenbanken und Datenbanken auf Mainframe-Computern**

Sie können mit DB2 Connect-Produkten eine Verbindung zu DB2-Datenbanken auf Mainframeplattformen und mittleren Plattformen herstellen, wie z. B. OS/390 und z/OS, System i, VSE und VM. Außerdem können Sie eine Verbindung zu Nicht-IBM-Datenbanken herstellen, die der Distributed Relational Database Architecture (DRDA) entsprechen. Mit DB2 Connect können Sie von einer Benutzerworkstation oder von einem DB2-Server für Linux, UNIX oder Windows aus eine Verbindung herstellen.

Hierzu gibt es die folgenden Optionen und Aspekte:

- v **IBM Data Server Driver Package.** Light-Weight-Implementierungslösung, die Laufzeitunterstützung für Anwendungen bereitstellt, die ODBC, CLI, .NET, OLE DB, PHP, Ruby, JDBC oder SQLJ verwenden, ohne dass Data Server Runtime Client oder Data Server Client installiert werden muss. Wenn Sie eine Verbindung zu einem z/OS-Server oder einem System i-Server herstellen möchten, müssen Sie einen DB2 Connect-Lizenzschlüssel registrieren. (Rufen Sie die Lizenzdatei von Ihrer Passport Advantage-Verteilung ab, zum Beispiel db2conpe.lic, und kopieren Sie die Lizenzdatei anschließend in das Lizenzverzeichnis in dem Verzeichnis, in dem der Treiber installiert wurde.)
- **DB2 Connect Personal Edition.** Dieses Produkt wird auf einer Workstation installiert und stellt Konnektivität von dieser Workstation aus zur Verfügung. Diese Option wird für Situationen angegeben, in denen von einer Workstation aus direkt eine Verbindung zu mindestens einem Host hergestellt werden muss. Dieses Produkt ist für Linux-, Solaris- und Windows-Betriebssysteme verfügbar.
- DB2 Connect Server Edition. Eine Serverversion des DB2 Connect-Produkts wird normalerweise auf einem Konnektivitätsserver installiert und dient als Gateway zu unterstützten Mainframe-Servern oder mittleren Datenbankservern. Mit der Serverversion des DB2 Connect-Produkts können Workstations mit IBM Data Server-Clients den Zugriff auf Hostsysteme über das DB2 Connect-Gateway so einrichten, als ob es sich bei ihnen um Datenbanken in DB2 unter Windows, Linux und UNIX handelt.

Die beiden Optionen können zusammen verwendet werden. Eine Workstation kann z. B. eine Verbindung zu einer mittleren Datenbank oder einer Mainframedatenbank wie folgt herstellen:

- v Logisches Installieren von DB2 Connect Personal Edition und Herstellen einer direkten Verbindung damit zu einem Host.
- v Herstellen einer Verbindung zu demselben oder einem anderen Host über ein temporäres DB2 Connect-Server-Gateway.

<span id="page-20-0"></span>**Teil 2. IBM Data Server-Clients - Installation**

# <span id="page-22-0"></span>**Kapitel 2. IBM Data Server-Clients - Installationsvoraussetzungen**

# **Platten- und Speicherbedarf**

## **Erforderliche Plattenspeicherkapazität**

Der erforderliche Plattenspeicherplatz für Ihr Produkt hängt vom ausgewählten Installationstyp sowie vom Typ des verwendeten Dateisystems ab. Der DB2- Installationsassistent stellt eine Funktion zur dynamischen Größenschätzung zur Verfügung. Die Schätzungen basieren auf den Komponenten, die während der Installation ('Standard', 'Kompakt' oder 'Angepasst') ausgewählt werden.

Zusätzlich muss ausreichend Plattenspeicherplatz für erforderliche Datenbanken sowie Software- und Kommunikationsprodukte vorhanden sein.

Unter Linux - und UNIX-Betriebssystemen werden 2 GB freier Speicherbereich im Verzeichnis /tmp empfohlen.

## **Speicherbedarf**

Ein DB2-Datenbanksystem erfordert mindestens 256 MB Arbeitsspeicher. Für ein System, auf dem lediglich ein DB2-Produkt und die DB2-GUI-Tools ausgeführt werden, ist ein Minimum von 512 MB Arbeitsspeicher erforderlich. Zur Verbesserung der Leistung wird jedoch 1 GB Arbeitsspeicher empfohlen. In diesen Anforderungen ist nicht der zusätzliche Speicherbedarf für andere Software enthalten, die auf dem System ausgeführt wird.

Bei der Ermittlung des Speicherbedarfs ist Folgendes zu beachten:

- v Für DB2-Produkte, die unter HP-UX Version 11i auf Itanium-Systemen ausgeführt werden, ist ein Minimum von 512 MB Arbeitsspeicher erforderlich.
- Bei der IBM Data Server-Clientunterstützung gilt dieser Speicherbedarf für eine Basis von fünf gleichzeitig bestehenden Clientverbindungen. Pro fünf Clientverbindungen sind jeweils zusätzlich 16 MB Arbeitsspeicher erforderlich.
- v Der Speicherbedarf hängt von der Größe und Komplexität des Datenbanksystems sowie vom Umfang der Datenbankaktivität und der Anzahl der auf das System zugreifenden Clients ab.

Für DB2-Serverprodukte vereinfacht die Funktion zur automatischen Speicheroptimierung die Aufgabe der Hauptspeicherkonfiguration durch automatisches Einstellen der Werte für mehrere Parameter der Hauptspeicherkonfiguration. Wenn diese Funktion aktiviert ist, verteilt der Speichertuner die verfügbaren Speicherressourcen dynamisch auf die Speicherkonsumenten, einschließlich Sortieren, Paketcache, Sperrenliste und Pufferpools.

• Unter Linux- und UNIX-Betriebssystemen wird ein Auslagerungsspeicher von mindestens der doppelten Größe des Arbeitsspeichers empfohlen.

# <span id="page-23-0"></span>**Installationsvoraussetzungen für DB2-Server und IBM Data Server-Clients (AIX)**

Stellen Sie vor der Installation von DB2-Datenbankprodukten unter AIX-Betriebssystemen sicher, dass das ausgewählte System die erforderlichen Voraussetzungen für das Betriebssystem, die Hardware, die Software und die Kommunikation erfüllt.

Zum Installieren eines DB2-Datenbankprodukts müssen die folgenden Voraussetzungen erfüllt sein:

| Betriebssystem                                                                                                    | Hardware                                                                                                    |  |
|----------------------------------------------------------------------------------------------------|----------------------------------------------------------------------------------------------------|--|
| AIX Version 5.3                                                                                                    | 64-Bit-CHRP-Architektur (Common Hard-<br>ware Reference Platform) <sup>1</sup><br>Alle Prozessoren, die in der Lage sind, die<br>unterstützten AIX-Betriebssysteme auszu- |  |
| 64-Bit-AIX-Kernel ist erforderlich                                                                                                    |                                                                                                    |  |
| AIX 5.3 Technology-Level (TL) 9 und Ser-<br>٠<br>vice-Pack (SP) 2                                                                                                    |                                                                                                    |  |
| Für die mindestens erforderliche $C_{++-}$<br>$\bullet$<br>Laufzeitversion werden die Dateien xlC.rte<br>9.0.0.8 und xlC.aix50.rte 9.0.0.8 (oder<br>höher) benötigt. Diese Dateien sind Teil<br>des Pakets IBM C++ Runtime Environ-<br>ment Components for AIX vom Juni 2008. | führen.                                                                                                    |  |
| AIX Version $6.12$                                                                                                    |                                                                                                    |  |
| 64-Bit-AIX-Kernel ist erforderlich                                                                                                    |                                                                                                    |  |
| AIX 6.1 TL 2<br>٠                                                                                                    |                                                                                                    |  |
| Für die mindestens erforderliche C++-<br>$\bullet$<br>Laufzeitversion werden die Dateien xlC.rte<br>9.0.0.8 und xlC.aix61.rte 9.0.0.8 (oder<br>höher) benötigt. Diese Dateien sind Teil<br>des Pakets IBM C++ Runtime Environ-<br>ment Components for AIX vom Juni 2008.      |                                                                                                    |  |

*Tabelle 1. AIX-Installationsvoraussetzungen*

- $V^1$ Um sicherzustellen, dass es sich um ein System mit CHRP-Architektur handelt, geben Sie den Befehl lscfg ein, und suchen Sie nach der folgenden Ausgabe: Model Architecture: chrp
- <sup>2</sup>In AIX 6.1 gibt es zwei Arten von Auslastungspartitionen (Workload Partitions, WPARs): System-WPARs und Anwendungs-WPARs. Die DB2-Installation wird nur in einer System-WPAR unterstützt. AIX 6.1 unterstützt darüber hinaus die Möglichkeit, ein JFS2-Dateisystem bzw. eine Gruppe von JFS2-Dateien zu verschlüsseln.

**Anmerkung:** Wenn nur die Mindestbetriebssystemvoraussetzungen erfüllt wurden, indem ein Upgrade des Betriebssystems erfolgte statt einer Neuinstallation, müssen Sie die E/A-Abschlussports (IOCP =  $I/O$  Completion Ports) gesondert installieren. Sie finden die IOCP-Bibliotheken auf der AIX-Installations-CD. Konfigurieren Sie dann IOCP auf dem DB2-Server bzw. dem Datenserver-Client. Weitere Informationen hierzu finden Sie im Abschnitt .

#### **Softwarehinweise**

v Informationen zur Anwendungsentwicklung und zur Laufzeit finden Sie in den Abschnitten zu den unterstützten Programmiersprachen und Compilern für die Datenbankanwendungsentwicklung.

- <span id="page-24-0"></span>v Sie können die neueste Version von IBM C++ Runtime Environment Components for AIX von der [Unterstützungswebsite von IBM AIX XL C und C++](http://www-306.ibm.com/software/awdtools/xlcpp/support/) herunterladen.
- v (Nur Clients) Wenn Sie die Kerberos-Authentifizierung verwenden möchten, ist IBM Network Authentication Service-Client Version 1.4 oder höher erforderlich. Der NAS-Client kann von folgender Website heruntergeladen werden: [https://www6.software.ibm.com/dl/dm/dm-nas-p.](https://www6.software.ibm.com/dl/dm/dm-nas-p)
- v Verwenden Sie den Befehl bosboot, um zum 64-Bit-Kernel zu wechseln.

Für den Wechsel zu einem 64-Bit-Kernel müssen Sie über die Rootberechtigung verfügen. Geben Sie folgende Befehle ein:

```
ln -sf /usr/lib/boot/unix_64 /unix
ln -sf /usr/lib/boot/unix_64 /usr/lib/boot/unix
bosboot -a
shutdown -Fr
```
- v Zum Anzeigen der Onlinehilfe und zum Ausführen der Komponente 'Erste Schritte' (db2fs) ist einer der folgenden Browser erforderlich:
	- Firefox 2.0 und höher
	- Mozilla-basierte Browser ab Version 1.7
- In den folgenden Fällen ist die X Window System-Software zur Wiedergabe einer grafischen Benutzerschnittstelle (GUI) erforderlich:
	- wenn Sie beabsichtigen, den DB2 -Installationsassistenten zum Installieren eines DB2-Produkts unter Linux oder UNIX--Betriebssystemen zu verwenden.
- v Einzelheiten zu bekannten Problemen bei AIX finden Sie unter der folgenden Adresse: [www.ibm.com/support/docview.wss?&uid=swg21165448.](http://www.ibm.com/support/docview.wss?&uid=swg21165448)

# **Installationsvoraussetzungen für DB2-Server und IBM Data Server-Clients (HP-UX)**

Zum Installieren eines DB2-Produkts müssen die folgenden Voraussetzungen für das Betriebssystem, die Hardware und die Kommunikationerfüllt sein:

*Tabelle 2. HP-UX-Installationsvoraussetzungen*

| Betriebssystem                                                                                                    | Hardware                                           |
|----------------------------------------------------------------------------------------------------|----------------------------------------------------|
| DB2-Produkte werden unterstützt unter:<br>• HP-UX 11iv2 (11.23.0505) mit:<br>- May 2005 Base Quality (QPKBASE) Bundle<br>- May 2005 Applications Quality (QPKAPPS)<br>Bundle<br>• HP-UX 11 $iv3(11.31)$ | Itanium®-basierten HP Integrity<br>Series-Systemen |

### **Hinweise zur Kernelkonfiguration**

Ein Systemwiederanlauf ist erforderlich, wenn Sie die Kernelkonfigurationsparameter aktualisieren. Die Kernelkonfigurationsparameter werden im Verzeichnis /etc/system festgelegt. Ändern Sie je nach den Werten für die Kernelkonfigurationsparameter einige der Werte, bevor Sie Client- oder Serverprodukte von DB2 Version 9 installieren. Wenn der zu modifizierende Kernelparameter nicht als dynamisch aufgelistet ist, muss ein Warmstart des Systems durchgeführt werden, damit die Änderungen an /etc/system wirksam werden.

### <span id="page-25-0"></span>**Softwarehinweise**

- v Zum Anzeigen der Onlinehilfe und zum Ausführen der Komponente 'Erste Schritte' (db2fs) ist einer der folgenden Browser erforderlich:
	- Firefox 2.0 und höher
	- Mozilla-basierte Browser ab Version 1.7
- In den folgenden Fällen ist X Window System-Software zur Wiedergabe einer grafischen Benutzerschnittstelle (GUI) erforderlich:
	- wenn Sie beabsichtigen, den DB2 -Installationsassistenten zum Installieren eines DB2-Produkts unter Linux oder UNIX--Betriebssystemen zu verwenden.
- v Einzelheiten zu bekannten Problemen bei HP-UX finden Sie unter der folgenden Adresse: [www.ibm.com/support/docview.wss?&uid=swg21257602](http://www.ibm.com/support/docview.wss?&uid=swg21257602)

## **Empfohlene Kernelkonfigurationsparameter (HP-UX)**

Führen Sie für HP-UX-Systeme mit einem DB2-64-Bit-Datenbanksystem den Befehl db2osconf aus, damit geeignete Werte für die Kernelkonfigurationsparameter für das System vorgeschlagen werden. Das Dienstprogramm db2osconf kann nur von \$DB2DIR/bin aus ausgeführt werden. Dabei ist \$DB2DIR das Verzeichnis, in dem das DB2-Produkt installiert wurde.

## **Modifizieren von Kernelparametern (HP-UX)**

Damit das DB2-Produkt unter HP-UX ordnungsgemäß funktioniert, müssen Sie möglicherweise die Kernelkonfigurationsparameter des Systems aktualisieren. Sie müssen den Computer erneut starten, wenn Sie die Werte der Kernelkonfigurationsparameter aktualisieren.

Sie müssen über die Rootberechtigung (root) verfügen, um Kernelparameter modifizieren zu können.

Gehen Sie wie folgt vor, um Kernelparameter zu modifizieren:

- 1. Geben Sie den Befehl **sam** ein, um das Systemverwaltungsprogramm (SAM, System Administration Manager) zu starten.
- 2. Klicken Sie das Symbol **Kernel configuration** doppelt an.
- 3. Klicken Sie das Symbol **Configurable Parameters** doppelt an.
- 4. Klicken Sie den Parameter doppelt an, den Sie ändern möchten, und geben Sie den neuen Wert im Feld **Formula/Value** ein.
- 5. Klicken Sie **OK** an.
- 6. Wiederholen Sie diese Schritte für alle Kernelkonfigurationsparameter, die Sie ändern möchten.
- 7. Wenn Sie alle Kernelkonfigurationsparameter festgelegt haben, wählen Sie in der Aktionsmenüleiste **Action** --> **Process New Kernel** aus.

Das Betriebssystem HP-UX wird nach der Änderung der Werte für die Kernelkonfigurationsparameter automatisch erneut gestartet.

# **Installationsvoraussetzungen für DB2-Server und IBM Data Server-Clients (Linux)**

Stellen Sie vor der Installation von DB2-Datenbankprodukten unter Linux-Betriebssystemen sicher, dass das ausgewählte System die erforderlichen Voraussetzungen für das Betriebssystem, die Hardware, die Software und die Kommunikation erfüllt.

DB2-Datenbankprodukte werden auf der folgenden Hardware unterstützt:

- x86 (Intel® Pentium®, Intel Xeon® und AMD), 32-Bit Intel- und AMD-Prozessoren
- x64 (64-Bit AMD64- und Intel EM64T-Prozessoren)
- POWER (IBM eServer OpenPower-, iSeries-, pSeries-, System i-, System p- und POWER-Systeme, die Linux unterstützen)
- eServer System z oder System z9

Folgende Linux-Betriebssysteme werden mindestens unterstützt:

- Red Hat Enterprise Linux (RHEL) 5 Update 2
- SUSE Linux Enterprise Server (SLES) 10 Service-Pack 2
- SUSE Linux Enterprise Server (SLES) 11
- $\cdot$  Ubuntu 8.0.4.1

Die neuesten Informationen zu unterstützten Linux-Varianten finden Sie unter [http://www.ibm.com/software/data/db2/linux/validate/.](http://www.ibm.com/software/data/db2/linux/validate/)

#### **Einschränkungen der Multithread-Architektur**

Wenn Sie ein DB2-32-Bit-Datenbankprodukt unter einem Linux-Betriebssystem installieren, kann es sinnvoll sein, ein Upgrade auf ein 64-Bit-Betriebssystem durchzuführen und stattdessen das DB2-64-Bit-Datenbankprodukt zu installieren. Die Multithread-Architektur vereinfacht im Allgemeinen die Speicherkonfiguration. Dies kann allerdings Auswirkungen auf die Speicherkonfiguration von 32-Bit-DB2- Datenbankservern haben. Beispiel:

- v Der private Speicher für Agententhreads wird in einem einzigen Prozess zugeordnet. Die kumulierten privaten Speicherzuordnungen für Datenbankagenten passen möglicherweise nicht in einen einzigen Prozessspeicherbereich.
- Die Unterstützung für mehrere Datenbanken ist eingeschränkt, weil die gemeinsam genutzten Speichersegmente für alle Datenbanken in einem einzigen Prozess zugeordnet werden. Möglicherweise müssen Sie die Speicherbelegung für manche Datenbanken reduzieren, um alle Daten gleichzeitig aktivieren zu können. Dies kann jedoch die Leistung des Datenbankmanagers beeinträchtigen. Eine weitere Alternative besteht darin, mehrere Instanzen zu erstellen und die Datenbanken in verschiedenen dieser Instanzen zu katalogisieren. Es sind jedoch ausreichende Systemressourcen erforderlich, um diese Konfiguration zu unterstützen.

### **Anforderungen an die Varianten**

Vor der Installation eines DB2-Datenbankprodukts sollten Sie die Kernelkonfigurationsparameter aktualisieren. Die Standardwerte für bestimmte Kernelparameter sind für die Ausführung eines DB2-Datenbanksystems möglicherweise nicht ausreichend.

Möglicherweise verwenden Sie auch andere Produkte oder Anwendungen, die Linux-Systemressourcen beanspruchen. Richten Sie die Definition der Kernelkonfigurationsparameter nach der Arbeitsumgebung des Linux-Systems.

Die Kernelkonfigurationsparameter werden in der Datei /etc/sysctl.conf festgelegt.

Informationen zum Festlegen und Aktivieren dieser Parameter unter Verwendung des Befehls sysctl finden Sie im Handbuch zum Betriebssystem.

#### **Paketvoraussetzungen**

In den folgenden Tabellen sind die erforderlichen Pakete für SLES- und RHEL-Varianten aufgelistet:

- v libaio.so.1 ist für DB2-Datenbankserver erforderlich, die asynchrone Ein-/ Ausgabe verwenden.
- libstdc++so.6 ist für DB2-Datenbankserver/-clients erforderlich. Wenn jedoch IBM Tivoli System Automation for Multiplatforms oder IBM Tivoli Monitoring for Databases: DB2 Agent verwendet wird, wird libstdc++so.5 benötigt.

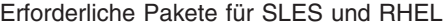

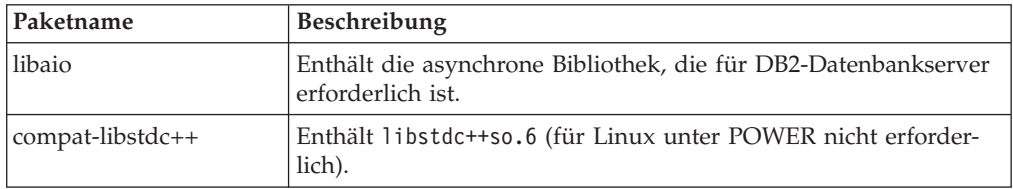

In den folgenden Tabellen werden die erforderlichen Pakete für SUSE Linux- und Red Hat-Varianten für partitionierte DB2-Datenbankserver aufgelistet.

- v Die Korn-Shell ksh93 ist für SUSE10 und RHEL5-Systeme erforderlich. Für alle anderen DB2-Datenbanksysteme ist das Korn-Shell-Paket 'pdksh' erforderlich.
- v Für partitionierte Datenbanksysteme ist ein Dienstprogramm für eine ferne Shell erforderlich. DB2-Datenbanksysteme unterstützen die folgenden Dienstprogramme für ferne Shells:
	- rsh
	- ssh

DB2-Datenbanksysteme verwenden standardmäßig 'rsh' für die Ausführung von Befehlen auf fernen DB2-Knoten, zum Beispiel zum Starten einer fernen DB2- Datenbankpartition. Zum Verwenden des Standards für DB2-Datenbanksysteme muss das Paket 'rsh-server' installiert sein (siehe folgende Tabelle). Weitere Informationen zu rsh und ssh sind in der DB2-Informationszentrale verfügbar.

Wenn Sie das Dienstprogramm 'rsh' für die ferne Shell ausführen möchten, muss auch 'inetd' (oder 'xinetd') installiert und aktiv sein. Wenn Sie das Dienstprogramm 'ssh' für die ferne Shell ausführen möchten, müssen Sie die Kommunikationsvariable **DB2RSHCMD** sofort nach dem Abschluss der Installation von DB2 einstellen. Wenn diese Registry-Variable nicht eingestellt wird, wird 'rsh' verwendet.

• Das NFS-Unterstützungspaket 'nfs-utils' ist für partitionierte Datenbanksysteme erforderlich.

Alle erforderlichen Pakete müssen installiert und konfiguriert sein, bevor Sie mit der Konfiguration des DB2-Datenbanksystems fortfahren. Allgemeine Informationen zu Linux finden Sie in der Dokumentation zu Ihrer Linux-Variante.

<span id="page-28-0"></span>Erforderliche Pakete für SUSE Linux

| Paketname        | Beschreibung                                                                                                    |
|------------------|----------------------------------------------------------------------------------------------------|
| pdksh oder ksh93 | Korn-Shell. Dieses Paket ist für Umgebungen mit partitionierten<br>Datenbanken erforderlich.                                                                                                    |
| openssh          | Dieses Paket enthält eine Gruppe von Serverprogrammen, die es<br>Benutzern ermöglichen, Befehle auf (und von) fernen Computern<br>über eine sichere Shell auszuführen. Dieses Paket ist nicht erfor-<br>derlich, wenn Sie die Standardkonfiguration von DB2-Daten-<br>banksystemen mit 'rsh' verwenden.                                                                        |
| rsh-server       | Dieses Paket enthält eine Gruppe von Serverprogrammen, die es<br>Benutzern ermöglichen, Befehle auf fernen Computern auszufüh-<br>ren, sich an anderen Computern anzumelden und Dateien zwi-<br>schen Computern zu kopieren (rsh, rexec, rlogin und rcp). Dieses<br>Paket ist nicht erforderlich, wenn Sie DB2-Datenbanksysteme für<br>die Verwendung von 'ssh' konfigurieren. |
| nfs-utils        | Paket zur Unterstützung von Network File System (NFS). Es<br>ermöglicht den Zugriff auf lokale Dateien von fernen Compu-<br>tern.                                                                                                    |

### Erforderliche Pakete für Red Hat

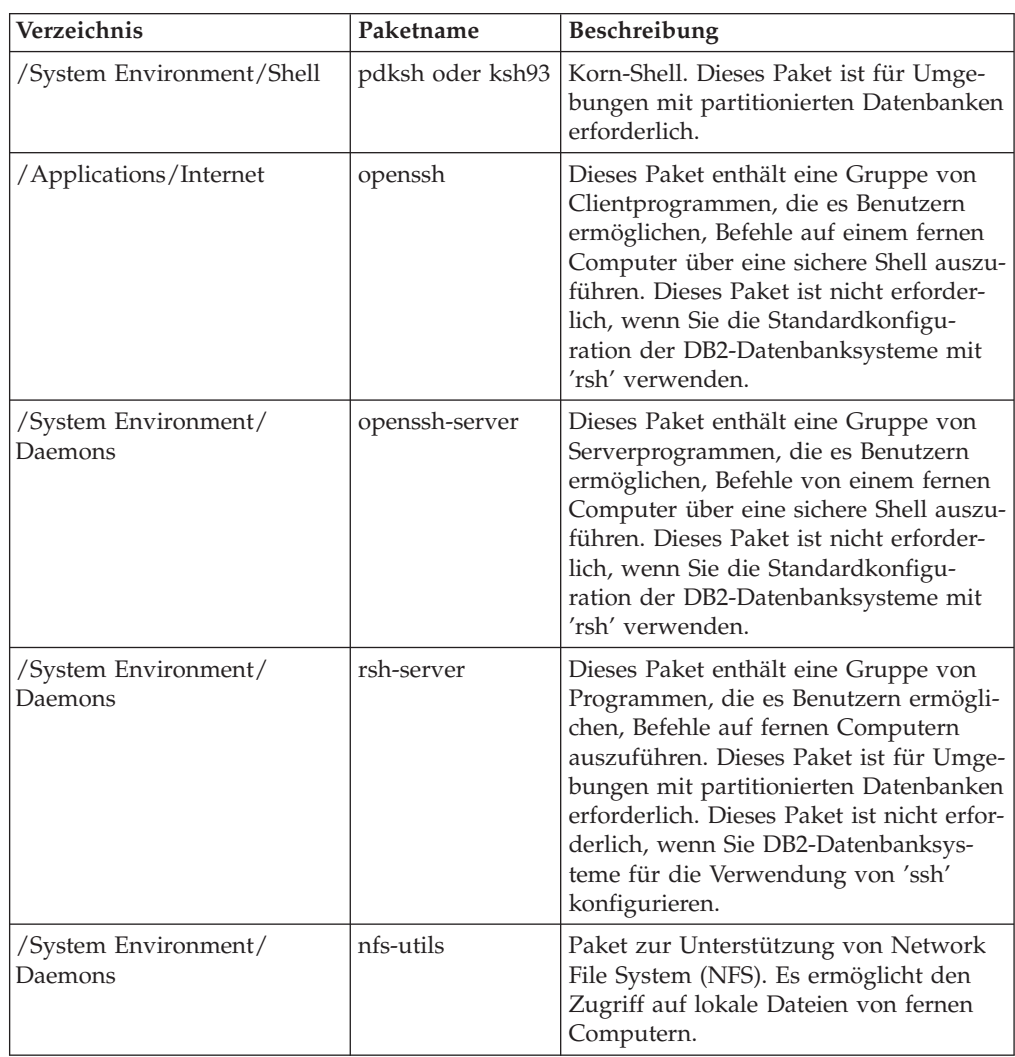

## <span id="page-29-0"></span>**Softwarehinweise**

- v (Nur Clients) Wenn Sie die Kerberos-Authentifizierung verwenden möchten, ist IBM Network Authentication Service-Client Version 1.4 oder höher erforderlich. Der NAS-Client kann von folgender Website heruntergeladen werden: [https://www6.software.ibm.com/dl/dm/dm-nas-p.](https://www6.software.ibm.com/dl/dm/dm-nas-p)
- Zum Anzeigen der Onlinehilfe und zum Ausführen der Komponente 'Erste Schritte' (db2fs) ist einer der folgenden Browser erforderlich:
	- Firefox 2.0 und höher
	- Mozilla-basierte Browser ab Version 1.7
- In den folgenden Fällen ist X Window System-Software zur Wiedergabe einer grafischen Benutzerschnittstelle (GUI) erforderlich:
	- Wenn Sie beabsichtigen, den**DB2**-Installationsassistenten zum Installieren eines DB2-Datenbankprodukts unter Linux- oder UNIX-Betriebssystemen zu verwenden, oder
	- wenn Sie beabsichtigen, grafisch orientierte DB2-Tools unter Linux für x86 und Linux auf AMD 64/EM64T zu verwenden.
- Micro Focus bietet keine Unterstützung für COBOL-Compiler-Produkte unter SLES 11.

## **Hinweise zu SELinux**

Wenn auf RHEL 5-Systemen das sicherheitsoptimierte Linux (Security-Enhanced Linux: SELinux) aktiviert ist und sich im restriktiven Modus (Enforcing Mode) befindet, schlägt das Installationsprogramm möglicherweise aufgrund von SELinux-Einschränkungen fehl.

Um herauszufinden, ob SELinux installiert ist und sich im restriktiven Modus befindet, können Sie einen der folgenden Schritte ausführen:

- Überprüfen Sie die Datei /etc/sysconfig/selinux.
- v Führen Sie den Befehl **sestatus** aus.
- Überprüfen Sie die Datei /var/log/messages auf Bemerkungen zu SELinux.

Zum Inaktivieren von SELinux können Sie einen der folgenden Schritte ausführen:

- v Versetzen Sie SELinux in den toleranten Modus (Permissive Mode) und führen Sie den Befehl **setenforce 0** als Superuser aus.
- v Modifizieren Sie /etc/sysconfig/selinux und führen Sie einen Warmstart der Maschine durch.

Wenn Ihr DB2-Datenbankprodukt erfolgreich auf einem RHEL 5-System installiert wird, werden DB2-Prozesse in der uneingeschränkten Domäne ausgeführt. Wenn Sie DB2-Prozesse ihren eigenen Domänen zuordnen möchten, müssen Sie die Richtlinie ändern. Eine SELinux-Beispielrichtlinie steht im Verzeichnis sqllib/samples zur Verfügung.

# **Ändern von Kernelparametern (Linux)**

Vor dem Installieren eines DB2-Datenbanksystems müssen Sie die Linux-Kernelparameter aktualisieren. Die Standardwerte für bestimmte Kernelparameter unter Linux sind für die Ausführung eines DB2-Datenbanksystems nicht ausreichend.

Um die Kernelparameter ändern zu können, müssen Sie über die Rootberechtigung verfügen.

Gehen Sie wie folgt vor, um Kernelparameter unter Red Hat und SUSE Linux zu aktualisieren:

- 1. Führen Sie den Befehl ipcs -l aus.
- 2. Analysieren Sie die Ausgabe, um festzustellen, ob Änderungen auf Ihrem System erforderlich sind. Die Kommentare hinter den Zeichen // geben die Namen der Parameter an.
	- # ipcs -l

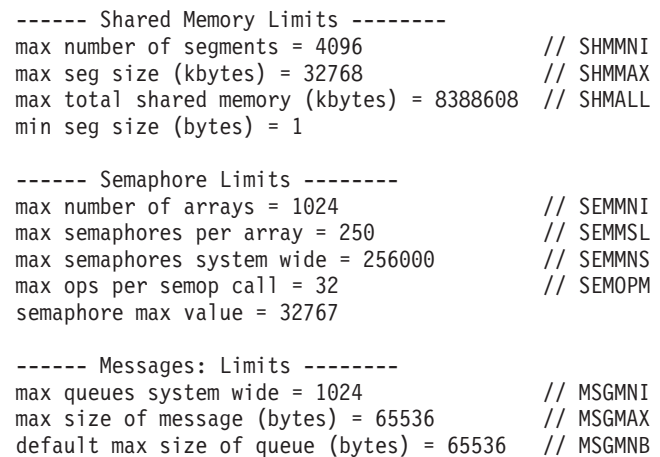

- v Im ersten Abschnitt von 'Shared Memory Limits' sind die Parameter SHM-MAX und SHMALL von Bedeutung. SHMMAX steht für die maximale Größe eines gemeinsam genutzten Speichersegments in einem Linux-System, SHMALL steht dagegen für die maximale Zuordnung an Seiten gemeinsam genutzten Speichers in einem System.
	- Es wird empfohlen, als Wert für SHMMAX die Gesamtmenge des physischen Hauptspeichers auf dem System anzugeben. Das erforderliche Minimum für x86-Systeme liegt jedoch bei 268435456 (256 MB) und für 64-Bit-Systeme bei 1073741824 (1 GB).
	- Der Wert für SHMALL ist standardmäßig auf 8 GB (8388608 KB = 8 GB) gesetzt. Wenn Sie über mehr physischen Hauptspeicher verfügen und dieser Speicher für DB2 verwendet werden soll, erhöht sich dieser Parameter auf ungefähr 90% des physischen Hauptspeichers. Wenn Sie z. B. über einen Computer mit 16 GB Hauptspeicher verfügen, der vorwiegend für DB2 verwendet werden soll, entspräche eine Erhöhung auf 90% von 16 GB in etwa 14,4 GB; geteilt durch 4 KB (die Basisseitengröße) ergibt dies den Wert 3774873 für SHMALL. Die IPCS-Ausgabe SHMALL wird in Kilobyte konvertiert wird. Für den Kernel ist dieser Wert als Anzahl der Seiten erforderlich. Wenn Sie ein Upgrade auf DB2 Version 9.7 durchführen und nicht die SHMALL-Standardeinstellung verwenden, müssen Sie die SHMALL-Einstellung um weitere 4 GB erhöhen. Diese Speichererhöhung ist für die FCM-Kommunikation (Fast Communications Manager) für zusätzliche Puffer und Kanäle erforderlich.
- v Im nächsten Abschnitt wird die Anzahl der Semaphore besprochen, die für das Betriebssystem verfügbar sind. Der Kernelparameter SEM besteht aus den 4 Token SEMMSL, SEMMNS, SEMOPM und SEMMNI. SEMMNS ist das Ergebnis der Multiplikation von SEMMSL und SEMMNI. Für den Datenbankmanager ist es erforderlich, dass die Anzahl der Arrays (SEMMNI) soweit wie nötig erhöht wird. Normalerweise sollte der Wert für SEMMNI doppelt so groß sein wie das Produkt aus der maximal zulässigen Anzahl von Agenten, die im System erwartet werden, und der Anzahl der logischen

<span id="page-31-0"></span>Partitionen auf dem Datenbankservercomputer zuzüglich der Anzahl der lokalen Anwendungsverbindungen auf dem Datenbankservercomputer.

- v Der dritte Abschnitt betrifft die Nachrichten im System.
	- MSGMNI wirkt sich auf die Anzahl der Agenten aus, die gestartet werden können, MSGMAX auf die Größe der Nachricht, die in einer Warteschlange gesendet werden kann und MSGMNB auf die Größe der Warteschlange.
	- Der Wert für MSGMAX sollte auf 64 KB (65535 Byte) geändert werdenfder Wert für MSGMNB sollte auf 65535 erhöht werden.
- 3. Zum Ändern dieser Kernelparameter muss die Datei /etc/sysctl.conf bearbeitet werden. Wenn diese Datei nicht vorhanden ist, muss sie erstellt werden. Die folgenden Zeilen sind Beispiele für Angaben, die in der Datei gespeichert werden sollten:

```
kernel.sem = 250 256000 32 1024
#Beispielwert für 'shmmax' für ein 64-Bit-System
kernel.shmmax=1073741824
#Beispielwert für 'shmall' für 90 % des 16-GB-Hauptspeichers
kernel.shmall=3774873
kernel.msgmax=65535
kernel.msgmnb=65535
```
4. Führen Sie sysctl mit dem Parameter *-p* aus, um die Einstellungen aus der Standarddatei /etc/sysctl.conf in sysctl zu laden:

sysctl -p

- 5. Damit die Änderungen nach jedem Warmstart wirksam werden, ist Folgendes erforderlich:
	- v (SUSE Linux) Aktivieren Sie boot.sysctl.
	- v (Red Hat) Das Initialisierungsscript rc.sysinit liest die Datei /etc/sysctl.conf automatisch.

# **Installationsvoraussetzungen für DB2-Server und IBM Data Server-Clients (Solaris)**

Stellen Sie vor der Installation eines DB2-Datenbankprodukts unter Solaris sicher, dass Ihr System die Voraussetzungen für das Betriebssystem, die Hardware und die Software erfüllt.

*Tabelle 3. Solaris-Installationsvoraussetzungen*

| Betriebssystem                                                                                                    | Hardware                          |
|----------------------------------------------------------------------------------------------------|-----------------------------------|
| Solaris 9                                                                                                    | Prozessor UltraSPARC oder         |
| 64-Bit-Kernel                                                                                                    | SPARC64                           |
| Die Patches 111711-12 und 111712-12                                                                                                    |                                   |
| Patch 122300-11 bei Verwendung von Roheinheiten                                                                                           |                                   |
| 64-Bit Fujitsu PRIMEPOWER und Solaris 9 Kernel<br>٠<br>Update Patch 112233-01 oder höher für die Korrek-<br>tur (Fix) von Patch 912041-01 |                                   |
| Solaris 10 Update 5                                                                                                    |                                   |
| 64-Bit-Kernel                                                                                                    |                                   |
| Patch 125100-07 bei Verwendung von Roheinheiten                                                                                           |                                   |
| Solaris 10 Update 5                                                                                                    | Solaris x64 (Intel 64 oder AMD64) |
| 64-Bit-Kernel                                                                                                    |                                   |
| Patch 127128-11                                                                                                    |                                   |

## <span id="page-32-0"></span>**Hinweise zur Kernelkonfiguration**

Die Kernelkonfigurationsparameter werden im Verzeichnis /etc/system festgelegt. Wenn der zu modifizierende Kernelparameter nicht als dynamisch aufgelistet ist, muss ein Warmstart des Systems durchgeführt werden, damit die Änderungen an /etc/system wirksam werden. Diese Parameter müssen vor der Installation eines IBM Data Server-Clients festgelegt werden.

### **Softwarehinweise**

- v (Nur Clients) Wenn Sie die Kerberos-Authentifizierung verwenden möchten, ist Solaris Version 9 oder höher mit dem IBM Network Authentication Service-Client (NAS-Client) der Version 1.4 oder höher erforderlich. Der NAS-Client kann von folgender Website heruntergeladen werden: [www6.software.ibm.com/dl/](https://www6.software.ibm.com/dl/dm/dm-nas-p) [dm/dm-nas-p.](https://www6.software.ibm.com/dl/dm/dm-nas-p)
- v Zum Anzeigen der Onlinehilfe und zum Ausführen der Komponente 'Erste Schritte' (db2fs) ist einer der folgenden Browser erforderlich:
	- Firefox 2.0 und höher
	- Mozilla-basierte Browser ab Version 1.7
- v Eine X Window System-Software zur Wiedergabe einer grafischen Benutzerschnittstelle (GUI) ist erforderlich, wenn Sie den **DB2-Installationsassistenten** verwenden möchten, um ein DB2-Datenbankprodukt zu installieren.
- v Einzelheiten zu bekannten Problemen bei Solaris finden Sie unter der folgenden Adresse: [www.ibm.com/support/docview.wss?&uid=swg21257606](http://www.ibm.com/support/docview.wss?&uid=swg21257606)

Sicherheitspatches sind auf der Website<http://sunsolve.sun.com> erhältlich. Klicken Sie auf der Website von SunSolve Online die Option **Patches** im linken Fenster an.

Die Patch-Cluster zum Solaris-Betriebssystem J2SE (Java2 Standard Edition) und die SUNWlibC-Software sind ebenfalls erforderlich und können von der Website unter<http://sunsolve.sun.com> abgerufen werden.

Für DB2-Datenbankprodukte auf 64-Bit-Systemen von Fujitsu PRIMEPOWER ist Folgendes erforderlich:

v Solaris 9 Kernel Update Patch 112233-01 oder höher für die Korrektur (Fix) von Patch 912041-01.

Die Fujitsu PRIMEPOWER-Programmkorrekturen für das Betriebssystem Solaris können von FTSI unter<http://download.ftsi.fujitsu.com/> heruntergeladen werden.

DB2-Datenbanksystem unterstützen die folgenden Solaris-Konzepte:

- Solaris Logical Domains (LDoms)
- Solaris Zones
- DZFS Dateisysteme

## **Modifizieren von Kernelparametern (Solaris-Betriebssystem)**

Damit das DB2-Datenbanksystem ordnungsgemäß funktioniert, wird empfohlen, die Kernelkonfigurationsparameter für das System zu aktualisieren. Sie können das Dienstprogramm db2osconf verwenden, damit empfohlene Kernelparameter vorgeschlagen werden. Wenn Sie die Steuerangaben von Projektressourcen (/etc/project) vorteilhaft nutzen möchten, müssen Sie die hierfür erforderlichen Informationen Ihrer Solaris-Dokumentation entnehmen.

<span id="page-33-0"></span>Um die Kernelparameter ändern zu können, müssen Sie über die Rootberechtigung verfügen.

Wenn Sie den Befehl db2osconf verwenden möchten, müssen Sie zuerst das DB2- Datenbanksystem installieren. Das Dienstprogramm db2osconf kann nur von \$DB2DIR/bin aus ausgeführt werden. Dabei ist \$DB2DIR das Verzeichnis, in dem das DB2-Produkt installiert wurde.

Nachdem Kernelparameter modifiziert wurden, muss das System erneut gestartet werden.

Um einen Kernelparameter festzulegen, fügen Sie am Ende der Datei /etc/system die folgende Zeile hinzu:

set parameter name = wert

Um zum Beispiel den Wert für den Parameter msgsys:msginfo\_msgmax festzulegen, fügen Sie folgende Zeile am Ende der Datei /etc/system hinzu:

set msgsys:msginfo\_msgmax = 65535

Nach der Aktualisierung der Datei /etc/system starten Sie das System erneut.

# **Installationsvoraussetzungen für DB2-Server und IBM Data Server-Clients (Windows)**

Stellen Sie vor der Installation eines DB2-Datenbankprodukts unter Windows-Betriebssystemen sicher, dass das ausgewählte System die erforderlichen Voraussetzungen für das Betriebssystem, die Hardware und die Software erfüllt.

| Betriebssystem           | Voraussetzungen                          | Hardware                                                           |
|--------------------------|------------------------------------------|--------------------------------------------------------------------|
| Windows XP Professional  | Windows XP Service                       | Alle Intel- und AMD-Prozesso-                                      |
| $(32–Bit$ und $64–Bit)$  | Pack 2 oder höher                        | ren, die für die Ausführung der<br>unterstützten Windows-Betriebs- |
| Windows Vista Business   | <b>IBM Data Server</b>                   | systeme (Systeme auf 32-Bit- und                                   |
| $(32–Bit$ und $64–Bit)$  | Provider for .NET-                       | 64-Bit-Basis) geeignet sind                                        |
| Windows Vista Enterprise | Clientanwendungen<br>und serverseitige   |                                                                    |
| $(32–Bit$ und $64–Bit)$  | CLR-Prozeduren                           |                                                                    |
| Windows Vista Ultimate   | erfordern .NET 2.0<br>Framework Runtime. |                                                                    |
| $(32–Bit$ und $64–Bit)$  |                                          |                                                                    |
|                          | 64-Bit-IBM Data Ser-                     |                                                                    |
|                          | ver Provider for<br>.NET-Anwendungen     |                                                                    |
|                          | werden unterstützt.                      |                                                                    |
|                          | Alle Service-Packs                       |                                                                    |
|                          | von Windows Vista                        |                                                                    |
|                          | werden unterstützt.                      |                                                                    |

*Tabelle 4. Auf Windows-Workstationplattformen*

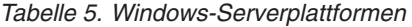

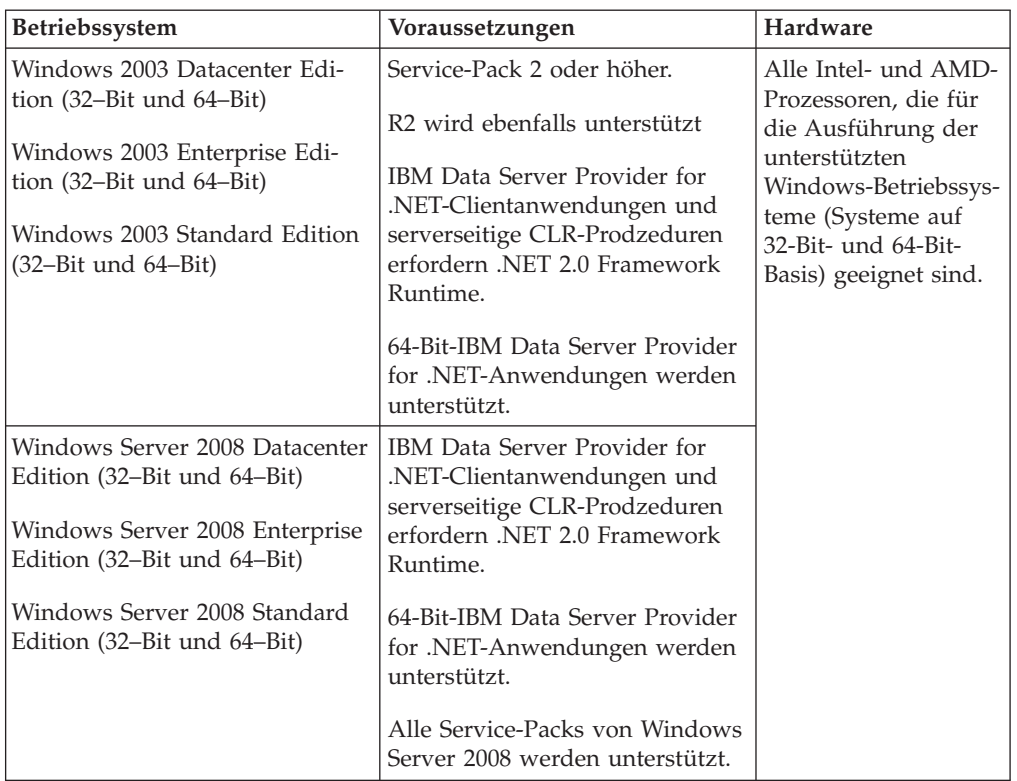

**Anmerkung:** DB2-Datenbankprodukte können zusammen mit der durch Hardware erzwungenen Datenausführungsverhinderung (Data Execution Prevention, DEP) eingesetzt werden, die in einige Windows-Betriebssysteme integriert ist.

#### **Überlegungen zu weiterer Software**

- v Windows Installer 3.0 ist erforderlich. Diese Komponente wird installiert, wenn Sie nicht gefunden wird.
- IBM Data Server Provider for .NET-Clientanwendungen und serverseitige CLR-Prozeduren erfordern .NET 2.0 Framework Runtime. In einer x64-Umgebung werden 32-Bit IBM Data Server Provider for .NET-Anwendungen im WOW64-Emulationsmodus ausgeführt.
- v MDAC 2.8 ist erforderlich. MDAC 2.8 wird vom DB2-Installationsassistenten installiert, falls es noch nicht installiert ist.

**Anmerkung:** Ist bereits eine frühere Version von MDAC (z. B. 2.7) installiert, wird diese Version bei der DB2-Installation auf MDAC 2.8 umgestellt. Bei Standardinstallationen wird MDAC 2.8 installiert. Bei angepassten Installationen wird MDAC 2.8 installiert, sofern Sie die Standardoption zum Installieren nicht inaktivieren. Wenn Sie MDAC bei einer angepassten Installation durch die entsprechende Auswahl von der Installation ausschließen, wird MDAC 2.8 nicht installiert.

Wenn Sie LDAP (Lightweight Directory Access Protocol) verwenden möchten, sollten Sie entweder einen LDAP-Client von Microsoft oder den IBM Tivoli Directory Server-Client Version 6 verwenden (auch als IBM LDAP-Client bekannt und im Lieferumfang von DB2-Datenbankprodukten enthalten). Vor der Installation von Microsoft Active Directory müssen Sie das Verzeichnisschema mithilfe des Dienstprogramms

<span id="page-35-0"></span>db2schex erweitern. Dieses Dienstprogramm finden Sie auf den Installationsmedien im Verzeichnis db2\Windows\utilities.

Der Microsoft-LDAP-Client ist in den Windows-Betriebssystemen enthalten.

- Zum Anzeigen der Onlinehilfe, zum Ausführen des DB2-Launchpads für die Installation (setup.exe) und zum Ausführen der Komponente 'Erste Schritte' (db2fs) wird einer der folgenden Browser benötigt:
	- Firefox 2.0 und höher
	- Internet Explorer 6.0 und höher
	- Mozilla-basierte Browser ab Version 1.7
	- Safari 3.0 und höher

# **Produktinstallationsvoraussetzungen von DB2 Connect für Hostsysteme und mittlere Systeme**

DB2 Connect-Produkte ermöglichen Workstations, eine Verbindung zu Datenbanken auf unterstützten Hostplattformen und Plattformen für mittlere Systeme (z. B. DB2 auf z/OS) herzustellen. Kunden, die ein DB2 Connect-Produkt erworben haben, müssen unter Umständen Programmkorrekturen auf das jeweilige Datenbankprodukt des Hostsystems bzw. des mittleren Systems anwenden, um diese Funktionalität zu aktivieren. Informationen zu den unterstützten Versionen und Programmkorrekturen können Sie über die zugehörigen Links abrufen.
# **Kapitel 3. IBM Data Server-Clients - Installation**

## **Installieren von IBM Data Server-Clients (Windows)**

Dieser Abschnitt enthält Anweisungen zum Installieren aller IBM Data Server-Client-Typen: IBM Data Server Client, IBM Data Server Runtime Client und IBM Data Server Driver Package. Die Hauptprozedur behandelt den einfachen, aber häufigen Fall, bei dem noch kein DB2-Produkt installiert ist.

Wenn auf der Maschine bereits eine frühere Version eines Clients installiert ist, sollten Sie zuerst die Themen zum Upgrade lesen.

Wenn auf der Maschine bereits ein DB2-Serverprodukt installiert ist, ist die Installation eines Clients nicht notwendig, da der DB2-Server alle Funktionen bereitstellt, die ein IBM Data Server-Client enthält.

#### **Voraussetzungen**

Vor dem Installieren von IBM Data Server-Clients oder -Clientpaketen:

- v Sie haben festgestellt, welcher Client sich am besten für Ihre Bedürfnisse eignet.
- Sie haben eine DVD oder ein anderes notwendiges Installationsimage lokalisiert. Stellen Sie sicher, dass Sie entsprechend Ihres Systems über die geeignete 32-Bit- bzw. 64-Bit-Version verfügen.
- Sie haben ein Windows-Benutzerkonto, das Mitglied der Administratorgruppe ist.

**Anmerkung:** Wenn ein Benutzer mit einem Benutzerkonto ohne Administratorberechtigung die Produktinstallation durchführen soll, muss die VS2005-Laufzeitbibliothek installiert werden, bevor ein DB2- Produkt installiert wird. Die VS2005-Laufzeitbibliothek wird auf dem Betriebssystem benötigt, bevor das DB2-Produkt installiert werden kann. Die VS2005-Laufzeitbibliothek ist auf der Download-Website für Microsoft-Laufzeitbibliotheken verfügbar. Sie haben zwei Auswahlmöglichkeiten: vcredist x86.exe für 32-Bit-Systeme, vcredist x64.exe für 64-Bit-Systeme.

Ihr System erfüllt alle Voraussetzungen in Bezug auf den Hauptspeicher, den Plattenspeicherplatz und die vorausgesetzten Installationen. Das Installationsprogramm überprüft den Plattenspeicherplatz und die grundlegenden Systemvoraussetzungen und benachrichtigt Sie gegebenenfalls bei einem Problem.

#### **Einschränkungen**

- v Wenn eines der nachfolgend aufgeführten Produkte bereits installiert ist, kann kein weiteres DB2-Produkt im selben Pfad installiert werden:
	- IBM Data Server Runtime Client
	- IBM Data Server Driver Package
	- *DB2-Informationszentrale*
- v In den Feldern des DB2-Installationsassistenten werden keine anderen als die englischen Zeichen akzeptiert.

Bei dieser Vorgehensweise wird der Regelfall behandelt. Informationen zu anderen Fällen werden an anderer Stelle in diesem Thema bereitgestellt. Gehen Sie wie folgt vor, um einen der IBM Data Server-Clients unter Windows zu installieren:

- 1. Melden Sie sich mit dem Benutzerkonto, das zum Ausführen der Installation verwendet werden soll, am System an.
- 2. Optional: Beenden Sie alle anderen Programme.
- 3. Legen Sie die DVD in das Laufwerk ein. Die Funktion für die automatische Ausführung startet den DB2-Installationsassistenten (**DB2 Setup**), der die Systemsprache ermittelt und das Installationsprogramm für diese Sprache startet.

Für Data Server Client können Sie den DB2-Installationsassistenten (**DB2 Setup**) in einer Sprache ausführen, die von der Standardsystemsprache abweicht, indem Sie den DB2-Installationsassistenten manuell aufrufen und einen Sprachencode angeben. Mit dem Befehl setup -i fr wird z. B. der DB2- Installationsassistent in Französisch ausgeführt. Für Data Server Runtime Client bzw. Data Server Driver Package sind separate Installationsimages für jede Sprache vorhanden.

- 4. Gehen Sie wie folgt vor, um einen bzw. ein IBM Data Server-Client oder -Clientpaket zu installieren:
	- v Wenn Sie einen Data Server Client installieren, starten Sie den DB2- Installationsassistenten und wählen Sie beim Öffnen des DB2-Launchpads '**Produkt installieren**' aus. Folgen Sie der Bedienerführung des DB2- Installationsassistenten.
	- v Wenn Sie einen Data Server Runtime Client installieren, steht kein Launchpad zu Verfügung. Die Befehlsparameter für **setup** können Sie über die zugehörigen Links aufrufen.

Wenn Sie eine zweite Kopie von Data Server Runtime Client installieren, lautet der Befehl:

setup /v" TRANSFORMS=:InstanceId1.mst MSINEWINSTANCE=1"

Um weitere Kopien von Data Server Runtime Client zu installieren (maximal 16), modifizieren Sie den Befehl durch Erhöhen von InstanceId*n*. Beispiel: setup /v" TRANSFORMS=:InstanceId2.mst MSINEWINSTANCE=1"

**Anmerkung:** Es wird dringend darauf hingewiesen, dass das Installieren mehrerer Kopien fortgeschrittenen Benutzern vorbehalten bleiben sollte.

• Wenn Sie Data Server Driver Package installieren, führen Sie den Befehl **setup** von der Produkt-DVD aus oder installieren Sie den Treiber über ein Fixpack-Image, indem Sie ihn von der folgenden Webseite herunterladen: [http://www-01.ibm.com/support/docview.wss?rs=71&uid=swg27007053.](http://www-01.ibm.com/support/docview.wss?rs=71&uid=swg27007053) Wenn Sie ein Fixpack-Image installieren, informieren Sie sich anhand der zugehörigen Links über die Optionen des Installationsbefehls '**setup**'.

Wenn Sie eine zweite Kopie von Data Server Driver Package installieren, können Sie die folgenden Methoden verwenden:

– Geben Sie Folgendes ein, um eine neue Kopie mit einem generierten Standardkopienamen zu installieren:

setup /o

– Ist der Kopiename bereits vorhanden, führen Sie eine Wartungsinstallation (Upgradeinstallation) für diese Kopie durch. Führen Sie andernfalls eine Neuinstallation mit dem angegebenen Kopienamen durch.

setup /n *kopiename*

Nach der Installation von Data Server Driver Package können Sie wahlweise die Konfigurationsdatei, db2dsdriver.cfg, erstellen und mit Datenbankverzeichnisinformationen füllen.

5. Wenn Sie einen Data Server Client auf einer Maschine installieren, auf der sich bereits eine DB2 Universal Database (UDB) Version 8-Kopie befindet, haben Sie die Option, eine neue Kopie zu installieren oder ein Upgrade für die DB2 UDB Version 8-Kopie durchzuführen.

Bei der Installation einer neuen Kopie bleibt die DB2 UDB Version 8-Kopie erhalten und es wird eine zusätzliche DB2 Version 9-Kopie installiert. Beim Upgrade werden die Einstellungen der DB2 UDB Version 8-Clientinstanz auf die DB2 Version 9-Kopie migriert; anschließend wird die DB2 UDB Version 8-Kopie entfernt.

**Anmerkung:** Wenn auf einer Maschine bereits eine Kopie von DB2 UDB Version 8 installiert ist, kann für die Version 9-Kopien nicht der Standardwert festgelegt werden.

Wenn Sie einen Data Server Runtime Client installieren, wird stets eine neue Kopie installiert. Zum Durchführen eines Upgrades für eine DB2 UDB Version 8-Clientinstanz als nachfolgenden Schritt finden Sie weitere Informationen in den Themen zur Migration.

Nachdem Sie diese Schritte vollständig ausgeführt haben, ist das Produkt jetzt an der Speicherposition installiert, die Sie während der Installation angegeben haben. Als Teil der Installationsprozedur für den IBM Data Server Client wird eine Instanz des DB2-Datenbankmanagers erstellt. Die Instanz erhält den Namen 'DB2', falls falls keine andere Instanz mit diesem Namen vorhanden ist. Wenn Sie bereits eine Kopie von DB2 Version 8 oder DB2 Version 9.1 installiert haben, ist der Name der Standardinstanz DB2\_01.

Der Standardinstallationpfad für Data Server Client und Data Server Runtime Client lautet Programme\IBM\sqllib. Wird eine zweite Kopie auf derselben Maschine installiert, lautet der Name des Standardverzeichnisses Programme\IBM\sqllib\_01. Im Allgemeinen lautet der Name des Standardverzeichnisses sqllib\_*nn*. Hierbei steht *nn* für die Anzahl Kopien, die auf der jeweiligen Maschine installiert sind, minus eins.

Der Standardinstallationspfad für Data Server Driver Package lautet Programme\IBM\IBM DATA SERVER DRIVER. Wird eine zweite Kopie auf derselben Maschine installiert, lautet der Name des Standardverzeichnisses Programme\IBM\IBM DATA SERVER DRIVER\_02. Im Allgemeinen lautet der Name des Standardverzeichnisses IBM DATA SERVER DRIVER\_*nn*. Dabei ist *nn* die generierte Nummer zur eindeutigen Kennzeichnung dieses Verzeichnisses.

Wenn Sie mehr als eine Kopie von Data Server Driver Package installieren möchten, gilt ein Höchstwert von 16 Kopien. Jede Kopie muss in einem anderen Verzeichnis installiert werden.

Der Standardkopiename für Data Server Client bzw. Data Server Runtime Client lautet:

DB2COPY1

Der Standardkopiename für Data Server Driver Package lautet: IBMDBCL1

In dieser Installation ist die Produktdokumentation nicht enthalten. Die Optionen zum Installieren und für den Zugriff auf die DB2-Informationszentrale finden Sie in den zugehörigen Links.

Nach der Installation des IBM Data Server-Clients ist der nächste Schritt die Konfiguration des Clients für den Zugriff auf ferne DB2-Server.

#### **Hinweise zum Installieren mithilfe eines Benutzerkontos, das kein Mitglied der Administratorgruppe ist**

Mitglieder der Gruppe der Hauptbenutzer können einen IBM Data Server-Client installieren. Mitglieder der Benutzergruppe können ebenfalls einen IBM Data Server-Client installieren, nachdem sie die entsprechende Berechtigung erhalten haben. Um Mitgliedern der Benutzergruppe die Installation eines IBM Data Server-Client zu ermöglichen, muss ein Mitglied der Administratorgruppe sicherstellen, dass der installierende Benutzer über **Schreibberechtigung** für Folgendes verfügt:

- Registrierdatenbankverzweigung HKEY\_LOCAL\_MACHINE\SOFTWARE.
- Das Systemverzeichnis (z. B. c:\WINNT).
- v Den Standardinstallationspfad (c:\Programme) oder einen anderen Installationspfad.

Beachten Sie Folgendes: Ein Benutzer ohne Administratorberechtigung kann auch Fixpacks installieren, wenn die ursprüngliche Installation von einem Benutzer ohne Administratorberechtigung durchgeführt wurde. Ein Benutzer ohne Administratorberechtigung kann jedoch keine Fixpacks installieren, wenn die ursprüngliche Installation von einem Benutzerkonto mit Administratorberechtigung durchgeführt worden ist.

## **Installieren von IBM Data Server-Clients (Linux und UNIX)**

In diesem Taskthema wird beschrieben, wie ein IBM Data Server-Client unter Linux oder UNIX installiert wird. Die Anweisungen beziehen sich auf IBM Data Server Client und IBM Data Server Runtime Client. Die Hauptprozedur behandelt den einfachen, aber häufigen Fall, bei dem noch kein DB2-Produkt installiert ist. Die Voraussetzungen sind nachfolgend zusammengefasst. Genauere Informationen finden Sie in den zugehörigen Links am Ende dieses Abschnitts.

Wenn auf der Maschine bereits eine frühere Version eines Clients installiert ist, sollten Sie zuerst die Themen zum Upgrade lesen.

Wenn auf der Maschine bereits ein DB2-Serverprodukt installiert ist, ist die Installation eines Clients nicht notwendig, da der DB2-Server alle Funktionen bereitstellt, die ein IBM Data Server Client enthält.

- v Sie haben festgestellt, welcher Client sich am besten für Ihre Bedürfnisse eignet: Data Server Client oder Data Server Runtime Client.
- v Sie haben eine DVD oder ein anderes notwendiges Installationsimage lokalisiert.
- v Ihr System erfüllt alle Voraussetzungen in Bezug auf den Hauptspeicher, den Plattenspeicherplatz und die vorausgesetzten Installationen. Das Installationsprogramm überprüft den Plattenspeicherplatz und die grundlegenden Systemvoraussetzungen und benachrichtigt Sie gegebenenfalls bei einem Problem.
- Bei der Installation eines IBM Data Server-Clients in der Solaris-Betriebsumgebung oder unter HP-UX müssen die Kernelkonfigurationsparameter aktualisiert werden. Dies wird ebenfalls für Linux empfohlen.

Gehen Sie wie folgt vor, um einen der IBM Data Server-Clients unter Linux oder UNIX zu installieren:

- 1. Legen Sie die entsprechende DVD ein und hängen Sie das Laufwerk an.
- 2. Wechseln Sie in das Verzeichnis, in dem die DVD angehängt ist.
- 3. Geben Sie den Befehl ./db2setup ein, um den DB2-Installationsassistenten (**DB2 Setup**) zu starten.
- 4. Wählen Sie **Produkt installieren** aus, wenn das DB2-Launchpad angezeigt wird.
- 5. Wählen Sie den Client aus, der installiert werden soll.
- 6. Folgen Sie der Bedienerführung des DB2-Installationsassistenten. Informationen zum Ausführen der restlichen Schritte finden Sie in der Hilfe des Assistenten.

Wenn die Installation abgeschlossen ist, ist der IBM Data Server-Client standardmäßig in den folgenden Verzeichnissen installiert:

**Linux** /opt/ibm/db2/V9.7

**UNIX** /opt/IBM/db2/V9.7

In dieser Installation ist die Produktdokumentation nicht enthalten.

Die Optionen zum Installieren und für den Zugriff auf die *DB2-Informationszentrale* finden Sie in den zugehörigen Links.

Nach der Installation des IBM Data Server-Clients ist der nächste Schritt die Konfiguration des Clients für den Zugriff auf einen fernen DB2-Server.

#### **Hinweise zur Installation in der Landessprache**

Sie können den DB2-Installationsassistenten (**DB2 Setup**) in einer anderen Sprache als der Standardsystemsprache ausführen, indem Sie ihn manuell aufrufen und einen Sprachencode angeben. Mit dem Befehl ./db2setup -i fr wird der DB2- Installationsassistent beispielsweise in Französisch ausgeführt. In den Feldern des DB2-Installationsassistenten werden jedoch keine anderen als die englischen Zeichen akzeptiert.

#### **Hinweise zum Installieren auf einer Maschine, auf der sich bereits ein DB2 Version 9.5-Client befindet**

Der Name des Standardverzeichnisses für die erste Kopie lautet V9.7. Wenn bereits eine Kopie installiert ist, erhält die zweite Installation den Standardverzeichnisnamen V9.7\_01. Im Allgemeinen lautet der Name des Standardverzeichnisses V9.7\_*nn*. Dabei steht *nn* für die Anzahl der installierten Kopien minus eins.

#### **Hinweise zum Installieren auf einer Maschine, auf der sich ein Client vor DB2 Version 9.5befindet**

Bei der Installation von Data Server Client oder Data Server Runtime Client auf einem System, auf dem bereits ein DB2 Universal Database (UDB) Version 8- oder DB2 Version 9-Client vorhanden ist, wird die vorhergehende Kopie beibehalten und eine zusätzliche DB2 Version 9.5-Kopie (oder höher) installiert. Informationen zum Upgrade von Clientinstanzen auf DB2 Version 9.5 (oder höher) finden Sie in den Themen zum Upgrade.

## **Nicht als Root ausgeführte Installation (Linux und UNIX)**

Vor der Version 9.5 konnten Sie nur als Benutzer mit Rootberechtigung Produkte installieren, Fixpacks anwenden und rückgängig machen, Instanzen konfigurieren, Funktionen hinzufügen oder Produkte deinstallieren. Jetzt können Sie diese Tasks auf Linux- und UNIX-Plattformen auch als Benutzer ohne Rootberechtigung ausführen.

Das DB2-Installationsprogramm erstellt und konfiguriert während der nicht als Root ausgeführten Installation automatisch eine nicht als Root ausgeführte Instanz. Als Benutzer ohne Rootberechtigung können Sie die Konfiguration der nicht als Root ausgeführten Instanz während der Installation anpassen. Außerdem können Sie das installierte DB2-Produkt auch als Benutzer ohne Rootberechtigung verwenden und verwalten.

Die nicht als Root ausgeführte Installation eines DB2-Produkts verfügt über eine DB2-Instanz, bei der die meisten Funktionen standardmäßig aktiviert sind.

Eine nicht als Root ausgeführte Installation kann für viele Anwendergruppen vorteilhaft sein. Dazu gehören die Folgenden:

- v Unternehmen mit Tausenden von Workstations und Benutzern, die ein DB2-Produkt installieren möchten, ohne die Zeit des Systemadministrators zu beanspruchen
- v Anwendungsentwickler, die in der Regel keine Systemadministratoren sind, die aber dennoch DB2-Produkte einsetzen, um Anwendungen zu entwickeln
- Unabhängige Softwareanbieter, deren Software keine Rootberechtigung erfordert und trotzdem ein DB2-Produkt einbettet

Installationen ohne Rootberechtigung bieten fast dieselbe Funktion wie Installationen mit Rootberechtigung, aber für sie gelten einige Unterschiede und Einschränkungen. Manche dieser Einschränkungen können aufgehoben werden, indem ein Benutzer mit Rootberechtigung den Befehl db2rfe ausführt.

## **Unterschiede zwischen Rootinstallationen und nicht als Root ausgeführten Installationen**

Abgesehen von wenigen Einschränkungen ist die Verzeichnisstruktur einer nicht als Root ausgeführten Installation nahezu identisch mit der Verzeichnisstruktur einer Rootinstallation.

Bei einer Rootinstallation werden Unterverzeichnisse und Dateien für das DB2-Produkt in einem Verzeichnis erstellt, das der Benutzer mit Rootberechtigung auswählen kann.

Im Unterschied zu Benutzern mit Rootberechtigung können Benutzer ohne Rootberechtigung nicht auswählen, wo DB2-Produkte installiert werden. Nicht als Root ausgeführte Installationen verwenden immer das Verzeichnis \$HOME/sqllib. Dabei ist \$HOME das Ausgangsverzeichnis des Benutzers ohne Rootberechtigung. Die Struktur der Unterverzeichnisse im Verzeichnis sqllib einer nicht als Root ausgeführten Installation entspricht weitgehend der Unterverzeichnisstruktur einer Rootinstallation.

Für Rootinstallationen können mehrere Instanzen erstellt werden. Das Eigentumsrecht für eine Instanz wird der Benutzer-ID zugeordnet, mit der die Instanz erstellt wurde.

Für nicht als Root ausgeführte Installationen kann nur eine DB2-Instanz erstellt werden. Das Verzeichnis für die nicht als Root ausgeführte Installation enthält alle DB2-Produktdateien und -Instanzdateien ohne Softlinks.

In der folgenden Tabelle sind die Unterschiede zwischen Rootinstallationen und nicht als Root ausgeführten Installationen zusammengefasst.

*Tabelle 6. Unterschiede zwischen Rootinstallationen und nicht als Root ausgeführten Installationen*

| <b>Kriterien</b>                                      | <b>Rootinstallationen</b>                                                          | Nicht als Root ausgeführte<br><b>Installationen</b>                                                                                                    |
|-------------------------------------------------------|------------------------------------------------------------------------------------|----------------------------------------------------------------------------------------------------|
| Benutzer kann Installations-<br>verzeichnis auswählen | <b>Ta</b>                                                                          | Nein. DB2Produkte werden<br>im Ausgangsverzeichnis des<br>Benutzers installiert.                                                                                                    |
| Zulässige Anzahl DB2-In-<br>stanzen                   | Mehrere                                                                            | Eine                                                                                                    |
| Bei der Installation imple-<br>mentierte Dateien      | Nur Programmdateien.<br>Instanzen müssen nach der<br>Installation erstellt werden. | Programm- und Instanz-<br>dateien. Das DB2-Produkt ist<br>nach der Installation sofort<br>einsatzbereit.                                                                                                    |
| Upgradeversion und Instanz                            | Nein                                                                               | Es ist nicht nötig, die alte<br>Version vor der Installation<br>der neuen Version zu<br>deinstallieren. Installieren Sie<br>die neue Version und führen<br>Sie gleichzeitig ein Upgrade<br>der Instanz durch. |

# **Einschränkungen von nicht als Root ausgeführten Installationen**

Neben den Unterschieden zwischen Rootinstallationen und nicht als Root ausgeführten Installationen gelten für nicht als Root ausgeführte Installationen mehrere Einschränkungen. In diesem Abschnitt werden diese Einschränkungen erläutert. Auf diese Weise können Sie leichter entscheiden, ob Sie eine nicht als Root ausgeführte Installation verwenden möchten.

#### **Produkteinschränkungen**

Einige DB2-Produkte werde in nicht als Root ausgeführten Installationen nicht unterstützt:

- DB2 Query Patroller
- DB2 Net Search Extender
- v Lokal installierte DB2-Informationszentrale

**Anmerkung:** Die lokal installierte DB2-Informationszentrale wird bei der nicht als Root ausgeführten Installation nicht unterstützt, weil sie die Rootberechtigung zum Starten des Dämons erfordert. Eine ohne Rootberechtigung installierte DB2-Instanz kann jedoch so konfiguriert werden, dass sie eine lokal installierte DB2-Informationszentrale verwendet, wenn sie auf demselben Computer installiert ist.

#### **Einschränkungen für Funktionen und Tools**

Die folgenden Funktionen und Tools stehen in Installationen ohne Rootberechtigung nicht zur Verfügung:

- Der DB2-Verwaltungsserver (DAS) mit den dazugehörigen Befehlen dascrt, dasdrop, daslist, dasmigr und dasupdt
- Der Konfigurationsassistent
- Die Steuerzentrale
- Das Erhöhen der Priorität mit db2governor wird nicht unterstützt.
- In Work Load Manager (WLM) ist es zulässig, die Agentenpriorität innerhalb einer DB2-Serviceklasse in einer nicht als Root ausgeführten DB2-Instanz festzulegen. Die Agententpriorität wird jedoch nicht übernommen und es wird kein SQLCODE-Fehler zurückgegeben.
- v Das automatische Starten von nicht als Root ausgeführten DB2-Instanzen beim Systemneustart wird nicht unterstützt.

#### **Einschränkungen für Diagnosemonitor**

Die folgenden Diagnosemonitorfunktionen werden in nicht als Root ausgeführten Installationen nicht unterstützt:

- v Ausführen von Script- oder Taskaktionen bei Eintreten von Alerts
- Senden von Alertbenachrichtigungen

#### **Einschränkung für partitionierte Datenbanken**

In nicht als Root ausgeführten Installationen werden nur Einzelpartitionsdatenbanken unterstützt. Sie können keine weiteren Datenbankpartitionen hinzufügen.

#### **Auflisten von DB2-Produkten**

Wenn der Befehl db2ls nicht als Root ausgeführt wird, ist seine Ausgabe anders als bei der Ausführung durch einen Rootbenutzer. Weitere Informationen hierzu finden Sie im Abschnitt zum Befehl db2ls.

#### **DB2-Kopien**

Für jeden Benutzer ohne Rootberechtigung kann nur eine Kopie eines DB2- Produkts installiert werden.

#### **Einschränkung für DB2-Instanz**

Bei nicht als Root ausgeführten Installationen wird während der Installation eine DB2-Instanz erstellt. Es können keine weiteren Instanzen erstellt werden.

**Aktionen für DB2-Instanzen können nur vom Instanzeigner ausgeführt werden** Rootinstallationen und Installationen ohne Rootberechtigung können in verschiedenen Installationspfaden auf demselben Computer gleichzeitig vorhanden sein. Eine Instanz ohne Rootberechtigung kann jedoch nur von dem Benutzer ohne Rootberechtigung aktualisiert werden (mit dem Befehl db2\_deinstall), der Eigner der betreffenden Instanz ohne Rootberechtigung ist.

Eine DB2-Instanz, die von einem Benutzer mit Rootberechtigung erstellt wurde, kann nur von einem Benutzer mit Rootberechtigung aktualisiert oder gelöscht werden.

#### **Befehle für DB2-Instanzen**

Die folgenden Befehle für DB2-Instanzen stehen in nicht als Root ausgeführten Installationen nicht zur Verfügung:

#### **db2icrt**

Bei der nicht als Root ausgeführten Installation eines DB2-Produkts wird automatisch eine einzelne Instanz erstellt und konfiguriert. In nicht als Root ausgeführten Installationen können keine weiteren Instanzen erstellt werden. Wenn die automatisch erstellte Instanz

konfiguriert werden muss, können Sie dazu den Konfigurationsbefehl db2nrcfg für nicht als Root ausgeführte Installationen verwenden.

#### **db2iupdt**

Der Befehl db2iupdt kann nicht für nicht als Root ausgeführte Instanzen verwendet werden. Verwenden Sie stattdessen den Konfigurationsbefehl für nicht als Root ausgeführte Installationen (db2nrupdt), um die nicht als Root ausgeführte DB2-Instanz zu aktualisieren. In der Regel ist das Aktualisieren einer nicht als Root ausgeführten Instanz jedoch nicht erforderlich, da die Aktualisierung automatisch vorgenommen wird, wenn Sie Ihr DB2-Produkt aktualisieren.

#### **db2idrop**

Die Instanz, die bei der nicht als Root ausgeführten Installation automatisch erstellt wird, kann nicht gelöscht werden. Das DB2- Produkt muss deinstalliert werden, um die DB2-Instanz zu löschen.

#### **db2iupgrade**

Für Installationen ohne Rootberechtigung wird kein Upgrade unterstützt. Verwenden Sie den Befehl db2nrupgrade zur Durchführung eines Upgrades einer nicht als Root ausgeführten Instanz.

#### **Upgradeeinschränkung**

Für Rootinstanzen kann kein Upgrade auf Nicht-Rootinstanzen durchgeführt werden.

#### **Aktionen nach der Installation können nur vom Eigner der DB2-Instanz ausgeführt werden**

Rootinstallationen und Installationen ohne Rootberechtigung können gleichzeitig auf demselben Computer vorhanden sein. Die folgenden Aktionen kann jedoch nur der ursprüngliche Benutzer der nicht als Root ausgeführten Installation ausführen, von dem das DB2-Produkt installiert wurde:

- Anwenden von Fixpacks
- Funktionen hinzufügen
- Zusatzprodukte installieren

#### **Werte für 'ulimit' anpassen**

Der Befehl ulimit unter UNIX und Linux definiert oder meldet Grenzwerte für Benutzerressourcen wie Daten- und Stapelspeichergrenzwerte. Für Rootinstanzen führt der Datenbankserver eine dynamische Aktualisierung der erforderlichen 'ulimit'-Einstellungen aus, ohne die permanenten Einstellungen zu ändern. Die 'ulimit'-Einstellungen für nicht als Root ausgeführte Instanzen können jedoch nur während der Installation überprüft werden. Wenn die Einstellungen unzulänglich sind, wird eine Warnung angezeigt. Zum Ändern der 'ulimit'-Einstellungen ist Rootberechtigung erforderlich.

### **Einschränkungen, die durch Ausführen von db2rfe überwunden werden können**

Für nicht als Root ausgeführte Installationen gelten weitere Einschränkungen, die durch Ausführen des Befehls db2rfe überwunden werden können. Die folgenden Funktionen und Einrichtungen sind in nicht als Root ausgeführten Installationen zunächst nicht verfügbar:

- v Betriebssystembasierte Authentifizierung
- Funktion für hohe Verfügbarkeit (High Availability, HA)
- v Einrichtung zum Reservieren von Servicenamen in der Datei /etc/services
- v Einrichtung zum Erhöhen der Benutzerdatengrenzwerte (ulimits). Diese Einrichtung gilt nur für AIX. Auf anderen Plattformen müssen die Benutzerdatengrenzwerte manuell erhöht werden.

Führen Sie den Befehl zum Aktivieren von Rootfunktionen für nicht als Root ausgeführte Installationen (db2rfe) aus, um diese Funktionen und Einrichtungen zu aktivieren. Der Befehl db2rfe ist optional und muss von einem Benutzer mit Rootberechtigung ausgeführt werden.

### **Authentifizierungstyp in nicht als Root ausgeführten Installationen**

Die betriebssystembasierte Authentifizierung ist der Standardauthentifizierungstyp für DB2-Produkte. Da nicht als Root ausgeführte Installationen keine Unterstützung für die betriebssystembasierte Authentifizierung bieten, müssen Sie den Authentifizierungstyp nach der nicht als Root ausgeführten Installation manuell festlegen, wenn Sie den Befehl db2rfe nach der Installation Ihres DB2-Produkts als Benutzer ohne Rootberechtigung nicht ausgeführt haben. Aktualisieren Sie dazu die folgenden Parameter in der Konfigurationsdatei des Datenbankmanagers (dbm cfg):

- v clnt\_pw\_plugin (Konfigurationsparameter für Plug-in für Client-Benutzer-ID/ Kennwort)
- group\_plugin (Konfigurationsparameter für Gruppen-Plug-in)
- srvcon\_pw\_plugin (Konfigurationsparameter für Plug-in für Benutzer-ID/ Kennwort für ankommende Verbindungen auf dem Server)

## **Installieren eines DB2-Produkts als Benutzer ohne Rootberechtigung**

Die meisten DB2-Datenbankprodukte können von einem Benutzer ohne Rootberechtigung installiert werden.

#### **Vorbereitung**

Bevor Sie ein DB2-Datenbankprodukt als Benutzer ohne Rootberechtigung installieren, sollten Sie die Unterschiede zwischen Installationen mit Rootberechtigung und Installationen ohne Rootberechtigung kennen sowie die Einschränkungen bei Installationen ohne Rootberechtigung. Weitere Informationen zur Installation ohne Rootberechtigung finden Sie im Abschnitt "Installation ohne Rootberechtigung (Linux und UNIX) - Übersicht".

Die folgenden Voraussetzungen gelten beim Installieren eines DB2-Datenbankprodukts als Benutzer ohne Rootberechtigung:

- v Sie müssen in der Lage sein, die Installations-DVD anzuhängen, oder sie muss bereits angehängt sein.
- v Sie müssen über eine gültige Benutzer-ID verfügen, die als Eigner einer DB2- Instanz verwendet werden kann.

Für Benutzer-IDs gelten die folgenden Einschränkungen und Voraussetzungen:

- Sie müssen einer anderen primären Gruppe als 'guests', 'admins', 'users' und 'local' angehören.
- Sie dürfen Kleinbuchstaben (a–z), Zahlen (0–9) und das Unterstreichungszeichen (\_) enthalten.
- Sie dürfen nicht länger als acht Zeichen sein.
- Sie dürfen nicht mit IBM, SYS, SQL oder einer Zahl beginnen.
- Sie dürfen kein in DB2 reserviertes Wort (USERS, ADMINS, GUESTS, PUBLIC oder LOCAL) sowie kein reserviertes SQL-Wort sein.
- Es dürfen keine Benutzer-IDs mit Rootberechtigung als DB2-Instanz-ID, DAS-ID oder abgeschirmte ID verwendet werden.
- Sie dürfen keine Zeichen mit Akzent enthalten.
- Wenn keine neuen Benutzer-IDs erstellt, sondern vorhandene Benutzer-IDs verwendet werden, müssen folgende Bedingungen erfüllt sein:
	- Die Benutzer-IDs sind nicht gesperrt.
	- Die Kennwörter der Benutzer-IDs sind nicht abgelaufen.
- v Die bestehenden Hardware- und Softwarevoraussetzungen für das Produkt das Sie installieren, gelten für Benutzer ohne Rootberechtigung genauso wie für Rootbenutzer.
- v Unter AIX Version 5.3 muss die asynchrone E/A (Asynchronous I/O, AIO) aktiviert sein.E s wird ausdrücklich empfohlen, beim System die E/A-Abschlussports (I/O Completion Ports, IOCP) zu aktivieren.
- Ihr Ausgangsverzeichnis muss ein gültiger DB2-Pfad sein.

Für DB2-Installationspfade gelten die folgenden Regeln:

- Sie dürfen Kleinbuchstaben (a–z), Großbuchstaben (A–Z) und das Unterstreichungszeichen (\_) enthalten.
- Sie dürfen nicht länger als 128 Zeichen sein.
- Sie dürfen keine Leerzeichen enthalten.
- Sie dürfen keine Sonderzeichen der jeweiligen Landessprache enthalten.

#### **Informationen zu dieser Task**

Das Installieren von DB2-Datenbankprodukten als Benutzer ohne Rootberechtigung ist für den Benutzer ohne Rootberechtigung transparent. Anders ausgedrückt: Das einzige, was ein Benutzer ohne Rootberechtigung ausführen muss, um ein DB2- Datenbankprodukt installieren zu können, ist die Anmeldung als Benutzer ohne Rootberechtigung.

#### **Vorgehensweise**

Gehen Sie wie folgt vor, um eine nicht als Root ausgeführte Installation durchzuführen:

- 1. Melden Sie sich als Benutzer ohne Rootberechtigung an
- 2. Installieren Sie das gewünschte DB2-Datenbankprodukt anhand einer der zur Verfügung stehenden Methoden. Zu den verfügbaren Optionen gehören die folgenden:
	- v Der **DB2-Installationsassistent** (GUI-Installationsprogramm)
	- Der Befehl db2 install
	- v Der Befehl db2setup mit einer Antwortdatei (nicht überwachte Installation)

**Anmerkung:** Da Benutzer ohne Rootberechtigung kein Installationsverzeichnis für DB2-Datenbankprodukte auswählen können, werden alle Vorkommen des Schlüsselworts **FILE** in Ihrer Antwortdatei ignoriert.

3. Nach der Installation des DB2-Datenbankprodukts müssen Sie eine neue Anmeldesitzung öffnen, um die DB2-Nicht-Rootinstanz zu verwenden. Sie können stattdessen auch dieselbe Anmeldesitzung verwenden, wenn Sie in der DB2-Instanzumgebung den Pfad *\$HOME*/sqllib/db2profile (für Benutzer der

<span id="page-47-0"></span>Bourne-Shell und Korn-Shell) oder *\$HOME*/sqllib/db2chsrc (für Benutzer der C-Shell) einrichten. Hierbei ist *\$HOME* das Ausgangsverzeichnis des Benutzers ohne Rootberechtigung.

#### **Weitere Schritte**

Nach der Installation des DB2-Datenbankprodukts müssen Sie die Begrenzungen für Benutzerprozessressourcen (ulimits) Ihres Betriebssystems prüfen. Wenn die Mindestwerte für 'ulimit' nicht erreicht werden, kann es in der DB2-Steuerkomponente zu unerwarteten Engpässen bei den Betriebsressourcen kommen. Diese Fehler können einen Ausfall des DB2-Datenbanksystems zur Folge haben.

## **Aktivieren rootbasierter Funktionen in nicht als Root ausgeführten Installationen mit db2rfe**

Verschiedene Funktionen und Optionen in Installationen, die nicht als Root ausgeführt wurden, sind zunächst nicht verfügbar. Sie können jedoch durch Ausführen des Befehls db2rfe aktiviert werden.

Für diese Task ist die Rootberechtigung erforderlich.

Gehen Sie wie folgt vor, um die Funktionen und Optionen zu aktivieren, die in nicht als Root ausgeführten Installationen zunächst nicht verfügbar sind:

- 1. Lokalisieren Sie die Beispielkonfigurationsdateien. Zwei Beispielkonfigurationdateien werden zur Verfügung gestellt:
	- v In \$HOME/sqllib/instance/db2rfe.cfg sind Standardwerte für die nicht als Root ausgeführte DB2-Instanz vorkonfiguriert
	- \$HOME/sqllib/cfg/db2rfe.cfg.sample ist nicht konfiguriert

Datei ist \$HOME das Ausgangsverzeichnis des Benutzers ohne Rootberechtigung.

- 2. Kopieren Sie eine der Beispielkonfigurationsdateien an eine andere Position, damit die ursprüngliche Datei unverändert erhalten bleibt.
- 3. Aktualisieren Sie die kopierte Konfigurationsdatei nach Bedarf. Diese Konfigurationsdatei dient als Eingabe für den Befehl db2rfe. Das folgende Beispiel zeigt den Inhalt einer Konfigurationsdatei:

```
INSTANCENAME=db2inst2
SET_ULIMIT=NO
EN \overline{AB}LE HA=NO
ENABLE_OS_AUTHENTICATION=NO
RESERVE_REMOTE_CONNECTION=NO
   **SVCENAME=db2c_db2inst2
  **SVCEPORT=48000
RESERVE_TEXT_SEARCH_CONNECTION=NO
  **SVCENAME_TEXT_SEARCH=db2j_db2inst2
  **SVCEPORT_TEXT_SEARCH=55000
```
#### **Anmerkung:**

- v Der Wert für den Parameter **INSTANCENAME** wird vom DB2-Installationsprogramm automatisch eingetragen
- v Der Parameter **SET\_ULIMIT** ist nur unter AIX verfügbar. Unter anderen Betriebssystemen muss ein Benutzer mit Rootberechtigung ulimit-Werte manuell definieren.
- v Der Standardwert für die übrigen Schlüsselwörter ist NO (NEIN)
- v Untergeordnete Parameter (z. B. **SVCENAME**) werden standardmäßig auf Kommentar gesetzt. Kommentare werden durch \*\* markiert.

• Wenn Sie einen Parameter, der über untergeordnete Parameter verfügt, auf YES (JA) setzen, empfiehlt es sich, die Kommentarzeichen für die untergeordneten Parameter zu entfernen und geeignete Werte anzugeben. Alle angegebenen Portwerte sind Beispiele. Stellen Sie sicher, dass die von Ihnen zugeordneten Ports frei sind.

Das nachfolgende Beispiel zeigt eine bearbeitete Konfigurationsdatei, die folgende Funktionen und Optionen aktiviert:

- Hohe Verfügbarkeit
- v Betriebssystembasierte Authentifizierung
- v DB2 Text Search mit dem Servicenamen **db2j\_db2inst2** und dem Portwert **55000**

Bearbeiten Sie die Konfigurationsdatei wie folgt, um diese Funktionen und Optionen zu aktivieren:

INSTANCENAME=db2inst2 SET\_ULIMIT=NO ENABLE\_HA=YES ENABLE\_OS\_AUTHENTICATION=YES RESERVE\_REMOTE\_CONNECTION=NO \*\*SVCENAME=db2c\_db2inst2 \*\*SVCEPORT=48000 RESERVE\_TEXT\_SEARCH\_CONNECTION=YES SVCENAME\_TEXT\_SEARCH=db2j\_db2inst2 SVCEPORT\_TEXT\_SEARCH=55000

- 4. Melden Sie sich als Benutzer mit Rootberechtigung an.
- 5. Navigieren Sie zum Verzeichnis \$HOME/sqllib/instance. Dabei ist \$HOME das Ausgangsverzeichnis des Benutzers ohne Rootberechtigung.
- 6. Führen Sie den Befehl db2rfe mit folgender Syntax aus: db2rfe -f *konfigurationsdatei*

Dabei ist *konfigurationsdatei* die im Schritt [3 auf Seite 40](#page-47-0) erstellte Konfigurationsdatei.

Sie müssen den Befehl db2rfe erneut ausführen, nachdem Fixpacks angewendet wurden oder auf eine neue Version aktualisiert wurde, damit rootbasierte Funktionen in Installationen aktiviert bleiben, die nicht als Root ausgeführt wurden.

# **Anwenden von Fixpacks auf eine nicht als Root ausgeführte Installation**

Die Task zum Anwenden von Fixpacks auf eine nicht als Root ausgeführte Installation entspricht bis auf wenige Ausnahmen dem Anwenden von Fixpacks auf Rootinstallationen.

Vor dem Anwenden von Fixpacks auf eine nicht als Root ausgeführte Installation müssen Sie sich mit der Benutzer-ID anmelden, die beim Installieren der nicht als Root ausgeführten Installation verwendet wurde.

Wenn Sie in Ihrer nicht als Root ausgeführten Installation Rootfunktionen mit dem Befehl db2rfe aktiviert haben, sollten Sie die Konfigurationsdatei lokalisieren, die beim Ausführen des Befehls db2rfe verwendet wurde. Diese Konfigurationsdatei wird benötigt, um die Rootfunktionen nach dem Anwenden des Fixpacks wieder zu aktivieren.

Gehen Sie wie folgt vor, um ein Fixpack auf eine nicht als Root ausgeführte Installation anzuwenden:

1. Wenden Sie das Fixpack gemäß den Angaben im Abschnitt Anwenden von Fixpacks an.

**Anmerkung:** Die Option -b des Befehls installFixPack ist für nicht als Root ausgeführte Installationen ungültig.

2. Optional: Führen Sie den Befehl db2rfe aus. Wenn in Ihrer nicht als Root ausgeführten Installation Rootfunktionen aktiviert waren, die nun wieder aktiviert werden sollen, muss der Befehl db2rfe erneut ausgeführt werden. Zum Ausführen dieses Befehls ist Rootberechtigung erforderlich.

**Anmerkung:** Wenn Sie beim ersten Aktivieren von Rootfunktionen die Datei \$HOME/sqllib/instance/db2rfe.cfg bearbeitet hatten, wurde diese Konfigurationsdatei beim Anwenden des Fixpacks nicht überschrieben, d. h. Sie können diese Datei beim Ausführen des Befehls db2rfe erneut verwenden. Dennoch sollten Sie auch die Datei \$HOME/sqllib/cfg/db2rfe.cfg.sample überprüfen. Wenn durch das Fixpack neue Rootfunktionen eingeführt wurden, die für nicht als Root ausgeführte Installationen verfügbar sind, zeigt \$HOME/sqllib/cfg/ db2rfe.cfg.sample die neuen Funktionen.

## **Entfernen von nicht als Root installierten DB2-Produkten mit db2\_deinstall (Linux und UNIX)**

In diesem Abschnitt werden die Schritte beschrieben, die zum Entfernen von nicht als Root installierten DB2-Produkten oder -Komponenten mithilfe des Befehls db2\_deinstall erforderlich sind.

Sie müssen die nicht als Root installierten Instanz stoppen, bevor der Befehl db2\_deinstall ausgeführt wird.

#### **Anmerkung:**

- v Diese Task gilt für DB2-Produkte, die ohne Rootberechtigung installiert wurden. Zum Deinstallieren von DB2-Produkten, die mit Rootberechtigung installiert wurden, ist eine eigene Task vorhanden.
- Wie Rootbenutzer können auch Benutzer ohne Rootberechtigung den Befehl db2\_deinstall verwenden, um DB2-Produkte zu deinstallieren. Der Befehl db2\_deinstall für nicht als Root ausgeführte Installationen verfügt über die gleichen Optionen wie bei Rootinstallationen, sowie über die zusätzliche Option **–f sqllib**.
- Wenn der Befehl db2\_deinstall durch einen Benutzer ohne Rootberechtigung ausgeführt wird, deinstalliert er das DB2-Produkt *und* löscht die nicht als Root installierte Instanz. Bei Rootinstallationen bewirkt der Befehl db2\_deinstall nur die Deinstallation der DB2-Programmdateien.
- Sie können DB2-Produkte nicht mithilfe systemeigener Dienstprogramme wie 'rpm' oder 'SMIT' entfernen.

Gehen Sie wie folgt vor, um ein DB2-Produkt zu deinstallieren, das von einem Benutzer ohne Rootberechtigung installiert wurde:

- 1. Melden Sie sich mit der Benutzer-ID an, die zum Installieren des DB2-Produkts verwendet wurde.
- 2. Navigieren Sie zum Verzeichnis \$HOME/sqllib/install. Dabei ist \$HOME Ihr Ausgangsverzeichnis.
- 3. Führen Sie den Befehl db2\_deinstall aus.

#### **Anmerkung:**

- v Wenn Sie den Befehl db2\_deinstall mit der Option **–a** ausführen, werden die DB2-Programmdateien entfernt, die Konfigurationsdateien verbleiben jedoch in einem Sicherungsverzeichnis mit dem Namen sqllib\_bk.
- v Wenn Sie den Befehl db2\_deinstall mit der Option **–a –f sqllib** ausführen, wird das gesamte Unterverzeichnis sqllib aus Ihrem Ausgangsverzeichnis entfernt. Enthält das Verzeichnis sqllib Dateien, die Sie aufbewahren möchten, kopieren Sie diese an eine andere Speicherposition, bevor Sie den Befehl db2\_deinstall –a –f sqllib ausführen.
- Wie bei Rootinstallationen ermöglicht das Ausführen des Befehls db2\_deinstall mit der Option **–F** auch bei nicht als Root ausgeführten Installationen, dass der Benutzer ohne Rootberechtigung bestimmte DB2-Funktionen entfernen kann.

# **Kapitel 4. IBM Data Server-Treiber**

## **IBM Data Server Driver - Einschränkungen**

Die Anwendungsimplementierung wird durch IBM Data Server Driver Package vereinfacht. Es gelten jedoch bestimmte Einschränkungen.

Für IBM Data Server Driver Package gelten die folgenden Einschränkungen:

- v Wenn IBM Data Server Driver Package bereits installiert ist, kann kein weiteres Datenbankprodukt im selben Pfad installiert werden.
- v Unter Windows-Betriebssystemen können maximal 16 Kopien von IBM Data Server Driver Package installiert werden.
- v Wenn Sie eine Verbindung zu einem z/OS-Server oder einem System i-Server herstellen möchten, müssen Sie einen DB2 Connect-Lizenzschlüssel registrieren. (Rufen Sie die Lizenzdatei von Ihrer Passport Advantage-Verteilung ab, zum Beispiel db2conpe.lic, und kopieren Sie die Lizenzdatei anschließend in das Lizenzverzeichnis in dem Verzeichnis, in dem der Treiber installiert wurde.)
- XA-Verbindungen auf einem z/OS-Server werden unterstützt. XA-Verbindungen auf einem System i-Server werden jedoch nicht unterstützt.
- Wenn Sie die Konfigurationsdatei db2dsdriver.cfg zum Angeben von Aliasnamen verwenden, müssen die folgenden Einträge einen Wert enthalten:
	- DSN\_Collection-Einträge (Alias, Name, Host und Port)
	- Datenbankeinträge (Name, Host, Port).

Diese Einträge müssen angegeben werden und dürfen nicht leer sein.

- v Das CLI/ODBC-Konfigurationsschlüsselwort **DBNAME** wird nicht unterstützt.
- Das Anweisungsattribut sql\_attr\_use\_load\_api des Dienstprogramms CLI LOAD wird nicht unterstützt.

#### **Mit Einschränkungen unterstützte Funktionalität**

- v Es gibt kein lokales Datenbankverzeichnis. Lightweight Directory Access Protocol (LDAP) wird zwar unterstützt, der LDAP-Cache wird jedoch nicht auf der Platte gespeichert.
- v Laufzeitunterstützung für eingebettetes SQL steht mit den folgenden Einschränkungen zur Verfügung:
	- Es handelt sich nur um Laufzeitunterstützung; PREP- oder BIND-Funktionalität steht nicht zur Verfügung.
	- Es ist Unterstützung für DDL- und DML-SQL-Anweisungen verfügbar, die über EXEC-SQL oder über Cursor aufgerufen werden.
	- Beim Lesen der Konfigurationsdatei db2dsdriver.cfg können Anwendung mit eingebettetem SQL nur auf Verbindungsdaten zugreifen (z. B. Datenbankname, Hostname und Portnummer).
	- Es werden keine Sysplex-Funktonen unterstützt.
	- Die folgenden APIs werden nicht unterstützt:
		- APIs zum Laden (db2Load und db2LoadQuery), Exportieren (db2Export) und Importieren (db2Import) von Daten.
		- API zum Abrufen der aktuellen Benutzerberechtigungen (sqluadau).
		- API für die erzwungene Abmeldung von Benutzern und Anwendungen vom System (sqlefrce).

• Das Ausführen einer eingebetteten Compound-Anweisung mit Unteranweisungen wird nicht unterstützt.

### **Nicht unterstützte Funktionalität**

- DB2-Befehlszeilenprozessor (CLP)
- v Administrator-APIs
- Installationsprogramm
- Der Authentifizierungstyp CLIENT wird von IBM Data Server Driver for ODBC and CLI und von IBM Data Server Driver Package nicht unterstützt.

### **Bekannte Einschränkungen**

Informationen über kurzfristige Einschränkungen können Sie unter der Adresse [http://www.ibm.com/developerworks/wikis/display/DB2/](http://www.ibm.com/developerworks/wikis/display/DB2/IBM+Data+Server+Driver+Limitations) [IBM+Data+Server+Driver+Limitations](http://www.ibm.com/developerworks/wikis/display/DB2/IBM+Data+Server+Driver+Limitations) abrufen.

## **Konfigurationsdatei db2dsdriver**

Die Konfigurationsdatei db2dsdriver.cfg enthält Datenbankverzeichnisinformationen und Clientkonfigurationsparameter in einem lesbaren Format.

Die Konfigurationsdatei db2dsdriver.cfg ist eine ASCII-Datei, die verschiedene Schlüsselwörter und Werte enthält, die verwendet werden können, um über ODBC-, CLI-, .NET-, OLE DB- oder Open-Source-Software (PHP oder Ruby) und die Anwendungen, die die Schlüsselwörter verwenden, eine Verbindung zu einer unterstützten Datenbank herzustellen. Die Schlüsselwörter sind dem Aliasnamen der Datenbank zugeordnet und haben Einfluss auf alle Anwendungen, die auf die Datenbank zugreifen. Sie können diese Konfigurationsdatei auch verwenden, um für Sysplex relevante Einstellungen anzugeben, wie beispielsweise den Sysplex-Lastausgleich.

Diese Konfigurationsdatei kann mit den folgenden Datenservertreibern verwendet werden:

- CLI-Treiber:
	- IBM Data Server Driver for ODBC and CLI
- Datenservertreiber:
	- IBM Data Server Driver Package
- IBM Data Server-Clients:
	- IBM Data Server Client
	- IBM Data Server Runtime Client

Für IBM Data Server-Clients wird die Konfigurationsdatei db2dsdriver.cfg nur verwendet, um für Sysplex relevante Einstellungen, wie z. B. WLB und ACR, abzurufen. Die Datenbankverbindungsinformationen und -merkmale sollten aus einer anderen Quelle stammen, z. B. aus dem Datenbankkatalog, einer Verbindungszeichenfolge, der Initialisierungsdatei db2cli.ini oder den .NET-Objektmerkmalen.

Sie müssen die Konfigurationsdatei db2dsdriver.cfg nicht für diese Treiber erstellen und füllen, da die Treiber ohne diese Konfigurationsdatei ausgeführt werden können. Anstatt in Ihren Anwendungen Informationen zum Datenbanknamen, zum Host, zum Port und zu Konfigurationsparametern anzugeben, können Sie die Konfigurationsdatei verwenden, um Aliasnamen anzugeben.

Wenn Sie über einen vorhandenen IBM Data Server-Client verfügen ( IBM Data Server Runtime Client oder IBM Data Server Client), können Sie die vorhandenen Informationen des Datenbankverzeichnisses unter Verwendung des Befehls db2dsdcfgfill in die Konfigurationsdatei db2dsdriver.cfg kopieren. Mithilfe dieses Befehls wird die Konfigurationsdatei auf der Basis des Inhalts des lokalen Datenbankverzeichnisses, des Knotenverzeichnisses und des DCS-Verzeichnisses (Database Connection Services) einer spezifischen Datenbankmanagerinstanz gefüllt.

Die in der Konfigurationsdatei angegebenen verschiedenen Schlüsselwörter, Werte und spezifischen Datenbankverbindungseinstellungen gelten für alle ODBC-, CLI-, .NET- oder Open-Source-Anwendungsverbindungen, die zu dieser Datenbank oder diesem Aliasnamen hergestellt wurden.

Die Konfigurationsdatei db2dsdriver.cfg kann bearbeitet werden. Die Datei muss jedoch manuell bearbeitet werden. Außerdem müssen Sie die Anwendung nach der Bearbeitung der Datei erneut starten, damit die Änderungen wirksam werden. Die Konfigurationsdatei wird in einem der folgenden Pfade erstellt:

- v Bei einem Data Server-Client wird die Konfigurationsdatei im Ordner cfg des Instanzpfads erstellt:
	- Unter AIX-, HP-UX-, Linux- oder Solaris-Betriebssystemen: instanzpfad/cfg – Unter Windows-Betriebssystemen: instanzpfad\cfg
- v Bei einem Datenservertreiber wird die Konfigurationsdatei im Ordner cfg des Installationspfads erstellt:
	- Unter AIX-, HP-UX-, Linux- oder Solaris-Betriebssystemen: installationspfad/cfg
	- Unter Windows-Betriebssystemen: installationspfad\cfg

Wenn der Instanzname beispielsweise DB2INST1 lautet, wird die Datei db2dsdriver.cfg an einer Speicherposition ähnlich der folgenden erstellt:

- Unter AIX: /home/DB2INST1/sqllib/cfg/db2dsdriver.cfg
- Unter Windows: C:\Dokumente und Einstellungen\All Users\Anwendungsdaten\ IBM\DB2\DB2INST1\DB2\cfg\db2dsdriver.cfg

Die Konfigurationsdatei darf keine identischen Einträge für eine Datenbank mit den folgenden Merkmalen enthalten: Datenbankname, Servername und Portnummer. Außerdem darf die Konfigurationsdatei keine identischen Einträge für Datenbankaliasnamen enthalten.

Als Hilfestellung wird eine Beispielkonfigurationsdatei mitgeliefert. Sie befindet sich im Verzeichnis sqllib/cfg. Die Konfigurationsdatei enthält die folgenden Anschnitte:

- v den Abschnitt mit dem Datenquellennamen innerhalb des Tags DSN\_Collection,
- v den Abschnitt mit den Datenbankinformationen innerhalb der Datenbanktags,

• den Abschnitt mit den globalen Attributen innerhalb der Parametertags.

```
<configuration>
<DSN_Collection>
 <dsn alias="alias1" name="name1" host="server1.net1.com" port="50001"/>
  <!-- Long aliases are supported -->
 <dsn alias="longaliasname2" name="name2" host="server2.net1.com" port="55551">
  <parameter name="Authentication" value="Client"/>
 </dsn>
</DSN_Collection>
 <databases>
  <database name="name1" host="server1.net1.com" port="50001">
```

```
<parameter name="CurrentSchema" value="OWNER1"/>
   \left\langle -w\right\rangle b>
    <parameter name="enableWLB" value="true"/>
    <parameter name="maxTransports" value="50"/>
   \lt/wlb>
   \langle \arctan \theta \rangle<parameter name="enableACR" value="true"/>
   </acr></database>
  <!-- Local IPC connection -->
  <database name="name3" host="localhost" port="0">
   <parameter name="IPCInstance" value="DB2"/>
   <parameter name="CommProtocol" value="IPC"/>
  </database>
 </databases>
 <parameters>
  <parameter name="GlobalParam" value="Value"/>
</parameters>
</configuration>
```
**Anmerkung:** Die DSN\_Collection-Einträge (Aliasname, Name, Host und Port) müssen Werte enthalten und dürfen nicht leer sein. Darüber hinaus müssen auch die Datenbankeinträge (Name, Host, Port) Werte enthalten.

## **db2dsdcfgfill - Erstellen der Konfigurationsdatei db2dsdriver.cfg**

Erstellt und füllt die Konfigurationsdatei db2dsdriver.cfg automatisch.

### **Beschreibung**

Nach der Installation von IBM Data Server Driver Package können Sie diesen Befehl ausführen, um die Konfigurationsdatei db2dsdriver.cfg automatisch in einem lesbaren Format zu erstellen und zu füllen.

Der Befehl db2dsdcfgfill kopiert die vorhandenen Informationen des Datenbankverzeichnisses aus der vorhandenen IBM Data Server Client-Instanz oder der IBM Data Server Runtime Client-Instanz in die Konfigurationsdatei db2dsdriver.cfg.

#### **Befehlssyntax**

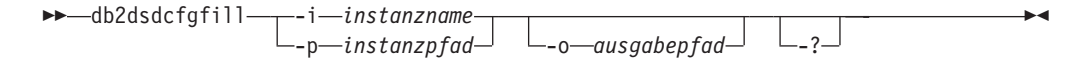

### **Befehlsparameter**

**-i** *instanzname*

Der Name der Datenbankmanagerinstanz, deren Datenbankverzeichnis, Knotenverzeichnis und DCS-Verzeichnis (Database Connection Services) vom Befehl db2dsdcfgfill als Eingabe verwendet wird.

Kann nicht in Kombination mit -p verwendet werden.

#### **-p***instanzpfad*

Der vollständige Pfad des Verzeichnisses der Datenbankmanagerinstanz, in dem sich das Systemdatenbankverzeichnis, Knotenverzeichnis und DCS-Verzeichnis befindet.

Kann nicht in Kombination mit -i verwendet werden.

#### **-o***ausgabepfad*

Der Pfad, in dem der Befehl db2dsdcfgfill die Konfigurationsdatei db2dsdriver.cfg erstellt. Die Konfigurationsdatei sollte in einem der folgenden Pfade erstellt werden:

- v Für IBM Data Server Client oder IBM Data Server Runtime Client sollte die Konfigurationsdatei im folgenden Instanzpfad erstellt werden:
	- Unter AIX-, HP-UX-, Linux- oder Solaris-Betriebssystemen: instanzpfad
	- Unter Windows-Betriebssystemen: instanzpfad
- v Für IBM Data Server Driver Package erstellen Sie die Konfigurationsdatei im Installationspfad:
	- Unter AIX-, HP-UX-, Linux- oder Solaris-Betriebssystemen: installationspfad
	- Unter Windows-Betriebssystemen: installationspfad
- **-?** Zeigt Informationen zur Syntax an.

#### **Hinweise zur Syntax**

Wenn Sie den Befehl db2dsdcfgfill ausführen und bereits eine Konfigurationsdatei db2dsdriver.cfg vorhanden ist, wird die vorhandene Konfigurationsdatei db2dsdriver.cfg überschrieben.

## **Kopieren vorhandener Datenbankverzeichnisinformationen in die Konfigurationsdatei db2dsdriver**

Sie können die Konfigurationsdatei 'db2dsdriver.cfg' mit vorhandenen Datenbankverzeichnisinformationen füllen.

#### **Vorbereitung**

Ein bereits vorhandener IBM Data Server Client oder IBM Data Server Runtime Client der Version 9.5 muss installiert sein.

#### **Informationen zu dieser Task**

Mit der Konfigurationsdatei 'db2dsdriver.cfg' wird die Funktionsweise von DB2 CLI, ODBC, Open Source oder .NET sowie die Funktionsweise der Anwendungen, die diese verwenden, konfiguriert. Die Schlüsselwörter sind dem Aliasnamen der Datenbank zugeordnet und haben Einfluss auf alle Anwendungen, die auf die Datenbank zugreifen.

Wenn Sie über einen vorhandenen IBM Data Server Client oder IBM Data Server Runtime Client verfügen, können Sie die vorhandenen Datenbankverzeichnisinformationen mit dem Befehl 'db2dsdcfgfill' in die Konfigurationsdatei 'db2dsdriver.cfg' kopieren. Mithilfe dieses Befehls wird die Konfigurationsdatei auf der Basis des Inhalts des lokalen Datenbankverzeichnisses, des Knotenverzeichnisses und des DCS-Verzeichnisses (Database Connection Services) einer spezifischen Datenbankmanagerinstanz gefüllt.

#### **Einschränkungen**

Keine

#### **Vorgehensweise**

Geben Sie zum Kopieren vorhandener Datenbankverzeichnisinformationen von einem IBM Data Server Client oder einem IBM Data Server Runtime Client in die Konfigurationsdatei 'db2dsdriver' den Befehl db2dsdcfgfill ein. Beispiel: db2dsdcfgfill -i instanzname -p intanzpfad -o ausgabepfad.

Der Parameter **-o** *ausgabepfad* gibt den Pfad an, in dem die Konfigurationsdatei 'db2dsdriver.cfg' erstellt wird. Die Konfigurationsdatei muss an einer der folgenden Speicherpositionen erstellt werden:

- v Für IBM Data Server Client oder IBM Data Server Runtime Client sollte die Konfigurationsdatei in einem Ordner mit dem Namen cfg im Instanzpfad erstellt werden:
	- Unter AIX-, HP-UX-, Linux- oder Solaris-Betriebssystemen: instanzpfad/cfg
	- Unter Windows-Betriebssystemen: instanzpfad\cfg
- v Für IBM Data Server Driver Package erstellen Sie die Konfigurationsdatei in einem Ordner mit dem Namen cfg im Installationspfad:
	- Unter AIX-, HP-UX-, Linux- oder Solaris-Betriebssystemen: installationspfad/cfg
	- Unter Windows-Betriebssystemen: installationspfad\cfg

## **Installieren von IBM Data Server Driver Package (Windows)**

Auf Windows-Plattformen wird die Anwendungsimplementierung durch IBM Data Server Driver Package vereinfacht. Dieser Treiber verbraucht wenig Speicher, ist für die Verteilung über unabhängige Softwareanbieter (Independent Software Vendors, ISVs) vorgesehen und ist für die Anwendungsverteilung in Massenimplementierungsszenarios konzipiert, die in großen Unternehmen üblich sind.

IBM Data Server Driver Package ist nicht Bestandteil von IBM Data Server Client oder IBM Data Server Runtime Client. IBM Data Server Driver Package muss separat installiert werden. Wenn IBM Data Server Driver Package bereits installiert ist, kann kein weiteres DB2-Datenbankprodukt im selben Pfad installiert werden.

IBM Data Server Driver Package wird durch Ausführen des DB2-Installationsprogramms '**setup.exe**' installiert, das mit der Produkt-DVD bereitgestellt wird. Für jede Sprache sind separate Installationsimages vorhanden.

Wenn Sie IBM Data Server Driver Package mithilfe einer Antwortdatei oder über ein Fixpack-Image installieren möchten, können Sie die DB2-Datei '**setup.exe**' von der Befehlszeile aus ausführen. Eine Musterantwortdatei befindet sich im Unterverzeichnis \samples. Bei Verwendung von Fixpack-Images können Sie das Treiberpaket, das den Befehl '**setup.exe**' enthält, unter der Adresse [http://www-](http://www-01.ibm.com/support/docview.wss?rs=71&uid=swg27007053)[01.ibm.com/support/docview.wss?rs=71&uid=swg27007053](http://www-01.ibm.com/support/docview.wss?rs=71&uid=swg27007053) herunterladen.

Der Standardinstallationspfad für IBM Data Server Driver Package lautet Programme\IBM\IBM DATA SERVER DRIVER. Wird eine zweite Kopie auf derselben Maschine installiert, lautet der Name des Standardverzeichnisses Programme\IBM\IBM DATA SERVER DRIVER\_02. Im Allgemeinen lautet der Name des Standardverzeichnisses IBM DATA SERVER DRIVER\_*nn*. Dabei ist *nn* die generierte Nummer zur eindeutigen Kennzeichnung dieses Verzeichnisses.

Wenn Sie mehrere Kopien von IBM Data Server Driver Package installieren möchten, müssen Sie den Höchstwert von 16 Kopien beachten. Jede Kopie muss in

einem anderen Verzeichnis installiert werden. Der Standardkopiename für IBM Data Server Driver Package lautet IBMDBCL1. Wenn auf Ihrer Maschine weitere Treiber installiert werden, erhalten Sie die Standardnamen IBMDBCL2, IBMDBCL3 und so weiter.

**Anmerkung:** Bei der Installation mehrerer Kopien handelt es sich um eine Installationsmethode für erfahrene Benutzer, die für die meisten Benutzer nicht empfohlen wird.

Nach der Installation von IBM Data Server Driver Package können Sie wahlweise die Konfigurationsdatei db2dsdriver.cfg erstellen und mit Datenbankverzeichnisinformationen füllen.

# **Netzinstallation von IBM Data Server Driver Package (Windows)**

Sie können den erforderlichen Aufwand und Plattenspeicherplatz für die Installation von IBM Data Server Driver Package auf Client-Workstations minimieren, indem Sie den Code in einem gemeinsam genutzten Netzbereich installieren und ferne Client-Workstations registrieren, damit diese den Treiber so verwenden, als ob er lokal installiert wäre. Diese Installationsmethode ist nur unter Windows-Betriebssystemen verfügbar.

Zum Konfigurieren einer Netzinstallation von IBM Data Server Driver Package installieren Sie den Code anstatt auf jeder Client-Workstation auf einem Code-Server und stellen den Code über einen gemeinsam genutzten Netzbereich für ferne Client-Workstations zur Verfügung. Sie führen das Dienstprogramm db2dsdpreg aus, um jede ferne Client-Workstation zu konfigurieren und die erforderlichen Links zum Code-Server zu erstellen. Wenn ein registrierter ferner Client eine Datenbankverbindung aufbaut, wird der Treibercode bei Bedarf dynamisch vom Code-Server geladen. Der ferne Client stellt anschließend auf die übliche Weise eine Verbindung zur Datenbank her. Wenn Sie die installierte IBM Data Server Driver Package-Instanz aktualisieren, steht der aktualisierte Code den fernen Client-Workstations automatisch zur Verfügung.

Die folgende Abbildung zeigt eine Netzinstallation von IBM Data Server Driver Package.

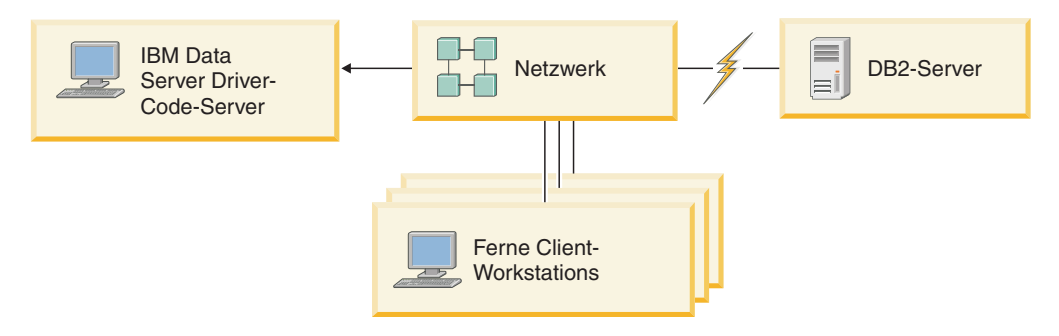

*Abbildung 1. Eine typische Netzinstallation von IBM Data Server Driver Package*

#### **Anmerkung:**

- v Ferne Client-Workstations, die auf Daten auf System z- oder Power Systems-Datenservern zugreifen, müssen über eine Lizenz für DB2 Connect verfügen.
- v Ferne Clients auf einer 32-Bit-Workstation können keinen 64-Bit-Code-Server verwenden.

<span id="page-59-0"></span>v Diese Installationsmethode erfordert das Laden von Code über eine LAN-Verbindung. Wie sehr sich die Systemleistung zum Zeitpunkt der Programminitialisierung verringert, hängt von einer Reihe variabler Faktoren ab, wie beispielsweise der Auslastung und der Geschwindigkeit des Netzwerks und des Code-Servers.

### **Konfigurieren einer Netzinstallation von IBM Data Server Driver Package (Windows)**

Zum Konfigurieren einer Netzinstallation von IBM Data Server Driver Package installieren Sie den Treiber auf dem Code-Server, machen das Codeverzeichnis für Client-Workstations verfügbar, ordnen dem Code-Server ein Netzlaufwerk von jeder Client-Workstation zu und registrieren alle Client-Workstations.

#### **Informationen zu dieser Task**

Führen Sie die folgenden Schritte aus, um eine Netzinstallation von IBM Data Server Driver Package auf dem Code-Server zu konfigurieren und den Code über eine ferne Client-Workstation verfügbar zu machen.

#### **Vorgehensweise**

Gehen Sie wie folgt vor, um eine Netzinstallation zu konfigurieren:

- 1. Installieren Sie IBM Data Server Driver Package auf dem Code-Server.
- 2. Machen Sie das Codeverzeichnis auf dem Code-Server für alle fernen Client-Workstations verfügbar.
- 3. [Ordnen Sie dem Code-Server ein Netzlaufwerk von jeder fernen Client-Work](#page-60-0)[station zu.](#page-60-0)
- 4. [Registrieren Sie alle fernen Client-Workstations, indem Sie das Dienstprogramm](#page-61-0) ['db2dsdpreg' ausführen.](#page-61-0)

### **Verfügbarmachen des Codeverzeichnisses für ferne Client-Workstations (Windows)**

Damit der erforderliche Code vom Code-Server geladen werden kann, müssen alle Client-Workstations das Verzeichnis lesen können, in dem IBM Data Server Driver Package installiert ist.

#### **Vorbereitung**

Sie müssen IBM Data Server Driver Package auf dem Code-Server installieren.

#### **Informationen zu dieser Task**

In der folgenden Prozedur wird Windows XP als Beispiel verwendet, um zu zeigen, wie das Codeverzeichnis für alle fernen Client-Workstations (im Lesemodus) verfügbar gemacht wird.

#### **Vorgehensweise**

Gehen Sie wie folgt vor, um das Codeverzeichnis für alle fernen Client-Workstations verfügbar zu machen:

- 1. Starten Sie auf dem Code-Server den Windows-Explorer.
- 2. Wählen Sie das Verzeichnis auf dem Code-Server aus, das verwendet werden soll, um Client-Workstations Daten zur Verfügung zu stellen. Wählen Sie im vorliegenden Beispiel das Verzeichnis C:\Programme\IBM\IBM DATA SERVER DRIVER aus, um die Freigabe einzurichten.
- <span id="page-60-0"></span>3. Wählen Sie in der Menüleiste **Datei** → **Eigenschaften** aus.
- 4. Klicken Sie auf die Registerkarte **Freigabe**.
- 5. Klicken Sie auf das Optionsfeld **Diesen Ordner freigeben**.
- 6. Geben Sie im Feld **Freigabename** einen Freigabenamen ein. Dieser Name darf höchstens acht Zeichen lang sein. Verwenden Sie beispielsweise den Namen DSDRVRSV.
- 7. Erteilen Sie allen Client-Benutzern Lesezugriffsberechtigung für das Codeverzeichnis:
	- a. Klicken Sie auf **Berechtigungen**. Das Fenster mit den Freigabeberechtigungen wird geöffnet.
	- b. Heben Sie in der Liste mit den Gruppen- oder Benutzernamen die Gruppe **Jeder** hervor.

**Anmerkung:** Der Zugriff kann der Gruppe **Jeder**, einer Gruppe, die Sie speziell für die Benutzer des fernen Clients definiert haben, oder einzelnen Benutzern des fernen Clients erteilt werden.

- c. Wählen Sie die Option **Lesezugriff** aus.
- d. Klicken Sie **OK** an, bis alle Fenster geschlossen sind.

Ordnen Sie dem gemeinsam genutzten Netzbereich auf dem Code-Server anschließend ein Netzlaufwerk von jeder fernen Client-Workstation zu.

### **Zuordnen eines Netzlaufwerks von jeder fernen Client-Workstation zum Code-Server (Windows)**

Jede ferne Client-Workstation muss über ein Netzlaufwerk verfügen, das dem gemeinsam genutzten Netzbereich auf dem Code-Server zugeordnet ist.

#### **Vorbereitung**

- v [Machen Sie das Codeverzeichnis auf dem Code-Server für alle fernen Client-](#page-59-0)[Workstations verfügbar.](#page-59-0)
- v Melden Sie sich als gültiger Benutzer mit Zugriff auf das freigegebene Verzeichnis auf dem Code-Server an der Workstation an.

#### **Informationen zu dieser Task**

In der folgenden Prozedur wird Windows XP als Beispiel verwendet, um zu zeigen, wie dem gemeinsam genutzten Netzbereich auf dem Code-Server ein Netzlaufwerk von der fernen Client-Workstation zugeordnet wird.

#### **Vorgehensweise**

Gehen Sie wie folgt vor, um ein Netzlaufwerk von der fernen Client-Workstation zuzuordnen:

- 1. Starten Sie auf der fernen Client-Workstation den Windows-Explorer.
- 2. Klicken Sie im Menü **Extras** die Option **Netzlaufwerk verbinden** an.
- 3. Wählen Sie in der Liste **Laufwerk** das Laufwerk aus, dem Sie die Position des Code-Servers zuordnen wollen.
- 4. Geben Sie die Position des freigegebenen Verzeichnisses im Feld **Ordner** wie folgt an:

\\computername\freigabename

<span id="page-61-0"></span>Dabei gilt Folgendes:

#### **computername**

Gibt den Computernamen des Code-Servers an.

#### **freigabename**

Gibt den Freigabenamen des freigegebenen Verzeichnisses auf dem Code-Server an.

- 5. Aktivieren Sie das Markierungsfeld **Verbindung beim Start wiederherstellen** um die Verbindung zum freigegebenen Verzeichnis dauerhaft zu machen.
- 6. Klicken Sie den Knopf **Fertig stellen** an.

Registrieren Sie anschließend jede Client-Workstation, um es fernen Clients zu ermöglichen, die Netzinstallation von IBM Data Server Driver Package so zu verwenden, als ob der Code lokal installiert wäre.

### **Registrieren von fernen Client-Workstations durch Ausführen des Dienstprogramms 'db2dsdpreg' (Windows)**

Ferne Client-Workstations müssen registriert werden, um auf eine Netzinstallation von IBM Data Server Driver Package zugreifen zu können. Führen Sie das Dienstprogramm 'db2dsdpreg' aus, um alle Client-Workstations zu registrieren und die erforderlichen Links zum Code-Server zu erstellen.

#### **Vorbereitung**

- v [Ordnen Sie dem Code-Server ein Netzlaufwerk von der fernen Client-Worksta](#page-60-0)[tion zu.](#page-60-0)
- v Stellen Sie sicher, dass entweder Microsoft Visual C++ 2005 oder die entsprechenden Laufzeitkomponenten der Visual C++-Bibliotheken installiert sind. Die Laufzeitbibliotheken sind auf der Download-Website für Microsoft-Laufzeitbibliotheken verfügbar. Für 32-Bit-Systeme installieren Sie vcredist\_x86.exe. Für 64-Bit-Systeme installieren Sie vcredist x86.exe und vcredist x64.exe.
- v Melden Sie sich als gültiger Benutzer mit Zugriff auf das freigegebene Verzeichnis auf dem Code-Server an der Workstation an. Sie müssen auf der fernen Client-Workstation über Administratorrechte verfügen.

#### **Informationen zu dieser Task**

Führen Sie auf jeder fernen Client-Workstation, die die Netzinstallation von IBM Data Server Driver Package verwenden muss, die folgenden Schritte aus.

**Einschränkung:** Ferne Clients auf einer 32-Bit-Workstation können keinen 64-Bit-Code-Server verwenden.

#### **Vorgehensweise**

Gehen Sie wie folgt vor, um eine ferne Client-Workstation zu registrieren:

- 1. Setzen Sie über eine Windows-Eingabeaufforderung den folgenden Befehl ab. Dabei ist *z* das Netzlaufwerk, das Sie dem Code-Server zugeordnet haben: cd *z*:\bin
- 2. Setzen Sie den folgenden Befehl ab, um das Dienstprogramm **db2dsdpreg** auszuführen und Protokolldaten in eine Datei zu schreiben: db2dsdpreg /l c:\db2dsdpreg.log

Dabei ist c:\db2dsdpreg.log der Pfad, in dem das Dienstprogramm die Protokolldatei erstellt. Wenn Sie keinen Pfad für die Protokolldatei angeben, wird sie unter Meine Dokumente\DB2LOG für den aktuellen Benutzer erstellt.

**Tipp:** Sie können weitere Registrierungsoptionen anzeigen, einschließlich Optionen zum Zurücknehmen der Registrierung und zum erneuten Registrieren, indem Sie den folgenden Befehl absetzen: db2dspreg /h.

3. Prüfen Sie die Nachrichten in der Protokolldatei (z. B. c:\db2dsdpreg.log), wenn das Dienstprogramm db2dsdpreg fertig ist.

Die Protokolldatei enthält Fehlernachrichten für alle Fehler, die bei der Ausführung des Dienstprogramms festgestellt wurden.

## **Installieren von IBM Data Server Driver Package (Linux und UNIX)**

Bei Linux- und UNIX-Betriebssystemen wird die Anwendungsimplementierung durch IBM Data Server Driver Package vereinfacht. Dieser Treiber verbraucht wenig Speicher, ist für die Verteilung über unabhängige Softwareanbieter (Independent Software Vendors, ISVs) vorgesehen und ist für die Anwendungsverteilung in Massenimplementierungsszenarios konzipiert, die in großen Unternehmen üblich sind.

Für die Installation von IBM Data Server Driver Package benötigen Sie die komprimierte Datei, die dieses Treiberpaket enthält. Laden Sie diese Datei von der folgenden Website für Fixpacks und Client-Downloads herunter: [http://www-01.ibm.com/support/docview.wss?rs=71&uid=swg27007053.](http://www-01.ibm.com/support/docview.wss?rs=71&uid=swg27007053)

Unter Linux- und UNIX-Betriebssystemen ist kein Installationsprogramm für IBM Data Server Driver Package vorhanden. Dieses Treiberpaket enthält Datenbanktreiber für Java, PHP und Ruby on Rails, die jeweils in eigenen Unterverzeichnissen gespeichert sind. Die Java-Treiber und ODBC/CLI-Treiber sind komprimiert. Die grundlegenden Extraktionsschritte sind für die einzelnen Treiber identisch:

- 1. Dekomprimieren Sie das Data Server Driver Package-Archiv.
- 2. Kopieren Sie die Dateien auf die Zielmaschine.
- 3. Dekomprimieren Sie bei Verwendung von Java- und ODBC/CLI-Treibern die Treiberdatei in das ausgewählte Installationsverzeichnis auf der Zielmaschine.
- 4. Optional: Löschen Sie die komprimierte Treiberdatei.

#### **Java**

Pfad: jdbc\_sqlj\_driver/<plattform> Dateiname: db2\_db2driver\_for\_jdbc\_sqlj.zip Installationsanweisungen finden Sie im Abschnitt Installieren von IBM Data Server Driver for JDBC and SQLJ.

#### **ODBC/CLI**

Pfad: odbc\_cli\_driver/<plattform>

Dateiname: ibm\_data\_server\_driver\_for\_odbc\_cli.tar.Z

Installationsanweisungen finden Sie im Abschnitt Installieren von IBM Data Server Driver for ODBC and CLI.

#### **PHP**

Pfad: php\_driver/<plattform>/php32 oder php\_driver/<plattform>/ php64

Dateien: ibm\_db2\_*n*.*n*.*n*.so, ibm\_db2\_*n*.*n*.*n*.so, pdo\_ibm\_*n*.*n*.*n*.so, wobei *n* die Version der Erweiterung darstellt.

Voraussetzung: Die PHP-Treiber erfordern die Installation des ODBC/ CLI-Treibers, der ebenfalls in diesem Treiberpaket enthalten ist.

Installationsanweisungen finden Sie im Abschnitt Einrichten der PHP-Umgebung unter Linux oder UNIX.

#### **Ruby on Rails**

Pfad: ruby driver/<plattform>

Datei: ibm db-0.10.0.gem

Voraussetzung: Der Ruby on Rails-Treiber erfordert die Installation des ODBC/CLI-Treibers, der ebenfalls in diesem Treiberpaket enthalten ist.

Führen Sie für die Installation des Ruby on Rails-Treibers im Verzeichnis der Gem-Datei den folgenden Befehl aus: gem install ibm\_db-0.10.0.gem. Informationen zur Überprüfung der Installation finden Sie im Abschnitt zum Überprüfen der Installation mit IBM Data Servers on Rails-Anwendungen.

Nach der Installation von Data Server Driver Package können Sie wahlweise die Konfigurationsdatei db2dsdriver.cfg erstellen und mit Datenbankverzeichnisinformationen füllen.

**Teil 3. Datenbankverbindungen für IBM Data Server-Clients**

# **Kapitel 5. Überblick über die Konfiguration der Client-Server-Kommunikation**

In diesem Abschnitt wird erläutert, wie Sie eine geeignete Vorgehensweise für die Konfiguration der Client-Server-Kommunikation wählen können. Dieser Abschnitt bezieht sich in erster Linie auf die Konfiguration der IBM Data Server-Client- und -Server-Produkte, nicht auf die Konfiguration der Treiber für die Datenbankkonnektivität.

### **Client-Server-Kommunikation - Komponenten und Szenarios**

Im Folgenden werden die Hauptkomponenten der Client-Server-Kommunikation beschrieben:

- v **Client.** Der Client ist der Initiator des Datenaustausches. Diese Aufgabe kann von folgenden DB2-Produkten bzw. -Komponenten übernommen werden:
	- IBM Data Server Driver Package
	- IBM Data Server Client oder IBM Data Server Runtime Client.
	- DB2 Connect Personal Edition: Dieses Produkt beinhaltet den IBM Data Server Client.
	- Ein DB2-Serverprodukt: Der DB2-Server beinhaltet den Data Server Client.
- v **Server.** Der Server ist der Empfänger der Kommunikationsanforderung des Clients. Diese Aufgabe wird im Allgemeinen über ein DB2 für Linux-, UNIX- oder Windows-Serverprodukt erfüllt. Wenn DB2 Connect-Produkte vorliegen, kann der Begriff *Server* sich auch auf einen DB2-Server auf einer Plattform für mittlere Systeme oder Mainframesysteme beziehen.
- v **Kommunikationsprotokoll.** Dieses Protokoll wird zum Senden von Daten zwischen dem Client und dem Server verwendet. Das DB2-Produkt unterstützt mehrere Protokolle:
	- TCP/IP. Dieses Protokoll kann nach Version unterschieden werden: TCP/IPv4 und TCP/IPv6.
	- Benannte Pipes. Diese Option steht nur für Windows zur Verfügung.
	- IPC (Interprocess Communications). Dieses Protokoll wird für lokale Verbindungen verwendet.

Darüber hinaus sind in einigen Umgebungen einige zusätzliche Komponenten zu finden:

- v **DB2 Connect-Gateway.** Dieses Gateway ist ein DB2 Connect-Serverprodukt, das ein Gateway bereitstellt, über das IBM Data Server-Client eine Verbindung zu DB2-Servern auf mittleren oder Mainframeprodukten bereitstellt.
- v **LDAP (Lightweight Directory Access Protocol).** In Umgebungen mit LDAP muss die Client-Server-Kommunikation nicht konfiguriert werden. Wenn ein Client versucht, eine Verbindung zu einer Datenbank herzustellen, die nicht im Datenbankverzeichnis der lokalen Maschine enthalten ist, wird das LDAP-Verzeichnis nach den Daten durchsucht, die zum Herstellen der Verbindung zur Datenbank erforderlich sind.

Die im Folgenden aufgeführten Szenarios veranschaulichen bei der Client-Server-Kommunikation mögliche Situationen:

- v Ein Data Server Client versucht, Daten mit einem DB2-Server über TCP/IP auszutauschen.
- v Ein Data Server Runtime Client versucht, Daten mit einem DB2-Server über 'Benannte Pipes' in einem Windows-Netzwerk auszutauschen.
- v Ein DB2-Server versucht, Daten mit einem anderen DB2-Server über ein Kommunikationsprotokoll auszutauschen.
- v Ein Data Server Client versucht, Daten mit einem DB2-Mainframe-Server über einen DB2 Connect-Server mit TCP/IP auszutauschen.

Wenn Sie einen Server für die Arbeit mit Entwicklungsumgebungen, wie beispielsweise IBM Data Studio, einrichten, wird möglicherweise die Fehlernachricht SQL30081N beim ersten Herstellen der DB2-Verbindung ausgegeben. Die zugrunde liegende Ursache dieses Fehlers ist möglicherweise, dass die Firewall des fernen Datenbankservers das Herstellen der Verbindung verhindert hat. Vergewissern Sie sich in diesem Fall, dass die Firewall ordnungsgemäß konfiguriert ist, sodass sie Verbindungsanforderungen vom Client akzeptiert.

### **Client-Server-Kommunikation - Verbindungstypen**

Im Allgemeinen beziehen sich die Informationen zur Konfiguration der Client-Server-Kommunikation auf *ferne Verbindung*, weniger auf *lokale Verbindungen*.

*Lokale Verbindungen* sind Verbindungen zwischen einer Datenbankmanagerinstanz und einer von dieser Instanz verwalteten Datenbank. Die von der Datenbankmanagerinstanz ausgegebene Anweisung CONNECT ist somit an die Instanz selbst gerichtet. Lokale Verbindungen unterscheiden sich von fernen Verbindungen dadurch, dass keine Konfiguration der Kommunikation erforderlich ist und IPC (Interprocess Communications) verwendet wird.

*Ferne Verbindungen* sind Verbindungen, bei denen der Client eine Anweisung CON-NECT an eine Datenbank ausgibt, die nicht auf dem Datenbankserver gespeichert ist. Client und Server sind im Allgemeinen auf unterschiedlichen Maschinen installiert. Ferne Verbindungen sind jedoch auch innerhalb einer Maschine möglich, wenn Client und Server zu unterschiedlichen Instanzen gehören.

Ein weniger gebräuchlicher Verbindungstyp sind *Loopback-Verbindungen*. Bei diesem Typ ferner Verbindungen wird eine Verbindung von einer DB2-Instanz (dem Client) zu derselben DB2-Instanz (dem Server) eingerichtet.

### **Verfahren zum Konfigurieren der Client-Server-Kommunikation im Vergleich**

Die Client-Server-Kommunikation kann auf unterschiedliche Arten konfiguriert werden. Die Auswahl eines geeigneten Verfahrens richtet sich nach den Antworten auf die folgenden Fragen. Die erste Frage lautet: *Welches Tool werden Sie verwenden (Konfigurationsassistent oder Befehlszeilentools)?*

- Bei dem Konfigurationsassistenten handelt es sich um ein grafisches Tool, das mit den Versionen der Data Server Client- und DB2-Serverprodukte unter Windows und Linux auf Intel™ x86-Plattformen (32-Bit) und AMD64/EM46T-Plattformen bereitgestellt wird. Dieses Tool ist nicht im Lieferumfang von Data Server Runtime Client enthalten.
- Die Befehlszeilentools bestehen aus dem Befehlszeilenprozessor (CLP) und den Befehlen db2cfexp (Konfigurationsexport) und db2cfimp (Konfigurationsimport).

Die zweite Frage lautet: *Welchen Typ von Konfigurationstask möchten Sie verwenden?* Optionen:

- Client durch manuelle Eingabe der Informationen konfigurieren
- v Client über eine Suche im Netzwerk nach den Servern, zu denen eine Verbindung hergestellt werden soll, konfigurieren
- Zugriff auf Datenbanken eines Servers für Clients einrichten
- v Verbindungseinstellungen eines Clients als Basis für die Konfiguration weiterer Clients verwenden

Mit den Antworten auf diese Fragen können Sie anhand der nachfolgenden Tabelle das geeignete Konfigurationsverfahren ermitteln. Am Ende dieses Abschnitts stehen Links zu den Verfahren zur Verfügung. Die Angaben in der Tabelle werden im Anschluss an die Tabelle durch Hinweise ergänzt.

| Typ der Konfigurationstask                                                                                                    | Konfigurationsassistent                                                                                                    | Befehlszeile                                                                               |
|----------------------------------------------------------------------------------------------------|----------------------------------------------------------------------------------------------------|--------------------------------------------------------------------------------------------|
| Client durch manuelle Ein-<br>gabe der Informationen kon-<br>figurieren                                                            | Datenbankverbindung manu-<br>ell mit dem Konfigurations-<br>assistenten konfigurieren                                                                                         | Client-Server-Verbindungen<br>mithilfe des CLP konfigurie-<br>ren                          |
| Client über eine Suche im<br>Netzwerk nach den Servern,<br>zu denen eine Verbindung<br>hergestellt werden soll, kon-<br>figurieren | Datenbankverbindung über<br>eine Suche im Netzwerk mit<br>dem Konfigurations-<br>assistenten konfigurieren                                                                    | Nicht zutreffend                                                                           |
| Verbindungseinstellungen<br>eines Clients als Basis für die<br>Konfiguration weiterer<br>Clients verwenden                         | 1. Clientprofil mit dem<br>Konfigurationsassistenten<br>erstellen<br>Datenbankverbindungen<br>2.<br>über ein Clientprofil mit<br>dem Konfigurations-<br>assistenten erstellen | Ein Clientprofil mit den<br>Befehlen db2cfexp und<br>db2cfimp erstellen und ver-<br>wenden |

*Tabelle 7. Tools und Verfahren für die Konfiguration einer Client-Server-Verbindung*

**Anmerkung:** Bei einigen Verfahren werden *Profile* für die Konfiguration der Client-Server-Kommunikation verwendet. Bei einem *Clientprofil* handelt es sich um eine Datei, die Einstellungen für einen Client enthält. Dabei kann es sich um folgende Einstellungen handeln:

- v Informationen zur Datenbankverbindung (einschließlich CLI- bzw. ODBC-Einstellungen)
- v Clienteinstellungen (einschließlich der Konfigurationsparameter des Datenbankmanagers und der DB2-Registrierungsvariablen)
- Allgemeine CLI- bzw. ODBC-Parameter

*Serverprofile* enthalten die Einstellungen für einen Server. Profile können mit dem Konfigurationsassistenten oder den Befehlen db2cfexp (Konfigurationsexport) und db2cfimp (Konfigurationsimport) erstellt und verwendet werden.

**Anmerkung:** Wenn DB2 Connect-Kunden Verbindungen zu Datenbanken auf Plattformen für mittlere Systeme oder Mainframesysteme herstellen, empfiehlt es sich nicht, Datenbankverbindungen über eine Suche im Netz mit dem Konfigurationsassistenten herzustellen.

## **Unterstützte Kombinationen aus Client- und Serverversionen**

In diesem Abschnitt wird beschrieben, welche Clientversionen zu welchen Serverversionen Verbindungen herstellen können. Dies umfasst die Unterstützung für ältere Versionen und die Unterstützung für den Zugriff auf DB2-Datenbanken auf mittleren Servern und Mainframe-Servern.

### **Kombinationen aus DB2 Universal Database (UDB) Version 8, DB2 Version 9.1 und DB2 Version 9.5 (und höher)**

DB2 Universal Database (UDB) Version 8- und DB2 Version 9.1-Clients können auf einen fernen DB2 Version 9.5-Server zugreifen. Dabei gilt folgende Einschränkung:

v Es besteht eine Einschränkung, wenn sich ein Client auf demselben System befindet wie ein DB2-Server, jedoch eine andere Version aufweist. In diesem Fall werden lokale Client-Server-Verbindungen über IPC (Interprocess Communication) nicht unterstützt. Stattdessen kann eine Verbindung hergestellt werden, indem die Verbindung als Remoteverbindung (auch Loopback-Verbindung genannt) unter Verwendung von TCP/IP aufgefasst wird.

IBM Data Server Client, IBM Data Server Runtime Client und IBM Data Server Driver Package Version 9.5 können auf DB2 Version 9.1-Server und DB2 UDB Version 8-Server zugreifen. Neue DB2 Version 9.5-Funktionalität steht jedoch nicht zur Verfügung.

### **Zugriff auf DB2-Server Version 9.5 (und höher) über DB2 UDB Version 7-Clients**

Der Zugriff über DB2 UDB Version 7-Clients wird nicht unterstützt.

### **Kombinationen aus DB2 Version 9.5 (und höher) und DB2-Produkten auf mittleren und Mainframeplattformen**

DB2 Version 9.5-*Server* unterstützen den Zugriff über die folgenden *Clients* auf mittleren und Mainframeplattformen:

- v DB2 für z/OS und OS/390 Version 7 oder höher
- DB2 für i5/OS Version 5 oder höher
- DB2 für VM und VSE Version 7

IBM Data Server Client Version 9.5, IBM Data Server Runtime Client Version 9.5 und DB2 Version 9.1-Clients können auf DB2 Connect Version 9.5 Version 9.1 und Version 8 zugreifen.

## **Unterstützte Kommunikationsprotokolle**

In diesem Thema sind die Kommunikationsprotokolle beschrieben, die bei Verbindungen von einem IBM Data Server-Client zu einem DB2-Server unterstützt werden. Mögliche Verbindungen:

- Verbindungen zwischen IBM Data Server-Client zu mittleren Hostsystemen und Mainframe-Hosts über DB2 Connect-Produkte.
- v Verbindungen zwischen Plattformen für mittlere Systeme und Mainframesysteme zu Datenbanken unter DB2 für Linux, UNIX oder Windows.

Das TCP/IP-Protokoll wird auf allen Plattformen unterstützt, bei denen DB2 für Linux, UNIX oder Windows verfügbar ist. Es wird sowohl TCP/IPv4 als auch

TCP/IPv6 unterstützt. IPv4-Adressen bestehen aus vier Segmenten, z. B. 9.11.22.314. IPv6-Adressen bestehen aus acht Segmenten, wobei jedes einzelne Segment aus vier Hexadezimalziffern besteht und durch einen Doppelpunkt beendet wird. Zwei aufeinander folgende Doppelpunkte (::) stehen für einen oder mehrere Sätze von Nullen. Beispiel: 2001:0db8:4545:2::09ff:fef7:62dc.

DB2-Datenbankprodukte unterstützen das SSL-Protokoll und akzeptieren SSL-Anforderungen von Anwendungen, die IBM Data Server Driver for JDBC and SQLJ (Type 4-Konnektivität), IBM Data Server Driver for ODBC and CLI und IBM Data Server Driver Package verwenden. 'Konfigurieren der SSL-Unterstützung (Secure Sockets Layer) in einer DB2-Instanz' enthält weitere Informationen hierzu.

In Windows-Netzwerken wird darüber hinaus das Windows-Protokoll 'Benannte Pipes' unterstützt. Für eine ferne Verwaltung von DB2-Datenbanken müssen Sie eine Verbindung über TCP/IP herstellen.

# **Hinzufügen von Datenbankverbindungen mit dem Konfigurationsassistenten**

## **Konfigurieren von Client-Server-Verbindungen mithilfe des Konfigurationsassistenten (CA)**

Der Konfigurationsassistent (CA) ist ein grafisches Tool, das zur Konfiguration von Datenbankverbindungen zwischen einem Client und einer fernen DB2-Datenbank verwendet werden kann.

**Wichtig:** Der Konfigurationsassistent gilt in Version 9.7 als veraltet und wird möglicherweise in einem zukünftigen Release entfernt. Weitere Informationen hierzu finden Sie im Abschnitt "Tools der Steuerzentrale und DB2-Verwaltungsserver (DAS) gelten als veraltet" in der Veröffentlichung *Neue Funktionen in Version 9.7*.

Der Konfigurationsassistent wird mit IBM Data Server Client und DB2-Datenbankprodukten unter Windows und Linux (Intel x86- und x64-Plattformen) bereitgestellt.

Der Konfigurationsassistent kann eine Verbindung zu einer Datenbank nur dann konfigurieren, wenn der ferne Datenbankmanager so konfiguriert ist, dass er eingehende Clientanforderungen akzeptiert. Standardmäßig erkennt und konfiguriert das Installationsprogramm des DB2-Datenbankprodukts die meisten Protokolle für eingehende Clientverbindungen.

Sie können eine Verbindung zu einer Datenbank mithilfe einer der folgenden Methoden konfigurieren:

**["Konfigurieren einer Datenbankverbindung über eine Netzwerksuche mithilfe](#page-72-0) [des Konfigurationsassistenten" auf Seite 65](#page-72-0)**

Verwenden Sie diese Methode, wenn Sie keine Informationen über die Datenbank haben, zu der Sie eine Verbindung herstellen möchten. Bei dieser Methode wird das Netzwerk durchsucht und eine Liste aller verfügbaren Datenbank ausgegeben. Ein DB2-Verwaltungsserver (DAS) muss auf den Servern ausgeführt werden und aktiviert sein, damit die Discoveryfunktion des CA Informationen zu DB2-Systemen zurückgeben kann.

**["Konfigurieren von Datenbankverbindungen mit einem Clientprofil und dem](#page-74-0) [Konfigurationsassistenten" auf Seite 67](#page-74-0)**

Verwenden Sie diese Methode, wenn Sie über eine Datei verfügen, die alle

erforderlichen Informationen für den Zugriff auf die Zieldatenbank enthält. Diese Methode kann auch dazu verwendet werden, mehrere Datenbanken, die in der Zugriffsprofildatei angegeben sind, zu katalogisieren und eine Verbindung zu diesen herzustellen.

#### **"Manuelles Konfigurieren einer Datenbankverbindung mithilfe des Konfigurationsassistenten"**

Verwenden Sie diese Methode, wenn Sie über alle Informationen verfügen, die für die Herstellung einer Verbindung zur Zieldatenbank erforderlich sind. Sie müssen Folgendes kennen:

- v Die Kommunikationsprotokolle, die von dem Server unterstützt werden, auf dem sich die Zieldatenbank befindet
- v Die entsprechenden Kommunikationsparameter für die Protokolle des Servers
- Den Namen der Datenbank

## **Manuelles Konfigurieren einer Datenbankverbindung mithilfe des Konfigurationsassistenten**

Sie können alle Konfigurationsdaten manuell eingeben. Dazu benötigen Sie die Informationen über die Datenbank, zu der die Verbindung hergestellt werden soll, sowie über den Server, auf dem sich die Datenbank befindet. Diese Methode entspricht der Eingabe von Befehlen über den Befehlszeilenprozessor. Die Parameter werden jedoch grafisch dargestellt.

Führen Sie folgende Schritte aus, bevor Sie eine Datenbankverbindung manuell mithilfe des Konfigurationsassistenten konfigurieren:

- v Sie müssen über eine gültige DB2-Benutzer-ID für die Datenbank verfügen, zu der Sie eine Verbindung herstellen möchten.
- v Wenn Sie eine Verbindung über ein System konfigurieren, auf dem ein DB2-Server oder ein DB2 Connect-Serverprodukt installiert ist, müssen Sie über eine Benutzer-ID mit der Berechtigung SYSADM oder SYSCTRL für die Datenbankmanagerinstanz verfügen.

Führen Sie die folgenden Schritte aus, um eine Datenbankverbindung mithilfe des Konfigurationsassistenten manuell zu konfigurieren:

- 1. Melden Sie sich mit einer gültigen DB2-Benutzer-ID am System an.
- 2. Starten Sie den Konfigurationsassistenten. Der Konfigurationsassistent kann unter Windows über das Startmenü oder über den Befehl db2ca gestartet werden.
- 3. Wählen Sie in der Menüleiste des Konfigurationsassistenten die Option **Ausgewählt** und anschließend **Datenbank mit Assistent** aus.
- 4. Wählen Sie den Radioknopf **Verbindung zu einer Datenbank manuell konfigurieren** aus und klicken Sie **Weiter** an.
- 5. Wenn Sie LDAP (Lightweight Directory Access Protocol) verwenden, wählen Sie den Radioknopf aus, der der Position entspricht, an der die DB2-Verzeichnisse verwaltet werden sollen. Klicken Sie **Next** an.
- 6. Wählen Sie in der Liste **Protokoll** den Radioknopf des Protokolls aus, das Sie verwenden wollen. Hinweis: Die Optionen APPC, APPN oder NetBIOS werden möglicherweise weiterhin angezeigt. Diese Optionen werden jedoch nicht mehr unterstützt. Wenn auf Ihrem System DB2 Connect installiert ist und Sie TCP/IP auswählen, haben Sie die Möglichkeit, das Markierungsfeld **Die Datenbank befindet sich physisch auf einem Host oder einem IBM OS/400-**
**System** auszuwählen. Wenn Sie dieses Markierungsfeld auswählen, können Sie den Typ der Verbindung, die zur Host- oder OS/400-Datenbank hergestellt werden soll, wie folgt auswählen:

- v Wählen Sie den Radioknopf **Über Gateway mit dem Server verbinden** aus, wenn die Verbindung über ein DB2 Connect-Gateway hergestellt werden soll.
- v Wählen Sie den Radioknopf **Direkt mit dem Server verbinden** aus, wenn eine direkte Verbindung hergestellt werden soll.

Klicken Sie **Next** an.

- 7. Geben Sie die erforderlichen Parameter für das Kommunikationsprotokoll ein und klicken Sie **Weiter** an.
- 8. Geben Sie im Feld **Datenbankname** den Aliasnamen der hinzuzufügenden fernen Datenbank und im Feld **Aliasname der Datenbank** den Aliasnamen der lokalen Datenbank ein. Wenn eine Host- oder OS/400-Datenbank hinzugefügt werden soll, geben Sie für eine OS/390- oder z/OS-Datenbank im Feld **Datenbankname** den Standortnamen, für eine OS/400-Datenbank den RDB-Namen bzw. für eine VSE- oder VM-Datenbank den DBNAME ein. Im Feld **Kommentar** kann bei Bedarf ein Kommentar eingegeben werden, der zur Beschreibung dieser Datenbank dient.

Klicken Sie **Next** an.

- 9. Wenn Sie ODBC verwenden wollen, müssen Sie diese Datenbank als ODBC-Datenquelle registrieren. Vergewissern Sie sich zuvor, dass ODBC installiert ist. Klicken Sie **Next** an.
- 10. Im Fenster zum **Festlegen der Knotenoptionen** müssen Sie das Betriebssystem auswählen und den Namen der fernen Instanz für das Datenbanksystem angeben, zu dem Sie eine Verbindung herstellen wollen.
- 11. Stellen Sie sicher, dass der Systemname, der Hostname und das Betriebssystem im Fenster **Systemoptionen angeben** richtig sind. Die Informationen in dieser Anzeige werden für die Konfiguration des Verwaltungsknotens verwendet. Bei Bedarf können Sie einen Kommentar eingeben. Klicken Sie **Next** an.
- 12. Geben Sie im Fenster **Sicherheitsoptionen angeben** die Sicherheitsoption an, die für die Authentifizierung verwendet wird.
- 13. Klicken Sie den Knopf **Fertig stellen** an. Sie können diese Datenbank nun verwenden. Wählen Sie die Menüoption **Beenden** aus, um den Konfigurationsassistenten zu beenden.

### **Konfigurieren einer Datenbankverbindung über eine Netzwerksuche mithilfe des Konfigurationsassistenten**

Mit dem Konfigurationsassistenten können Sie ein Netzwerk nach Datenbanken durchsuchen.

Führen Sie vor der Konfiguration einer Datenbankverbindung über eine Suche im Netzwerk folgende Schritte aus:

- v Sie müssen über eine gültige DB2-Benutzer-ID verfügen.
- v Wenn Sie eine Verbindung über ein System konfigurieren, auf dem ein DB2-Server oder ein DB2 Connect-Serverprodukt installiert ist, müssen Sie über eine Benutzer-ID mit der Berechtigung SYSADM oder SYSCTRL für die Instanz verfügen.

Möglicherweise erkennt dieses Suchverfahren in folgenden Fällen ein fernes System nicht:

• Bei der Verwendung in einer Clusterumgebung.

- v Der DB2-Verwaltungsserver (DAS) wurde auf dem fernen System nicht gestartet.
- v Bei der Suche ist eine Zeitlimitüberschreitung wirksam geworden. Standardmäßig wird das Netzwerk 1 Sekunde lang durchsucht. Diese Zeitdauer reicht für die Erkennung des fernen Systems möglicherweise nicht aus. Sie können einen entsprechenden Wert für die Registervariable DB2DISCOVERYTIME festlegen, um eine längere Zeitdauer anzugeben.
- Das durchsuchte Netzwerk ist so konfiguriert, dass das erforderliche ferne System bei der Suche nicht erreicht wird.

Folgende Punkte sind zu beachten, wenn Sie eine IPv6-Adresse einem Netzwerk, das IP Version 6 unterstützt, explizit konfigurieren möchten:

- v Das System muss unter **Bekannte Systeme** aufgeführt sein.
- Die explizite Konfiguration einer IPv6-Verbindung wird nur von der erweiterten Sicht des Konfigurationsassistenten unterstützt.

Gehen Sie zum Konfigurieren einer Datenbankverbindung über eine Suche im Netzwerk wie folgt vor:

- 1. Melden Sie sich mit einer gültigen DB2-Benutzer-ID am System an.
- 2. Starten Sie den Konfigurationsassistenten. Der Konfigurationsassistent kann unter Windows über das Startmenü oder unter Windows und UNIX über den Befehl db2ca gestartet werden.
- 3. Wählen Sie in der Menüleiste des Konfigurationsassistenten die Option **Ausgewählt** und anschließend **Datenbank mit Assistent** aus. Der Assistent **Datenbank hinzufügen** wird geöffnet.
- 4. Wählen Sie den Radioknopf **Netzwerk durchsuchen** aus und klicken Sie den Knopf **Weiter** an.
- 5. Klicken Sie den Ordner neben dem Eintrag **Bekannte Systeme** doppelt an, um alle Systeme aufzulisten, die Ihrem Client bekannt sind, oder klicken Sie den Ordner neben **Andere Systeme** doppelt an, um alle Systeme im Netzwerk aufzulisten. Wenn keine Systeme aufgelistet werden, können Sie über den Knopf **System hinzufügen** Systeme angeben. Nach dem Hinzufügen wird das jeweilige System in der Liste **Bekannte Systeme** angezeigt.
- 6. Erweitern Sie die Einträge für das gewünschte System, bis die Datenbank angezeigt wird, die Sie hinzufügen möchten. Wählen Sie die Datenbank aus. Klicken Sie **Next** an.
- 7. Geben Sie im Feld **Aliasname der Datenbank** einen Aliasnamen für die lokale Datenbank ein und geben Sie bei Bedarf einen Kommentar zur Beschreibung der Datenbank im Feld **Kommentar** ein.
- 8. Wenn Sie ODBC verwenden wollen, müssen Sie diese Datenbank als ODBC-Datenquelle registrieren. Zum Ausführen dieser Operation muss ODBC installiert sein.
- 9. Klicken Sie den Knopf **Fertig stellen** an. Die hinzugefügte Datenbank kann nun verwendet werden. Klicken Sie den Knopf **Schließen** an, um den Konfigurationsassistenten zu beenden.

## **Erstellen eines Clientprofils mit dem Konfigurationsassistenten**

Diese Task beinhaltet das Exportieren von Einstellungen eines vorhandenen Clients in ein *Clientprofil* mithilfe des Konfigurationsassistenten. Die Task ist einer der Arbeitsschritte für das Einrichten von Clients mit Einstellungen eines vorhandenen Clients.

Gehen Sie wie folgt vor, um ein Clientprofil mit dem Konfigurationsassistenten zu erstellen:

- 1. Melden Sie sich mit einer gültigen DB2-Benutzer-ID am System an.
- 2. Starten Sie den Konfigurationsassistenten. Der Konfigurationsassistent kann unter Windows über das Startmenü oder über den Befehl db2ca gestartet werden.
- 3. Wählen Sie im Menü **Konfigurieren** die Option Profil exportieren aus.
- 4. Wählen Sie eine der folgenden Optionen aus:
	- **Alle** Wenn ein Profil erstellt werden soll, das alle auf dem System katalogisierten Datenbanken sowie alle Konfigurationsdaten für diesen Client enthält. Geben Sie den Namen des Clientprofils ein und klicken Sie **Speichern** an.

### **Datenbankverbindungen**

Wenn ein Profil erstellt werden soll, das alle auf dem System katalogisierten Datenbanken *ohne* die Konfigurationsdaten für diesen Client enthält. Geben Sie den Namen des Clientprofils ein und klicken Sie **Speichern** an.

#### **Anpassen**

Wenn eine Untermenge der auf dem System katalogisierten Datenbanken oder eine Untermenge der Konfigurationsdaten für diesen Client ausgewählt werden soll. Führen Sie im Fenster **Exportprofil anpassen** folgende Schritte aus:

- a. Geben Sie einen Namen für das Clientprofil ein.
- b. Wählen Sie das Markierungsfeld **Datenbankverbindungen** aus, um Datenbankverbindungen in dem Clientprofil einzuschließen.
- c. Wählen Sie im Feld **Aliasnamen verfügbarer Datenbanken** die zu exportierenden Datenbanken aus und klicken Sie den Knopf **>** an, um diese dem Feld **Aliasnamen ausgewählter Datenbanken** hinzuzufügen. Um alle verfügbaren Datenbanken dem Feld **Aliasnamen ausgewählter Datenbanken** hinzuzufügen, klicken Sie den Knopf **>>** an.
- d. Wählen Sie die Markierungsfelder für die Optionen aus, die für den Zielclient festgelegt werden sollen. Die Konfigurationsparameter des Datenbankmanagers können aktualisiert und an eine Zielmaschine angepasst werden.
- e. Klicken Sie **Exportieren** an, um diese Task zu beenden.
- f. Überprüfen Sie die über die Indexzunge **Ergebnisse** angezeigten Ergebnisse.

Nach dem Abschluss dieser Task können Sie weitere Clients mit dem erstellten Clientprofil konfigurieren.

### **Konfigurieren von Datenbankverbindungen mit einem Clientprofil und dem Konfigurationsassistenten**

Diese Task beinhaltet das Konfigurieren eines Clients unter Verwendung eines zuvor erstellten oder besorgten *Clientprofils*. Die Task ist einer der Arbeitsschritte für das Einrichten von Clients mit Einstellungen eines vorhandenen Clients. Die einzelnen Schritte können für jeden Client, den Sie konfigurieren möchten, wiederholt werden.

1. Melden Sie sich mit einer gültigen DB2-Benutzer-ID am System an.

- 2. Starten Sie den Konfigurationsassistenten. Der Konfigurationsassistent kann unter Windows über das Startmenü oder über den Befehl db2ca gestartet werden.
- 3. Wählen Sie im Menü **Konfigurieren** die Option **Profil importieren** aus.
- 4. Wählen Sie eine der folgenden Importoptionen aus. Sie können alle Daten oder nur einen Teil der Daten in einem Clientprofil importieren.
	- **Alle** Wählen Sie diese Option, um alle Daten in einem Clientprofil zu importieren. Öffnen Sie das Clientprofil, das importiert werden soll.

#### **Anpassen**

Wählen Sie diese Option, um einen Teil des Clientprofils, z. B. eine bestimmte Datenbank, zu importieren. Führen Sie im Fenster **Importprofil anpassen** folgende Schritte aus:

- a. Wählen Sie das zu importierende Clientprofil aus und klicken Sie **Laden** an.
- b. Wählen Sie die zu importierenden Datenbanken im Feld **Aliasnamen verfügbarer Datenbanken** aus und klicken Sie den Knopf **>** an, um sie dem Feld **Aliasnamen ausgewählter Datenbanken** hinzuzufügen. Klicken Sie den Knopf **>>** an, um alle verfügbaren Datenbanken dem Feld **Aliasnamen ausgewählter Datenbanken** hinzuzufügen.
- c. Wählen Sie die Markierungsfelder für die Optionen aus, die angepasst werden sollen.
- d. Klicken Sie **Importieren** an, um diese Task zu beenden.
- e. Überprüfen Sie die über die Indexzunge **Ergebnisse** angezeigten Ergebnisse.

### **Testen einer Datenbankverbindung mit dem Konfigurationsassistenten**

Testen Sie nach dem Konfigurieren die Datenbankverbindung.

Führen Sie die folgenden Schritte aus, um die Datenbankverbindung zu testen:

- 1. Starten Sie den **Konfigurationsassistenten**.
- 2. Heben Sie die gewünschte Datenbank in der Detailsicht hervor und wählen Sie im Menü **Ausgewählt** die Option **Verbindung testen** aus. Das Fenster **Verbindung testen** wird geöffnet.
- 3. Wählen Sie Verbindungstypen aus, die Sie testen wollen (die Standardeinstellung ist **CLI**). Sie können mehrere Typen gleichzeitig testen. Geben Sie eine gültige Benutzer-ID und ein gültiges Kennwort für die ferne Datenbank ein und klicken Sie anschließend den Knopf **Verbindung testen** an. Wenn die Verbindung erfolgreich hergestellt wird, wird im Bereich Ergebnisse eine Bestätigungsnachricht angezeigt. Schlägt der Test der Verbindung fehl, wird eine Hilfenachricht angezeigt. Wählen Sie zum Ändern von Einstellungen, die möglicherweise inkorrekt sind, die betroffene Datenbank in der Detailsicht aus und wählen Sie über den Menüpunkt **Ausgewählt** die Option **Datenbank ändern** aus.

Wenn Sie einen Server für die Arbeit mit Entwicklungsumgebungen, wie beispielsweise IBM Data Studio, einrichten, wird möglicherweise die Fehlernachricht SQL30081N beim ersten Herstellen der DB2-Verbindung ausgegeben. Die zugrunde liegende Ursache dieses Fehlers ist möglicherweise, dass die Firewall des fernen Datenbankservers das Herstellen der Verbindung verhindert hat. Vergewissern Sie sich in diesem Fall, dass die Firewall ordnungsgemäß konfiguriert ist, sodass sie Verbindungsanforderungen vom Client akzeptiert.

## **Überlegungen zu LDAP in Bezug auf den Konfigurationsassistenten**

In einer LDAP-fähigen Umgebung werden die Verzeichnisinformationen über DB2- Server und -Datenbanken im LDAP-Verzeichnis gespeichert. Wenn eine neue Datenbank erstellt wird, wird diese Datenbank automatisch im LDAP-Verzeichnis registriert. Bei einer Datenbankverbindung greift der Client auf das LDAP-Verzeichnis zu, um die erforderlichen Datenbank- und Protokollinformationen abzurufen, und verwendet diese Informationen für die Herstellung der Verbindung zur Datenbank.

Sie können den Konfigurationsassistenten in der LDAP-Umgebung jedoch verwenden, um die folgenden Aufgaben auszuführen:

- Manuelles Katalogisieren einer Datenbank im LDAP-Verzeichnis
- Registrieren einer im LDAP-Verzeichnis katalogisierten Datenbank als ODBC-Datenquelle
- Konfigurieren der CLI/ODBC-Informationen für den LDAP-Server
- v Entfernen einer im LDAP-Verzeichnis katalogisierten Datenbank

# **Konfigurieren von Client-Server-Verbindungen mithilfe des CLP**

### **Konfigurieren von Client-Server-Verbindungen mithilfe des CLP**

In diesem Abschnitt wird beschrieben, wie eine Verbindung von einem IBM Data Server-Client zu einem fernen Datenbankserver mithilfe des Befehlszeilenprozessors (Command Line Processor, CLP) konfiguriert wird.

Bevor eine Verbindung vom Client zum Server konfiguriert werden kann, müssen die folgenden Voraussetzungen erfüllt sein:

- v Die Maschine mit dem IBM Data Server-Client und die Maschine mit dem DB2- Server können über das Netzwerk miteinander kommunizieren. Ob dies der Fall ist, können Sie z. B. beim TCP/IP-Protokoll mithilfe des Befehls ping feststellen.
- Der DB2-Server ist für den Einsatz im Netzwerk konfiguriert. Die dafür erforderliche Konfiguration erfolgt im Allgemeinen bei der Installation und Konfiguration des DB2-Serverprodukts.

Anweisungen und Erläuterungen zu den folgenden Schritten finden Sie in einer Reihe von Abschnitten. Einige Schritte variieren bei den einzelnen unterstützten Protokollen:

1. Ermitteln Sie die Werte für die für den fernen Datenbankserver erforderlichen Kommunikationsparameter. Folgende Arbeitsblätter sind verfügbar:

Arbeitsblatt für TCP/IP

Arbeitsblatt für 'Benannte Pipes'

2. Bei Verwendung von TCP/IP können Sie die Dateien 'hosts' und 'services' des Clients aktualisieren, und zwar mit den Kommunikationsparameterwerten für den fernen Datenbankserver. Dieser Schritt ist bei benannten Pipes nicht relevant.

3. Katalogisieren Sie den Serverknoten vom Client aus. Für jedes Kommunikationsprotokoll stehen entsprechende Anweisungen zur Verfügung:

Katalogisieren des TCP/IP-Knotens vom Client aus.

Katalogisieren des Knotens für 'Benannte Pipes' vom Client aus.

- 4. Katalogisieren Sie die Datenbank, zu der die Verbindung hergestellt werden soll, vom Client aus.
- 5. Testen Sie die Client-Server-Verbindung.

### **Verbindungen über benannte Pipes**

### **Arbeitsblatt für 'Benannte Pipes' zum Konfigurieren von 'Benannte Pipes' auf dem Client**

Verwenden Sie das folgende Arbeitsblatt, um die erforderlichen Parameterwerte für die Konfiguration der Kommunikation mithilfe von 'Benannte Pipes' zu dokumentieren.

| Parameter                      | Beschreibung                                                                                                    | <b>Beispielwert</b> | <b>Ihr Wert</b> |
|--------------------------------|----------------------------------------------------------------------------------------------------|---------------------|-----------------|
| Computername<br>(computername) | Der Computername der Server-<br>maschine.<br>Auf der Servermaschine müs-<br>sen Sie zum Ermitteln des<br>Werts für diesen Parameter<br>Start anklicken und Einstellun-<br>gen > Systemsteuerung aus-<br>wählen. Klicken Sie den Ordner<br>Netzwerk doppelt an und wäh-<br>len Sie die Indexzunge Identifi- | server1             |                 |
|                                | kation aus. Notieren Sie den<br>Computernamen.                                                                                                    |                     |                 |
| Instanzname<br>(instanzname)   | Der Name der Instanz auf dem<br>Server, zu dem Sie eine Verbin-<br>dung herstellen.                                                                                                    | db2                 |                 |
| Knotenname (knoten)            | Ein lokaler Aliasname oder<br>Kurzname, der den Knoten<br>beschreibt, zu dem eine Verbin-<br>dung hergestellt werden soll.<br>Sie können einen beliebigen<br>Namen auswählen. Alle Werte<br>für Knotennamen im lokalen<br>Knotenverzeichnis müssen<br>jedoch eindeutig sein.                               | db2node             |                 |

*Tabelle 8. Arbeitsblatt für die Parameterwerte für 'Benannte Pipes'*

### **Katalogisieren eines Knotens für 'Benannte Pipes' vom Client aus mithilfe des CLP**

Durch das Katalogisieren eines Knotens für 'Benannte Pipes' wird ein Eintrag zum Knotenverzeichnis des Clients hinzugefügt, in dem der ferne Knoten beschrieben wird. Dieser Eintrag gibt den gewählten Aliasnamen (*knotenname*), den Workstationnamen des fernen *Servers* (*computername*) sowie den Instanznamen (*instanzname*) an. Diese Namen werden vom Client verwendet, um auf den fernen DB2-Server zuzugreifen.

Geben Sie den folgenden Befehl über den Befehlszeilenprozessor (CLP) ein, um einen Knoten für 'Benannte Pipes' auf einem IBM Data Server-Client zu katalogisieren:

```
db2 => catalog npipe node knotenname
db2 => remote computername instance instanzname
```

```
db2 => terminate
```
Verwenden Sie beispielsweise den folgenden Befehl, um den fernen Knoten *db2node* zu katalogisieren, der sich auf dem Server *server1* in der Instanz *db2* befindet:

db2 => db2 catalog npipe node *db2-knoten* remote *server1* instance *db2*

```
db2 => terminate
```
## **TCP/IP-Verbindungen**

### **TCP/IP-Arbeitsblatt zum Konfigurieren einer Client-Server-Verbindung**

Verwenden Sie beim Ausführen der einzelnen Konfigurationsschritte die Spalte *Ihr Wert* in der folgenden Tabelle, um die erforderlichen Werte zu dokumentieren.

| Parameter                                                                    | <b>Beschreibung</b>                                                                                                    | <b>Beispielwert</b>                                           | <b>Ihr Wert</b> |
|------------------------------------------------------------------------------|----------------------------------------------------------------------------------------------------|---------------------------------------------------------------|-----------------|
| Version des IP-Protokolls                                                    | Optionen:<br>• IPv4: Adressen der Form<br>9.21.15.235<br>IPv6: Adressen der Form<br>$\bullet$<br>2001:0db8:4545:2::09ff:fef7:62dc                                                     | IPv4                                                          |                 |
| Hostname<br>• Hostname (hostname) oder<br>• IP-Adresse ( <i>ip-adresse</i> ) | Geben Sie zum Auflösen des<br>Hostnamens für das ferne System auf<br>dem Server den Befehl hostname ein.<br>Geben Sie zum Auflösen der<br>IP-Adresse den Befehl ping hostname<br>ein. | myserver<br>oder<br>9.21.15.235<br>oder eine IPv6-<br>Adresse |                 |

*Tabelle 9. TCP/IP-Parameterwerte, Arbeitsblatt*

| Parameter                                                                                                    | Beschreibung                                                                                                    | Beispielwert                | <b>Ihr Wert</b> |
|----------------------------------------------------------------------------------------------------|----------------------------------------------------------------------------------------------------|-----------------------------|-----------------|
| Servicename<br>• Name des Verbindungs-<br>services (svcename) oder<br>• Portnummer/Protokoll<br>(portnummer/tcp) | In der Datei services erforderliche<br>Werte.<br>Der Name des Verbindungsservices<br>(Connection Service) ist ein beliebiger<br>Name, der für die Portnummer<br>(portnummer) der Verbindung auf dem<br>Client steht.<br>Die Portnummer muss mit der Port-<br>nummer identisch sein, die dem Para-<br>meter svcename in der Datei services<br>auf dem Serversystem zugeordnet ist.<br>(Der Parameter svcename ist in der<br>Konfigurationsdatei des Datenbank-<br>managers auf der Serverinstanz ent-<br>halten.) Dieser Wert darf nicht von<br>einer anderen Anwendung verwendet<br>werden und muss in der Datei<br>services eindeutig sein.<br>Auf Linux- oder UNIX-Plattformen<br>muss dieser Wert in der Regel min-<br>destens 1024 betragen.<br>Wenden Sie sich an Ihren Datenbank-<br>administrator, um die zum Konfigu-<br>rieren des Servers verwendeten Werte<br>zu erfahren. | server1<br>oder<br>3700/tcp |                 |
| Knotenname (knoten)                                                                                              | Ein lokaler Aliasname oder Kurz-<br>name, der den Knoten beschreibt, zu<br>dem eine Verbindung hergestellt wer-<br>den soll. Sie können einen beliebigen<br>Namen auswählen. Alle Werte für<br>Knotennamen im lokalen Knoten-<br>verzeichnis müssen jedoch eindeutig<br>sein.                                                                                                    | db2node                     |                 |

*Tabelle 9. TCP/IP-Parameterwerte, Arbeitsblatt (Forts.)*

### **Aktualisieren der Dateien 'hosts' und 'services' für TCP/IP-Verbindungen**

In diesem Abschnitt wird beschrieben, in welchen Fällen und wie die Dateien hosts und services auf dem Client mit den Kommunikationsparameterwerten für den fernen Datenbankserver aktualisiert werden. Die Angaben können auch für Verbindungen über TCP/IP verwendet werden, sind für Verbindungen über 'Benannte Pipes' jedoch nicht geeignet. Diese Task ist einer der Arbeitsschritte für die Konfiguration der Client-Server-Verbindung unter Verwendung des CLP.

Sie müssen die Datei hosts aktualisieren, wenn Sie eine Verbindung zu dem fernen Datenbankserver über den zugehörigen Hostnamen herstellen möchten und Ihr Netzwerk keinen DNS-Server beinhaltet, der zum Auflösen des Hostnamens in eine IP-Adresse verwendet werden könnte. Dieser Schritt ist nicht erforderlich, wenn Sie auf den fernen Datenbankserver mithilfe der zugehörigen IP-Adresse verweisen.

Sie müssen die Datei services aktualisieren, wenn Sie beim Aufbau der Verbindung zum fernen Datenbankserver den Namen eines *Verbindungsservice* angeben möchten. Bei dem Namen eines *Verbindungsservice* handelt es sich um einen beliebigen Namen, der für die Portnummer der Verbindung steht. Dieser Schritt ist nicht erforderlich, wenn Sie auf die Portnummer des fernen Datenbankservers verweisen.

### **Vorgehensweise**

- v Aktualisieren Sie die Datei hosts auf dem Client wie folgt, damit der Hostname des fernen Servers in die zugehörige IP-Adresse umgesetzt wird:
	- 1. Fügen Sie mit einem Texteditor einen Eintrag für die IP-Adresse des Servers in der Datei hosts hinzu. Beispiel:

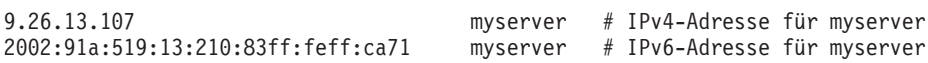

Dabei gilt Folgendes:

**9.26.13.107** ist die *IPv4-ip\_adresse*

**2002:91a:519:13:210:83ff:feff:ca71**

ist die *IPv6-ip\_adresse*

### **myserver**

ist der *hostname*

**#** leitet einen Kommentar ein, der den Eintrag beschreibt

**Anmerkung:** Beachten Sie, dass IPv6-Einträge nicht erforderlich sind, wenn Ihr Host keinem IPv6-Netzwerk angehört. Alternativ dazu können bei Hosts in gemischten Netzwerken mit IPv4 und IPv6 den IPv4- und den IPv6- Adressen auch unterschiedliche Hostnamen zugeordnet werden. Beispiel:

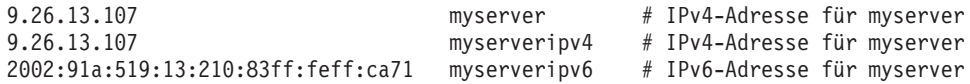

Befindet sich der Server nicht in derselben Domäne wie der IBM Data Server-Client, müssen Sie einen vollständig qualifizierten Domänennamen, wie beispielsweise myserver.spifnet.ibm.com angeben. Dabei ist spifnet.ibm.com der Domänenname.

- v Aktualisieren Sie die Datei services auf dem Client wie folgt, damit ein Servicename in die Portnummer des fernen Servers umgesetzt wird:
	- 1. Verwenden Sie einen Texteditor, um den Namen des Verbindungsservice und die Portnummer in der Datei services hinzuzufügen. Beispiel:

server1 50000/tcp # Port für den DB2-Verbindungsservice

Hierbei gilt Folgendes:

### **server1**

ist der Name des Verbindungsservice

### **50000**

ist die Portnummer der Verbindung (50000 ist der Standardwert)

### **tcp**

ist das verwendete Kommunikationsprotokoll

**#** leitet einen Kommentar ein, der den Eintrag beschreibt

In der folgenden Tabelle werden die Speicherpositionen der in den vorangehenden Abschnitten erörterten Dateien hosts und services aufgelistet.

| Betriebssystem                         | Verzeichnis                                                                                               |
|----------------------------------------|----------------------------------------------------------------------------------------------------|
| Windows 2000 XP/Windows<br>Server 2003 | %SystemRoot%\system32\drivers\etc, wobei %SystemRoot%<br>eine vom System definierte Umgebungsvariable ist |
| Linux oder UNIX                        | /etc                                                                                                    |

*Tabelle 10. Speicherposition der Dateien 'hosts' und 'services'*

### **Katalogisieren von einem Client aus mithilfe des CLP**

Durch das Katalogisieren eines TCP/IP-Knotens wird ein Eintrag zum Knotenverzeichnis des Data Server Clients hinzugefügt, der den fernen Knoten beschreibt. Dieser Eintrag gibt den ausgewählten Aliasnamen (*knotenname*), den Hostnamen (*hostname*) (oder die IP-Adresse (*ip-adresse*)) und den Servicenamen (*svcename*) (oder die Portnummer (*portnummer*)) an, die der Client für den Zugriff auf den fernen Host verwendet.

Sie benötigen Systemadministratorberechtigung (SYSADM) oder Systemsteuerungsberechtigung (SYSCTRL), oder für die Option catalog\_noauth muss ON definiert werden. Das Katalogisieren eines Knotens ist mit Rootberechtigung nicht möglich.

Gehen Sie wie folgt vor, um einen TCP/IP-Knoten zu katalogisieren:

- 1. Melden Sie sich am System als Benutzer mit der Berechtigung SYSADM (Systemverwaltung) oder SYSCTRL (Systemsteuerung) an.
- 2. Wenn Sie einen Linux- oder UNIX-Client verwenden, konfigurieren Sie die Instanzumgebung. Führen Sie das Startscript wie folgt aus:

### **Für Bash-, Bourne- oder Korn-Shell**

. *INSTHOME*/sqllib/db2profile

### **Für C-Shell**

source *INSTHOME*/sqllib/db2cshrc

Dabei steht *INSTHOME* für das Ausgangsverzeichnis der Instanz.

- 3. Starten Sie den DB2-Befehlszeilenprozessor. Geben Sie unter Windows den Befehl db2cmd in einer Eingabeaufforderung ein. Geben Sie unter Linux oder UNIX in einer Eingabeaufforderung den Befehl db2 ein.
- 4. Katalogisieren Sie den Knoten, indem Sie die folgenden Befehle über den Befehlszeilenprozessor eingeben:

```
db2 => catalog tcpip node knotenname remote hostname|ip-adresse
 server servicename|portnummer [remote_instance instanzname]
 [system systemname] [ostype betriebssystemtyp]
```
db2 => terminate

Dabei gilt Folgendes:

- knotenname stellt einen lokalen Kurznamen dar, den Sie für den Computer festlegen können, auf dem sich die zu katalogisierende Datenbank befindet.
- remote instance stellt den Namen der Serverinstanz dar, auf der sich die Datenbank befindet.
- v systemname stellt den DB2-Systemnamen dar, der den Server identifiziert.
- betriebssystemtyp stellt den Betriebssystemtyp des Servers dar.

#### **Anmerkung:**

- a. Der Befehl terminate ist erforderlich, um den Verzeichniscache zu aktualisieren.
- b. remote instance, system und ostype sind zwar optional, müssen jedoch von Benutzern, die die DB2-Tools verwenden möchten, angegeben werden.
- c. Der auf dem Client verwendete Servicename (*servicename*) muss nicht mit dem Servicenamen auf dem Server identisch sein. Die Portnummern, die den Namen zugeordnet sind, *müssen* jedoch übereinstimmen.
- d. Der an dieser Stelle nicht angegebene Befehl catalog tcpip node bietet die Möglichkeit, die IP-Version (IPv4 oder IPv6) explizit anzugeben.

Geben Sie Folgendes in einer **db2**-Eingabeaufforderung ein, um einen Knoten mit dem Namen *db2node* auf dem fernen Server *myserver.ibm.com* mit der Portnummer *50000* zu katalogisieren:

db2 => catalog tcpip node db2node remote myserver server 50000 DB20000I Der Befehl CATALOG TCPIP NODE wurde erfolgreich ausgeführt. DB21056W Verzeichnisänderungen werden möglicherweise erst nach der Aktualisierung des Verzeichniscache wirksam.

#### db2 => terminate DB20000I Der Befehl TERMINATE wurde erfolgreich ausgeführt.

### **Katalogisieren einer Datenbank von einem Client aus mithilfe des CLP**

In diesem Abschnitt wird beschrieben, wie eine Datenbank von einem Client aus mithilfe des Befehlszeilenprozessors (CLP) katalogisiert wird.

Bevor eine Clientanwendung auf eine ferne Datenbank zugreifen kann, muss die Datenbank auf dem Client katalogisiert werden. Wenn Sie eine Datenbank erstellen, wird sie automatisch auf dem Server katalogisiert. Der dabei verwendete Aliasname ist mit dem Namen der Datenbank identisch, es sei denn, für die Datenbank wurde ein anderer Aliasname angegeben.

Die Informationen im Datenbankverzeichnis werden (außer beim Katalogisieren einer lokalen Datenbank, wofür die Angabe eines Knotens nicht erforderlich ist) zusammen mit den Informationen im Knotenverzeichnis auf dem IBM Data Server-Client verwendet, um eine Verbindung zur fernen Datenbank herzustellen.

- Sie benötigen eine gültige DB2-Benutzer-ID. DB2 unterstützt die Verwendung der Rootberechtigung zum Katalogisieren einer Datenbank nicht.
- v Sie benötigen Systemadministratorberechtigung (SYSADM) oder Systemsteuerungsberechtigung (SYSCTRL), oder für die Option **catalog\_noauth** muss ON definiert werden.
- v Die folgenden Angaben sind erforderlich, wenn eine *ferne* Datenbank katalogisiert wird:
	- Datenbankname
	- Aliasname der Datenbank
	- Knotenname
	- Authentifizierungstyp (optional)
	- Kommentar (optional)

Weitere Informationen zu diesen Parametern finden Sie im Arbeitsblatt für die Parameterwerte zum Katalogisieren einer Datenbank. Dort können Sie die Werte, die Sie verwenden möchten, dokumentieren.

- v Die folgenden Parameterwerte müssen angegeben werden, wenn eine *lokale* Datenbank katalogisiert wird:
	- Datenbankname
	- Laufwerk
	- Aliasname der Datenbank
	- Authentifizierungstyp (optional)
	- Kommentar (optional)

Die Katalogisierung einer lokalen Datenbank kann jederzeit aufgehoben und jederzeit erneut durchgeführt werden.

Gehen Sie wie folgt vor, um eine Datenbank auf dem Client zu katalogisieren:

- 1. Melden Sie sich mit einer gültigen DB2-Benutzer-ID am System an.
- 2. Optional. Aktualisieren Sie die Spalte 'Ihr Wert' im [Arbeitsblatt für die](#page-84-0) [Parameterwerte zum Katalogisieren einer Datenbank.](#page-84-0)
- 3. Wenn Sie die DB2-Datenbank auf einer Linux- oder UNIX-Plattform verwenden, konfigurieren Sie die Instanzumgebung. Führen Sie das Startscript wie folgt aus:

#### **Für Bash-, Bourne- oder Korn-Shell**

. *INSTHOME*/sqllib/db2profile

**Für C-Shell**

source *INSTHOME*/sqllib/db2cshrc

Dabei ist *INSTHOME* das Ausgangsverzeichnis der Instanz.

- 4. Starten Sie den DB2-Befehlszeilenprozessor. Geben Sie unter Windows-Betriebssystemen den Befehl db2cmd in einer Eingabeaufforderung ein. Geben Sie unter Linux oder UNIX in einer Eingabeaufforderung den Befehl db2 ein.
- 5. Katalogisieren Sie die Datenbank, indem Sie die folgenden Befehle über den Befehlszeilenprozessor eingeben:

db2 => catalog database *datenbankname* as *aliasname\_der\_datenbank* at node *knotenname* [ authentication *authentifizierungswert* ]

Dabei gilt Folgendes:

- v *datenbankname* stellt den Namen der zu katalogisierenden Datenbank dar.
- v *aliasname\_der\_datenbank* stellt einen lokalen Kurznamen für die zu katalogisierende Datenbank dar.
- v *knotenname* stellt einen Kurznamen dar, den Sie für den Computer festlegen können, auf dem sich die zu katalogisierende Datenbank befindet.
- v *authentifizierungswert* gibt den Typ der Authentifizierung an, die beim Herstellen einer Verbindung zur Datenbank stattfindet. Der Standardwert für diesen Parameter ist der auf dem Server angegebene Authentifizierungstyp. Die Angabe eines Authentifizierungstyps kann sich positiv auf die Leistung auswirken. Beispiele für gültige Werte sind SERVER, CLIENT, SERVER\_ ENCRYPT, KERBEROS, DATA\_ENCRYPT, GSSPLUGIN und SERVER\_EN-CRYPT\_AES.

Wenn Sie die ferne Datenbank SAMPLE auf dem Knoten DB2NODE mit der Authentifizierung SERVER so katalogisieren möchten, dass sie den Aliasnamen der lokalen Datenbank MYSAMPLE erhält, geben Sie die folgenden Befehle ein:

```
db2 => catalog database sample as mysample at node db2node
      authentication server
db2 => terminate
```
### <span id="page-84-0"></span>**Arbeitsblatt für die Parameterwerte zum Katalogisieren einer Datenbank**

Verwenden Sie das folgende Arbeitsblatt, um die Parameterwerte zu dokumentieren, die zum Katalogisieren einer Datenbank erforderlich sind.

| Parameter                                                   | Beschreibung                                                                                                    | Beispielwert | Ihr Wert |
|-------------------------------------------------------------|----------------------------------------------------------------------------------------------------|--------------|----------|
| Datenbankname<br>(datenbankname)                            | Beim Erstellen einer Datenbank<br>wird der Aliasname der Datenbank<br>so definiert, dass er mit dem<br>Datenbanknamen identisch ist, es<br>sei denn, ein anderer Aliasname<br>wurde angegeben. Wird beispiels-<br>weise die Datenbank sample auf<br>dem Server erstellt, wird auch der<br>Aliasname sample für die Daten-<br>bank erstellt. Dabei ist der<br>Datenbankname der ferne Alias-<br>name der Datenbank (auf dem Ser-<br>ver). | sample       |          |
| Aliasname der<br>Datenbank<br>(aliasname-der-<br>datenbank) | Ein beliebiger lokaler Kurzname,<br>der die ferne Datenbank darstellt.<br>Wenn Sie keinen Aliasnamen ange-<br>ben, wird der Datenbankname<br>(datenbankname) standardmäßig<br>auch als Aliasname verwendet.<br>Verwenden Sie diesen Namen,<br>wenn Sie eine Verbindung zu der<br>Datenbank von einem Client aus<br>herstellen.                                                                                                    | mysample     |          |
| Authentifizierung<br>(auth wert)                            | Der für die verwendete Umgebung<br>erforderliche Authentifizierungstyp.                                                                                                    | Server       |          |
| Knotenname (kno-<br>ten)                                    | Der Name des Eintrags im Knoten-<br>verzeichnis, der den Standort der<br>Datenbank angibt. Verwenden Sie<br>für den Knotennamen (knoten) den<br>gleichen Wert, den Sie zum Katalo-<br>gisieren des Knotens verwendet<br>haben.                                                                                                    | db2node      |          |

*Tabelle 11. Arbeitsblatt für die Parameterwerte zum Katalogisieren einer Datenbank*

## **Testen der Client-Server-Verbindung mithilfe des CLP**

Nach dem Katalogisieren des Knotens und der Datenbank stellen Sie eine Verbindung zur Datenbank her, um die Verbindung zu testen. Führen Sie die folgenden Schritte aus, bevor Sie die Verbindung testen:

- Der Datenbankknoten und die Datenbank müssen katalogisiert sein.
- v Die Werte für *benutzer-id* und *kennwort* müssen für das System, auf dem sie authentifiziert werden, zulässig sein. Die Authentifizierungsparameter auf dem Client müssen, soweit definiert, den Werten des Servers entsprechen oder aber nicht definiert sein. Ist ein Authentifizierungsparameter nicht definiert, wird vom Client der Standardwert SERVER\_ENCRYPT verwendet. Wird der Standardwert SERVER\_ENCRYPT vom Server nicht akzeptiert, versucht der Client erneut eine Verbindung herzustellen, diesmal mit dem vom Server zurückgege-

benen Wert. Wird vom Client ein Authentifizierungsparameter angegeben, der nicht mit dem auf dem Server konfigurierten Wert übereinstimmt, wird eine Fehlernachricht ausgegeben.

v Der Datenbankmanager muss mit dem korrekten, über die Registrierdatenbankvariable DB2COMM definierten Protokoll gestartet sein. Ist der Datenbankmanager nicht gestartet, können Sie ihn durch Eingabe des Befehls 'db2start' auf dem Datenbankserver starten.

Führen Sie die folgenden Schritte aus, um die Verbindung vom Client zum Server zu testen:

1. Wenn Sie eine Linux or UNIX-Plattform verwenden, konfigurieren Sie die Instanzumgebung. Führen Sie das Startscript wie folgt aus:

**Für Bash-, Bourne- oder Korn-Shell**

. *INSTHOME*/sqllib/db2profile

#### **Für C-Shell**

source *INSTHOME*/sqllib/db2cshrc

Dabei ist *INSTHOME* das Ausgangsverzeichnis der Instanz.

- 2. Starten Sie den DB2-Befehlszeilenprozessor. Geben Sie unter Windows den Befehl db2cmd in einer Eingabeaufforderung ein. Geben Sie unter Linux oder UNIX in einer Eingabeaufforderung den Befehl db2 ein.
- 3. Geben Sie den folgenden Befehl auf dem Client ein, um eine Verbindung zur fernen Datenbank herzustellen:

db2 => connect to *aliasname\_der\_datenbank* user *benutzer-id*

Geben Sie zum Beispiel den folgenden Befehl ein: connect to mysample user jtris

Sie werden zur Eingabe Ihres Kennworts aufgefordert.

Wurde die Verbindung erfolgreich hergestellt, erhalten Sie eine Nachricht mit dem Namen der Datenbank, zu der Sie die Verbindung hergestellt haben. Die Nachricht hat in etwa das folgende Format:

```
Datenbankverbindungsinformationen
Datenbankserver = DB2 9.1.0
SQL-Berechtigungs-ID = JTRIS
Aliasname der lokalen Datenbank = mysample
```
Sie können nun mit der Datenbank arbeiten. Geben Sie beispielsweise die folgende SQL-Anweisung ein, um eine Liste aller Tabellennamen abzurufen, die in der Systemkatalogtabelle aufgeführt sind:

select tabellenname from syscat.tables

Wenn Sie die Datenbankverbindung nicht länger benötigen, geben Sie den Befehl connect reset ein, um die Datenbankverbindung zu beenden.

**Teil 4. Implementierung von IBM Data Server-Clients in einer Thin Client-Topologie (Windows)**

## **Kapitel 6. Übersicht über die Topologie von Thin Clients (Windows)**

In diesem Abschnitt wird eine alternative Methode für das Installieren eines IBM Data Server-Clients beschrieben, die die Windows-Unterstützung für *Thin Client-Topologien* nutzt. Thin Client-Topologien werden nur in 32-Bit-Umgebungen unterstützt. Sie können diese Methode verwenden, um IBM Data Server Client oder DB2 Connect Personal Edition unter Windows-Betriebssystemen zu installieren. Diese Methode gilt nicht für IBM Data Server Runtime Client oder IBM Data Server Driver Package.

Eine Thin Client-Topologie oder *Thin Client-Topologieumgebung* besteht aus einem Thin Client-*Code-Server* und mindestens einem *Thin Client*. Der IBM Data Server-Client-Code wird nicht auf den einzelnen Client-Workstations, sondern auf dem Code-Server installiert. Auf den einzelnen Thin Client-Workstations ist nur ein Mindestmaß an Code und Konfiguration erforderlich. Wenn ein Thin Client eine Datenbankverbindung aufbaut, wird der IBM Data Server-Client-Code bei Bedarf dynamisch vom Code-Server geladen. Der Thin Client stellt anschließend auf die übliche Weise eine Verbindung zur Datenbank her.

Die nachfolgenden Abbildungen stellen die Thin Client-Topologie dar. Im ersten Fall ist Data Server Client auf dem Code-Server installiert, der den Data Server Client-Code an die Thin Client-Workstations weitergibt. Diese Client-Workstations stellen dann eine Verbindung zu mindestens einem DB2-Server her.

In der zweiten Abbildung wird DB2 Connect Personal Edition anstelle von Data Server Client verwendet. DB2 Connect Personal Edition stellt die Zusatzfunktion bereit, die es Clients ermöglicht, direkt eine Verbindung zu DB2 auf mittleren Plattformen und Mainframeplattformen herzustellen.

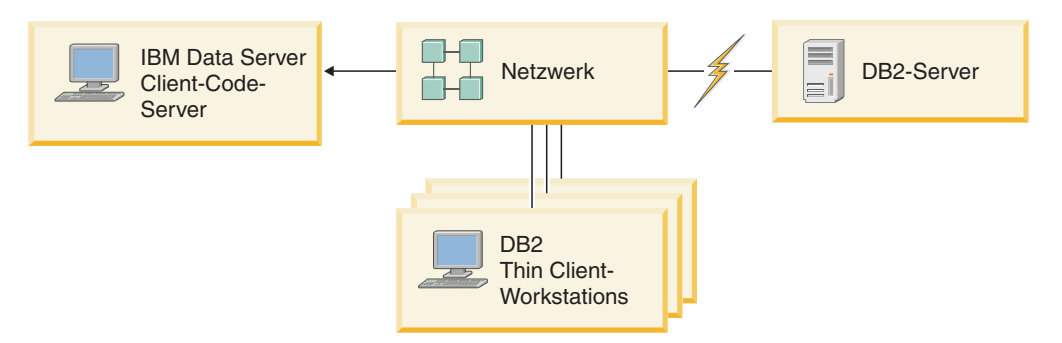

*Abbildung 2. Eine typische Thin Client-Topologie unter Verwendung von IBM Data Server Client*

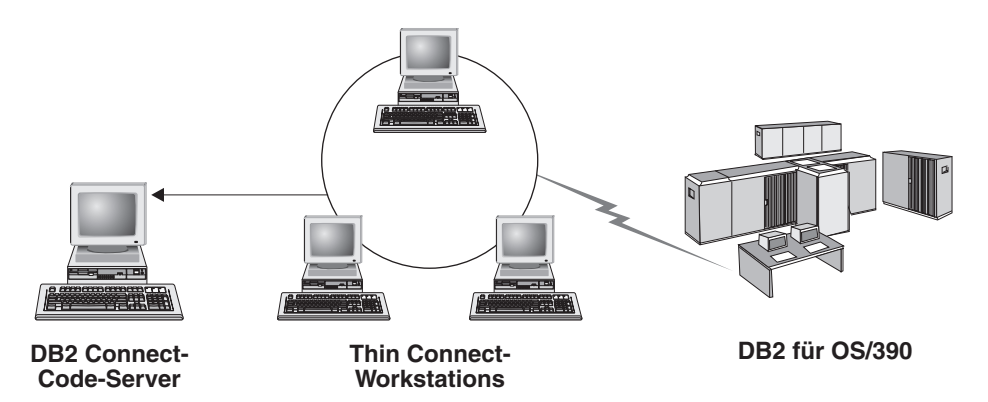

*Abbildung 3. Eine typische Thin Client-Topologie unter Verwendung von DB2 Connect Personal Edition*

Verwenden Sie die Thin Client-Methode zum Installieren eines Clients, wenn Client-Workstations nur gelegentlich Zugriff auf eine Datenbank benötigen oder wenn es schwierig wäre, den IBM Data Server-Client auf jeder Client-Workstation einzurichten. Wenn Sie diesen Umgebungstyp implementieren, ist der Plattenspeicherbedarf für die einzelnen Workstations geringer und Sie können nur auf einer Maschine - dem Code-Server - den Code installieren oder aktualisieren bzw. ein Upgrade des Codes durchführen.

DB2-Programme müssen von einem Code-Server über eine LAN-Verbindung geladen werden. Wie sehr sich die Systemleistung zum Zeitpunkt der Programminitialisierung verringert, hängt von einer Reihe variabler Faktoren ab, wie beispielsweise der Auslastung und der Geschwindigkeit des Netzwerks und des Code-Servers.

### **Anmerkung:**

- v Die Kataloginformationen müssen auf jeder einzelnen Thin Client-Workstation verwaltet werden, genau wie dies auch bei einem normalen IBM Data Server-Client der Fall ist. Die Katalogdateien enthalten alle Informationen, die erforderlich sind, damit eine Workstation die Verbindung zu einer Datenbank herstellen kann.
- Die Schritte zum Konfigurieren von Datenbankverbindungen für die einzelnen Thin Client-Workstations können durch die Verwendung der Optionen zum Exportieren und Importieren von Profilen, die über den Konfigurationsassistenten verfügbar sind, automatisiert werden. Nach dem Einrichten einer ersten Verbindung vom Client zum Server können Sie das Profil der Konfigurationseinstellungen exportieren und auf allen anderen Clients importieren.
- Durch die Verwendung von LDAP (Lightweight Directory Access Protocol) in Ihrer Umgebung können Sie die Schritte zum Konfigurieren von Datenbankverbindungen für die einzelnen Thin Client-Workstations ganz umgehen. Nachdem eine Datenbank von einem DB2-Server aus bei einem LDAP-Server registriert wurde, erhalten alle für LDAP aktivierten Clients die Verbindungsinformationen automatisch, während die Verbindung hergestellt wird.
- v Der Befehl **db2rspgn** wird auf dem Thin Client nicht unterstützt.
- v Wenn Sie eine Thin Client-Umgebung für DB2 Connect Personal Edition einrichten, muss jede Thin Client-Workstation über die Lizenz für dieses Produkt verfügen.

## **Einrichten einer Thin Client-Umgebung - Übersicht (Windows)**

Das Einrichten einer Thin Client-Umgebung beinhaltet die Konfiguration des Code-Servers und jeder Thin Client Workstation.

Schritte zur Einrichtung einer Thin Client-Umgebung:

- 1. Installieren von IBM Data Server Client oder DB2 Connect Personal Edition auf dem Code-Server
- 2. Verfügbarmachen des Codeverzeichnisses auf dem Code-Server für alle Thin **Workstations**
- 3. Erstellen einer Antwortdatei für einen Thin Client
- 4. Zuordnen eines Netzlaufwerks von jedem Thin Client zum Code-Server
- 5. Konfigurieren der einzelnen Thin Clients durch Ausführen des Befehls thnsetup

In dieser Installation ist die Produktdokumentation nicht enthalten.

## **Installieren von IBM Data Server Client oder von DB2 Connect Personal Edition auf dem Codeserver (Windows)**

Mit dieser Task wird IBM Data Server Client oder DB2 Connect Personal Edition zusammen mit Produktcode, der für den Code-Server gültig ist, installiert. Eine Thin Client-Workstation von DB2 kann Code nur von einem Code-Server für DB2 Thin Clients laden; eine Thin Client-Workstation von DB2 Connect kann Code nur von einem Code-Server für Thin Clients von DB2 Connect laden. Thin Clients werden nur in 32-Bit-Umgebungen unterstützt.

Gehen Sie wie folgt vor, um Data Server Client oder DB2 Connect Personal Edition auf dem zu installieren:

- 1. Suchen Sie die entsprechende DVD, und starten Sie den Installationsassistenten.
- 2. Wählen Sie im Installationsassistenten den Installationstyp **Angepasst** aus.
- 3. Wählen Sie im Fenster **Zu installierende Funktionen auswählen** die Option **Serverunterstützung** und anschließend **Thin Client-Code-Server** aus.
- 4. Beenden Sie die verbleibenden Schritte im Installationsassistenten.

Im nächsten Schritt wird das Codeverzeichnisses auf dem Code-Server allen Thin Workstations zur Verfügung gestellt.

## **Verfügbarmachen des Codeverzeichnisses für alle Thin Client-Workstations (Windows)**

Damit die Thin Client-Workstations den erforderlichen Code vom Code-Server laden können, muss jede der zu verwendenden Thin Client-Workstations das Verzeichnis lesen können, in dem der Quellcode für IBM Data Server Client bzw. DB2 Connect Personal Edition installiert ist.

Beispiel: Verfügbarmachen des Codeverzeichnisses für alle Thin Client-Workstations (im Lesemodus) unter Windows XP:

- 1. Starten Sie auf dem Code-Server den Windows-Explorer.
- 2. Wählen Sie das Verzeichnis auf dem Code-Server aus, das verwendet werden soll, um Thin Client-Workstations Daten zur Verfügung zu stellen. Wählen Sie im vorliegenden Beispiel das Verzeichnis d:\sqllib aus, um die Freigabe einzurichten.
- 3. Wählen Sie in der Menüleiste die Option **Datei —> Eigenschaften** aus.
- 4. Klicken Sie auf die Registerkarte **Freigabe**.
- 5. Klicken Sie auf das Optionsfeld **Diesen Ordner freigeben**.
- 6. Geben Sie im Feld **Freigabename** einen Freigabenamen ein. Dieser Name darf höchstens acht Zeichen lang sein. Verwenden Sie beispielsweise den Namen NTCODESV.
- 7. Erteilen Sie allen Thin Client-Benutzern Lesezugriffsberechtigung für das Codeverzeichnis:
	- a. Klicken Sie auf **Berechtigungen**. Das Fenster mit den Freigabeberechtigungen wird geöffnet.
	- b. Heben Sie in der Liste mit dem Gruppen- oder Benutzernamen die Gruppe **Jeder** hervor.

**Anmerkung:** Der Zugriff kann der Gruppe **Jeder**, einer Gruppe, die Sie speziell für die Benutzer des Thin Client definiert haben, oder einzelnen Benutzern des Thin Client erteilt werden.

- c. Wählen Sie die Option **Lesezugriff** aus.
- d. Klicken Sie **OK** an, bis alle Fenster geschlossen sind.

Der nächste Schritt ist das Erstellen einer Antwortdatei für Thin Clients.

## **Erstellen einer Antwortdatei für einen Thin Client (Windows)**

Thin Clients werden nur in 32-Bit-Umgebungen unterstützt. Eine *Antwortdatei* wird dazu verwendet, die einzelnen Thin Client-Workstations zu konfigurieren. Eine Antwortdatei ist eine Textdatei, die Installations- und Konfigurationsdaten enthält, um eine Installation zu automatisieren. Die Datei besteht aus einer Liste mit Schlüsselwörtern und entsprechenden Werten. Sie können eine Antwortdatei für eine Thin Client-Installation erstellen, indem Sie die Beispielantwortdatei editieren, die zum Lieferumfang des DB2-Produkts gehört.

Sie finden die Beispielantwortdatei db2thin.rsp im Verzeichnis c:\sqllib\ thnsetup. Dabei steht *c:\sqllib* für die Speicherposition, an der der Code-Server des Thin Client installiert ist. In einer Antwortdatei fungiert der Stern (\*) als Kommentarzeichen. Eine Zeile, der ein Stern vorangestellt ist, wird als Kommentar behandelt und bei der Installation ignoriert. Entfernen Sie den Stern, um ein Schlüsselwort zu aktivieren. Wenn Sie kein Schlüsselwort angeben oder das Schlüsselwort auf Kommentar gesetzt ist, wird ein Standardwert verwendet.

Beispiel: Für das Schlüsselwort ODBC\_SUPPORT (zur Installation der Unterstützung für ODBC) lautet der Standardeintrag in der Antwortdatei wie folgt:

\*COMP =ODBC\_SUPPORT

Entfernen Sie zur Installation von ODBC den Stern in der Zeile, wie im folgenden Beispiel dargestellt:

COMP =ODBC\_SUPPORT

Für einige Schlüsselwörter müssen Werte definiert werden. Entfernen Sie die Sterne, um solche Schlüsselwörter zu aktivieren. Stellen Sie dabei aber sicher, dass Sie die Zeichenfolge rechts vom Gleichheitszeichen durch den gewünschten Wert für das jeweilige Schlüsselwort ersetzen.

Das nachfolgende Beispiel zeigt den Eintrag für DB2.DIAGLEVEL:

 $*DB2.DIAGLEVEL = 0 - 4$ 

Nehmen Sie die folgende Änderung vor, um für dieses Schlüsselwort den Wert 4 zu definieren:

DB2.DIAGLEVEL = 4

Speichern Sie die Antwortdatei nach dem Bearbeiten unter einem anderen Namen, um die ursprüngliche Beispieldatei beizubehalten. Nennen Sie die bearbeitete Datei beispielsweise test.rsp und speichern Sie sie im selben Verzeichnis, in dem Sie die gemeinsamen Berechtigungen definiert haben (z. B. d:\sqllib).

Sie verwenden diese Antwortdatei in einem der nachfolgenden Schritte, um Thin Clients mit dem Befehl thnsetup zu konfigurieren.

### **Zuordnen eines Netzlaufwerks von jedem Thin Client zum Code-Server (Windows)**

Jeder Thin Client muss einem Code-Server zugeordnet werden.

Sie müssen als gültiger Benutzer mit Zugriff auf das freigegebene Verzeichnis auf dem Code-Server an der Workstation angemeldet sein. Sie verfügen über Zugriff auf den Code-Server, wenn ein lokal definiertes Benutzerkonto auf dem Code-Server erstellt wurde.

Gehen Sie wie folgt vor, um ein Netzlaufwerk vom Thin Client zuzuordnen:

- 1. Starten Sie den Windows-Explorer.
- 2. Klicken Sie im Menü **Extras** die Option **Netzlaufwerk verbinden** an.
- 3. Wählen Sie in der Liste **Laufwerk** das Laufwerk aus, dem Sie die Position des Code-Servers zuordnen wollen.
- 4. Geben Sie die Position des freigegebenen Verzeichnisses im Feld **Ordner** wie folgt an:

\\computername\freigabename

Dabei gilt Folgendes:

#### **computername**

Gibt den Computernamen des Code-Servers an.

#### **freigabename**

Gibt den Freigabenamen des freigegebenen Verzeichnisses auf dem Code-Server an.

5. Aktivieren Sie das Markierungsfeld **Verbindung beim Start wiederherstellen** um die Verbindung zum freigegebenen Verzeichnis dauerhaft zu machen.

Der nächste Schritt ist das Aktivieren jedes Thin Client.

## **Konfigurieren von Thin Clients mithilfe des Befehls 'thnsetup' (Windows)**

Dieser Befehl konfiguriert die Thin Client-Workstation und richtet die erforderlichen Verbindungen zum Code-Server ein.

### **Vorbereitung**

Stellen Sie sicher, dass entweder Microsoft Visual C++ 2005 oder die entsprechenden Laufzeitkomponenten der Visual C++-Bibliotheken installiert sind, bevor Sie den Befehl **thnsetup** eingeben. Die Laufzeitbibliothek ist auf der Download-Website für Microsoft-Laufzeitbibliotheken verfügbar. Sie haben zwei Auswahlmöglichkeiten: vcredist\_x86.exe für 32-Bit-Systeme, vcredist\_x64.exe für 64-Bit-Systeme.

### **Informationen zu dieser Task**

Führen Sie die folgenden Schritte auf jeder Workstation aus, die Sie als Thin Client konfigurieren möchten.

### **Vorgehensweise**

Gehen Sie wie folgt vor, um einen Thin Client zu konfigurieren:

1. Führen Sie den Befehl **thnsetup** aus. Sie können die folgenden Parameter angeben:

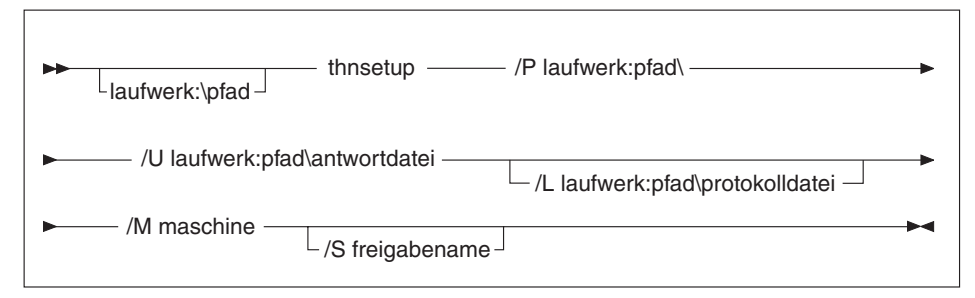

Dabei gilt Folgendes:

- **/P** Gibt den Pfad an, in dem der DB2-Code auf dem Code-Server installiert ist. Dieser Parameter ist erforderlich. Wenn Sie dem Code-Server nicht bereits ein Netzlaufwerk dauerhaft zugeordnet haben, muss dieser Parameter der Laufwerkbuchstabe sein, der verwendet wird, um das Netzlaufwerk darzustellen.
- **/U** Gibt den vollständig qualifizierten Namen der Antwortdatei an. Dieser Parameter ist erforderlich. Normalerweise befindet sich die Datei auf dem Code-Server im Verzeichnis *c:\sqllib\*thnsetup. Dabei steht *c:\sqllib\* für das Laufwerk, auf dem der Code-Server des Thin Client installiert ist.
- **/L** Gibt den vollständig qualifizierten Namen der Protokolldatei an, in der die Installationsdaten und alle während der Installation auftretenden Fehler protokolliert werden. Dieser Parameter ist optional. Wenn Sie keinen Namen für die Protokolldatei angeben, wird der Standardname db2.log verwendet. Diese Datei wird im Verzeichnis db2log auf dem Laufwerk gespeichert, auf dem das Betriebssystem installiert ist.
- **/M** Gibt den Namen des Code-Servers an. Dieser Parameter ist erforderlich.
- **/S** Gibt den Freigabenamen des Code-Servers an, auf dem das DB2-Produkt installiert ist. Dieser Parameter ist nur erforderlich, wenn Sie kein Netzlaufwerk dauerhaft zugeordnet haben. Dieser Parameter ist unter Windows XP- und Windows Server 2003-Betriebssystemen obligatorisch.
- 2. Nach der Ausführung des Befehls thnsetup sollten Sie die Nachrichten in der Protokolldatei überprüfen (db2.log im Verzeichnis y:\db2log, wobei *y* das Laufwerk angibt, in dem der DB2-Code installiert ist).

Lesen Sie gegebenenfalls vorhandene Fehlernachrichten. Die in der Protokolldatei aufgezeichneten Fehlernachrichten sind von den Fehlern abhängig, die während der versuchten Installation aufgetreten sind. In der Protokolldatei sind auch die Fehlerursachen aufgeführt.

### **Beispiel**

Beispiel: Erstellen einer Thin Client-Workstation unter den folgenden Bedingungen:

- v Das freigegebene Verzeichnis mit dem Freigabenamen auf einem Code-Server ist lokal dem Laufwerk *x* zugeordnet.
- v Die Antwortdatei hat den Namen test.rsp.
- v Die Antwortdatei befindet sich im selben Verzeichnis wie der Code-Server.

Geben Sie auf der Thin Client-Workstation den folgenden Befehl in einer DOS-Eingabeaufforderung ein:

x:\thnsetup\thnsetup /P x: /U x:\thnsetup\test.rsp /M *maschinenname*

**Teil 5. Mergemodule**

## **Kapitel 7. Mergemodultypen**

### **Mergemodule ohne DB2-Instanzen (Windows)**

Es stehen zwei Arten von Mergemodulen zur Verfügung: Mergemodule mit DB2- Instanzen und Mergemodule ohne DB2-Instanzen. .

Es wird empfohlen, die Mergemodule ohne DB2-Instanzen zu verwenden. Einzelheiten zu den verschiedenen Mergemodulen mit DB2-Instanzen können Sie über die zugehörigen Links aufrufen.

Mithilfe der Windows Installer-Mergemodule ohne DB2-Instanzen können Sie die Funktionalität von IBM Data Server Driver Package auf einfache Weise jedem Produkt hinzufügen, das Windows Installer verwendet.

Wenn Sie die Module zusammenfügen, werden Sie aufgefordert, den Namen der Kopie anzugeben. Es können mehrere Kopien von IBM Data Server Driver Package-Produkten auf derselben Maschine installiert werden, dabei wird jede Kopie durch ihren eindeutigen Namen identifiziert. Dieser Name wird verwendet, wenn die Installation auf jeder Zielmaschine durchgeführt wird. Wählen Sie einen Namen aus, der wahrscheinlich noch nicht für eine andere IBM Data Server-Treiber- bzw. DB2-Kopie verwendet wird. Ein geeigneter Name könnte der Name Ihrer Anwendung sein, wie z. B. meineanw\_db2-dstreiberkopie\_1. Ist der Name nicht eindeutig, wird die Installation fehlschlagen.

Weitere Informationen zur Technologie von Mergemodulen finden Sie in der Dokumentation, die mit dem Produkt geliefert wird, das die Installation ausführt, sowie unter http://msdn.microsoft.com.

Das folgende Mergemodul steht Ihnen zur Verfügung:

#### **IBM Data Server Driver Package.msm**

Dieses Modul bietet Unterstützung für Anwendungen, die ODBC, CLI, .NET, OLE DB, PHP, Ruby, JDBC oder SQLJ für den Zugriff auf Daten verwenden. Es ermöglicht Ihrer Anwendung außerdem, IBM Data Server Provider for .NET (DB2 .NET Data Provider und IDS .NET Data Provider) zu verwenden. IBM Data Server Provider .NET ist eine Erweiterung der ADO- .NET-Schnittstelle, mit der Ihre .NET-Anwendungen schnell und sicher auf Daten von DB2- oder Informix-Datenbanken zugreifen können.

DSDRIVER wird durch die Verwendung des beschriebenen Mergemoduls erstellt. Die Registrierung von IBM Data Server Provider for .NET basiert auf der Version von .NET Framework, die auf Ihrem System installiert ist. Sie müssen vor der Installation beispielsweise Microsoft .NET Framework 2.0 installieren.

Die folgenden Mergemodule enthalten sprachenspezifische Nachrichten, die von IBM Data Server Driver Package verwendet werden. Integrieren und Installieren Sie die Komponenten des entsprechenden Mergemoduls abhängig von den Sprachen Ihres Produkts.

IBM DSDRIVER Messages - Arabic.msm IBM DSDRIVER Messages - Bulgarian.msm IBM DSDRIVER Messages - Chinese(Simplified).msm IBM DSDRIVER Messages - Chinese(Traditional).msm

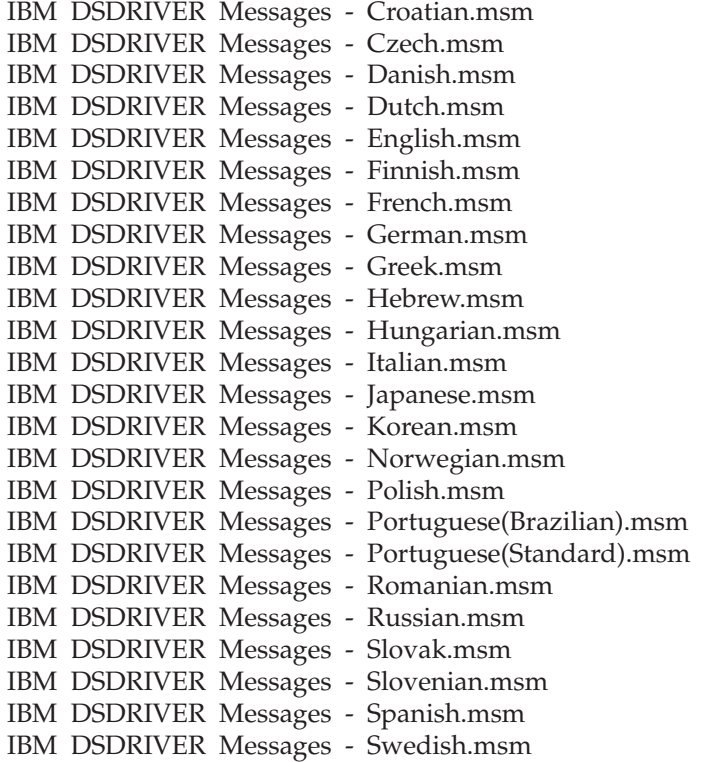

### **Mergemodule mit DB2-Instanzen (Windows)**

DB2 Version 9.5 unterstützt zwei Arten von Mergemodulen: Mergemodule mit DB2-Instanzen und Mergemodule ohne DB2-Instanzen. Es wird empfohlen, die Mergemodule ohne DB2-Instanzen zu verwenden.

Für die Mergemodule mit DB2-Instanzen ist zusätzlicher System- und Verwaltungsaufwand erforderlich. Sie können jedoch in folgenden Situationen verwendet werden:

- Wenn eine Anwendung eine DB2-Instanzumgebung benötigt.
- v Wenn eine Anwendung Funktionen benötigt, die nur in einem Mergemodul mit DB2-Instanzen vorhanden sind. (Die Mergemodule mit DB2-Instanzen sind nachfolgend in diesem Abschnitt aufgeführt.)

Mithilfe der Windows Installer-Mergemodule mit DB2-Instanzen können Sie die Funktion von IBM Data Server Runtime Client auf einfache Weise jedem Produkt hinzufügen, das Windows Installer verwendet.

Wenn Sie die Module zusammenfügen, werden Sie aufgefordert, den DB2-Kopienamen anzugeben. Es können mehrere Kopien von DB2-Produkten auf derselben Maschine installiert werden, dabei wird jede Kopie durch ihren eindeutigen Namen identifiziert. Dieser Name wird verwendet, wenn die Installation auf jeder Zielmaschine durchgeführt wird. Wählen Sie einen Namen aus, der höchstwahrscheinlich noch nicht für eine andere DB2-Kopie verwendet wird. Ein geeigneter Name könnte der Name Ihrer Anwendung sein, wie z. B. meineanw\_db2-kopie\_1. Ist der Name nicht eindeutig, wird die Installation fehlschlagen.

Weitere Informationen zur Technologie von Mergemodulen finden Sie in der Dokumentation, die mit dem Produkt geliefert wird, das die Installation ausführt, sowie unter http://msdn.microsoft.com.

Die folgenden Mergemodule stehen Ihnen zur Verfügung:

#### **DB2 Base Client Merge Module.msm**

Dieses Modul bietet die Funktion, die für Datenbankverbindungen, SQL und die DB2-Befehlsfunktion erforderlich ist. Es ermöglicht Ihnen, das Kommunikationsprotokoll für 'Benannte Pipes' für die Datenübertragung in einer Client/Server-Umgebung zu verwenden, enthält die Systembindedateien, die für Tasks wie das Erstellen einer Datenbank oder den Zugriff auf ferne Hostdatenbanken verwendet werden, und stellt eine Reihe verschiedener Tools für die Verwaltung lokaler und ferner Datenbanken bereit. Darüber hinaus ermöglicht dieses Modul die Erstellung einer Antwortdatei, die zur Konfiguration der DB2-Kopie in Ihrer Installation verwendet werden kann. Die konfigurierbare Option gibt die Position einer Antwortdatei an, die für die Konfiguration der DB2-Kopie verwendet werden kann. Die Konfigurationstypen schließen das Erstellen von Instanzen, die Einstellung von Konfigurationsparametern für den Datenbankmanager oder von Variablen für die DB2-Profilregistrierdatenbank ein. Der Befehlszeilenprozessor (CLP) kann ebenfalls mit diesem Modul verwendet werden.

Informationen über die Reihenfolge verschiedener Anpassungsaktionen und die vorgeschlagenen Reihenfolgen finden Sie, wenn Sie das Mergemodul mit einem Tool wie zum Beispiel Orca anzeigen.

### **DB2 JDBC and SQLJ Support.msm**

Dieses Modul enthält die JDBC- und SQLJ-Unterstützung, mit deren Hilfe Java-Beispiele erstellt und unter Verwendung des JDBC-Treibers ausgeführt werden können.

### **DB2 LDAP Exploitation Merge Module.msm**

Dieses Modul ermöglicht der DB2-Kopie die Verwendung eines LDAP-Verzeichnisses, um Informationen zum Datenbankverzeichnis sowie Konfigurationsdaten zu speichern.

### **DB2 ODBC Support Merge Module.msm**

Dieses Modul stellt die Unterstützung für Anwendungen zur Verfügung, die Open Database Connectivity (ODBC) verwenden, um auf Daten zuzugreifen.

### **DB2 OLE DB Support Merge Module.msm**

Dieses Modul stellt eine Gruppe von Schnittstellen zur Verfügung, mit deren Hilfe Anwendungen auf gleiche Weise auf Daten zugreifen können, die in unterschiedlichen Datenquelle gespeichert sind.

### **IBM Data Server Provider for .NET Merge Module.msm**

Dieses Modul ermöglicht es Ihrer Anwendung, IBM Data Server Provider for .NET zu verwenden. IBM Data Server Provider for .NET ist eine Erweiterung der ADO.NET-Schnittstelle, mit der Ihre .NET-Anwendungen schnell und sicher auf Daten von DB2-Datenbanken zugreifen können.

Die nachfolgend aufgeführten weiterverteilbaren Microsoft-Mergemodule sind in den Mergemodulen von IBM Data Server Runtime Client enthalten. Diese Microsoft-Mergemodule müssen beim Zusammenfügen der Data Server Runtime Client-Mergemodule enthalten sein.

Microsoft NT32: Microsoft\_VC80\_CRT\_x86.msm Microsoft\_VC80\_MFC\_x86.msm policy\_8\_0\_Microsoft\_VC80\_CRT\_x86.msm policy\_8\_0\_Microsoft\_VC80\_MFC\_x86.msm Microsoft NT64: Microsoft\_VC80\_CRT\_x86\_x64.msm Microsoft\_VC80\_MFC\_x86\_x64.msm policy\_8\_0\_Microsoft\_VC80\_CRT\_x86\_x64.msm policy\_8\_0\_Microsoft\_VC80\_MFC\_x86\_x64.msm

Sie finden die Microsoft-Mergemodule auf der IBM Data Server Runtime Client-DVD im Mergemodulverzeichnis.

Die folgenden Mergemodule enthalten Nachrichten des IBM Data Server-Clients, die von der DB2-Kopie verwendet werden. Integrieren und Installieren Sie die Komponenten des entsprechenden Mergemoduls abhängig von den Sprachen Ihres Produkts.

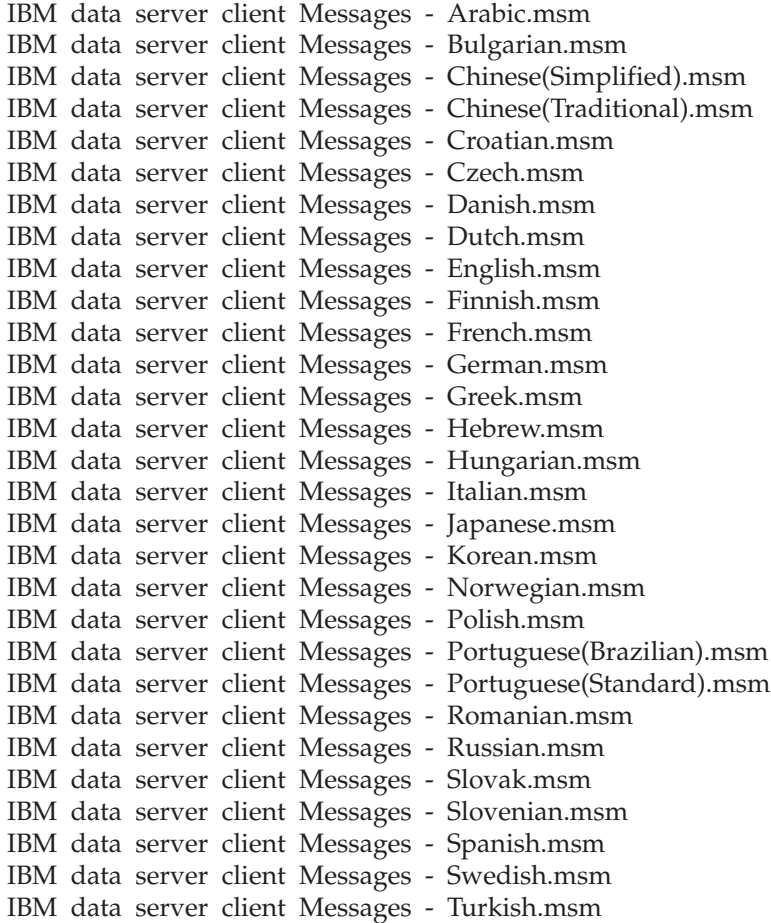

**Teil 6. Zusätzliche Installationsoptionen**

# **Kapitel 8. Befehlszeilenoptionen für die Installation**

# **IBM Data Server Runtime Client-Installation - Befehlszeilenoptionen**

Sie können IBM Data Server Runtime Client mit dem Befehl db2setup.exe unter Linux- oder UNIX-Betriebssystemen bzw. mit dem Befehl setup.exe unter Windows-Betriebssystemen installieren. Die beiden Befehle verwenden unterschiedliche Parameter.

In der folgenden Liste werden ausgewählte, häufig verwendete Standardbefehlszeilenoptionen von Windows Installer beschrieben, die bei der Ausführung von setup.exe für die Installation von IBM Data Server Runtime Client unter Windows-Betriebssystemen zur Verfügung stehen. Weitere Informationen zu verfügbaren Optionen von Windows Installer finden Sie unter [http://www.msdn.microsoft.com/.](http://www.msdn.microsoft.com/)

**/w** Mit dieser Option wird setup.exe gezwungen, mit dem Verlassen zu warten, bis die Installation abgeschlossen ist.

**/l\*v[***protokolldateiname***]**

Mit dieser Option können Sie ein Protokoll der Installation erstellen. Das Protokoll kann bei der Behebung von Fehlern genutzt werden, die möglicherweise während der Installation auftreten.

- **/v** Mit dieser Option können Sie zusätzliche Befehlszeilenoptionen und allgemeine Merkmale an Windows Installer übergeben. Für die Ausführung einer Installation mit einer Antwortdatei muss diese Option angegeben werden.
- **/qn** Mit dieser Option können Sie eine unbeaufsichtigte Installation ohne Benutzerschnittstelle (UI) durchführen. Es wird lediglich ein Fenster angezeigt, das das Windows-Installationsprogramm aufruft, während es vor dem Start des eigentlichen Installationsvorgangs Dateien aus dem Installationspaket extrahiert.
- **/qb!** Mit dieser Option wird eine Basisbenutzerschnittstelle angezeigt, die grundlegende Informationen zum Verarbeitungsfortschritt und zur Bearbeitung von Fehlernachrichten enthält. Die Schaltfläche **Abbrechen** wird ausgeblendet, außer in einem Fenster, das das Windows-Installationsprogramm aufruft, während es vor dem Start des eigentlichen Installationsvorgangs Dateien aus dem Installationspaket extrahiert.
- **/L** Diese Option ermöglicht es Ihnen, die Installationssprache zu ändern, indem Sie die gewünschte Sprachenkennung angeben. Wenn Sie beispielsweise Französisch als Installationssprache verwenden möchten, geben Sie die französische Sprachenkennung im Befehl an: setup.exe /L.

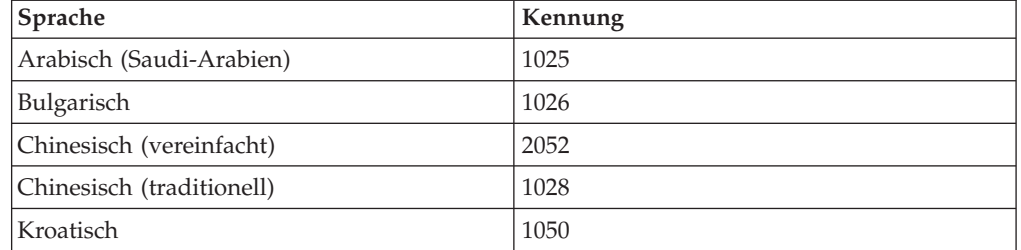

*Tabelle 12. Sprachenkennungen*

| Sprache                       | Kennung |
|-------------------------------|---------|
| Tschechisch                   | 1029    |
| Dänisch                       | 1030    |
| Niederländisch (Standard)     | 1043    |
| Englisch                      | 1033    |
| Finnisch                      | 1035    |
| Französisch (Standard)        | 1036    |
| Deutsch                       | 1031    |
| Griechisch                    | 1032    |
| Hebräisch                     | 1037    |
| Ungarisch                     | 1038    |
| Italienisch (Standard)        | 1040    |
| Japanisch                     | 1041    |
| Koreanisch                    | 1042    |
| Norwegisch (Bokmal)           | 1044    |
| Polnisch                      | 1045    |
| Portugiesisch (Brasilianisch) | 1046    |
| Portugiesisch (Standard)      | 2070    |
| Rumänisch                     | 1048    |
| Russisch                      | 1049    |
| Slowakisch                    | 1051    |
| Slowenisch                    | 1060    |
| Spanisch (Kastilisch)         | 1034    |
| Schwedisch                    | 1053    |
| Türkisch                      | 1055    |

*Tabelle 12. Sprachenkennungen (Forts.)*

Die öffentlichen Eigenschaften, die Sie zur Steuerung der Installation von Data Server Runtime Client angeben können, sind nachfolgend aufgeführt:

- v Diese Parameter müssen die letzten Parameter in der Befehlszeile sein.
- v **RSP\_FILE\_PATH** Diese Angabe enthält den vollständigen Pfad der Antwortdatei, die Sie zur Installation von Data Server Runtime Client verwenden. Dies ist nur bei der Angabe von **/qn** gültig.

Zur Ausführung einer Installation mit Antwortdatei verwenden Sie den folgenden Befehlszeilenparameter:

setup /v"/qn RSP\_FILE\_PATH=*[Vollständiger Pfad für die Antwortdatei]*"

Im Beispiel wird davon ausgegangen, dass noch keine Kopie des Clients installiert worden ist. Wenn mindestens eine Kopie vorhanden ist, muss ein anderer Befehl verwendet werden. Verwenden Sie für die Installation einer zweiten Kopie mit einer Antwortdatei den folgenden Befehl:

```
setup /v" TRANSFORMS=:InstanceId1.mst MSINEWINSTANCE=1
      /qn RSP_FILE_PATH=[Vollständiger Pfad für die Antwortdatei]"
```
## **Befehlszeilenoptionen zum Installieren von IBM Data Server Driver Package ( Windows )**

IBM Data Server Driver Package kann durch Ausführung der DB2-Datei '**setup.exe**' von der Befehlszeile aus installiert werden. Bei Verwendung von Fixpack-Images können Sie das Treiberpaket, das den Befehl '**setup.exe**' enthält, unter der Adresse<http://www-01.ibm.com/support/docview.wss?rs=71&uid=swg27007053> herunterladen.

In der folgenden Liste sind die Befehlszeilenoptionen beschrieben, die für den Befehl 'setup' verfügbar sind. Weitere Informationen zu verfügbaren Optionen von Windows Installer finden Sie unter http://www.msdn.microsoft.com/.

### **/n [***name\_der\_kopie***]**

Gibt den Namen der Kopie für die Installation an. Die Angabe dieser Option überschreibt den Installationspfad, der in der Antwortdatei angegeben ist. Wenn die Kopie vorhanden ist, wird für diese Kopie eine Wartungsinstallation durchgeführt. Andernfalls wird eine Neuinstallation mit dem angegebenen Kopienamen durchgeführt.

**/o** Gibt an, dass eine Installation einer neuen Kopie mit einem generierten Standardkopienamen durchgeführt werden soll.

### **/u [***antwortdatei***]**

Gibt den vollständigen Pfad und Dateinamen der Antwortdatei an.

**/m** Zeigt während der Installation den Statusdialog an. Sie werden jedoch nicht zur Eingabe von Informationen aufgefordert. Verwenden Sie diese Option zusammen mit der Option **/u**.

### **/l [***protokolldatei***]**

Gibt den vollständigen Pfad und Dateinamen der Protokolldatei an.

**/p [***installationsverzeichnis***]**

Ändert den Installationspfad des Produkts. Die Angabe dieser Option überschreibt den Installationspfad, der in der Antwortdatei angegeben ist.

**/i sprache**

Gibt den zweistelligen Sprachencode der Sprache an, in der die Installation ausgeführt werden soll.

**/?** Generiert Informationen zur Syntax.

Nach der Installation von IBM Data Server Driver Package können Sie wahlweise die Konfigurationsdatei, db2dsdriver.cfg, erstellen und mit Datenbankverzeichnisinformationen füllen.

Im Folgenden sind einige Beispiele zur Verwendung der Befehlszeilenparameter dargestellt:

v Verwenden Sie zur Installation einer neuen Kopie mit einem generierten Standardkopienamen den folgenden Befehl:

setup /o

• Verwenden Sie zur Installation einer zweiten Kopie den folgenden Befehl: setup /n "*NAME\_DER\_KOPIE*"

v Verwenden Sie zur Ausführung einer Installation mit einer Antwortdatei den folgenden Befehl:

```
setup /u "[vollständiger_Pfad_der_Antwortdatei]"
```
Eine Musterantwortdatei befindet sich im Unterverzeichnis \samples.
**Teil 7. Deinstallation**

# <span id="page-110-0"></span>**Kapitel 9. Deinstallieren eines IBM Data Server-Clients**

In diesem Thema wird die Deinstallation eines IBM Data Server-Clients beschrieben.

Führen Sie einen der folgenden Schritte aus, um einen IBM Data Server-Client zu deinstallieren.

- 1. Führen Sie zum Entfernen eines IBM Data Server-Clients von einem Linuxoder UNIX-Betriebssystem den Befehl db2\_deinstall -a im Verzeichnis DB2DIR/install aus. Dabei ist DB2DIR die Position, die Sie bei der Installation des Data Server-Clients angegeben haben.
- 2. Verwenden Sie zum Entfernen eines IBM Data Server-Clients von einem Windows-Betriebssystem das Fenster 'Programme ändern oder entfernen', das über die Windows-Systemsteuerung aufgerufen wird. Weitere Informationen zum Entfernen von Softwareprodukten vom jeweiligen Windows-Betriebssystem finden Sie in der Hilfefunktion des Betriebssystems.

**Anmerkung:** Unter Windows können Sie das Fenster 'Programme ändern oder entfernen' zu Deinstallation eines beliebigen IBM Data Server-Clients verwenden. IBM Data Server Client kann mithilfe des Befehls 'db2unins' entfernt werden. IBM Data Server Runtime Client und IBM Data Server Driver Package können jedoch auf diese Weise nicht entfernt werden. Weitere Informationen hierzu finden Sie im Thema zum Befehl 'db2unins'.

**Teil 8. Anhänge und Schlussteil**

## <span id="page-114-0"></span>**Anhang A. Übersicht über die technischen Informationen zu DB2**

Die technischen Informationen zu DB2 stehen über die folgenden Tools und Methoden zur Verfügung:

- DB2-Informationszentrale
	- Themen (zu Tasks, Konzepten und Referenzinformationen)
	- Hilfe für DB2-Tools
	- Beispielprogramme
	- Lernprogramme
- DB2-Bücher
	- PDF-Dateien (für den Download verfügbar)
	- PDF-Dateien (auf der DB2-PDF-DVD)
	- Gedruckte Bücher
- v Befehlszeilenhilfe
	- Hilfe für Befehle
	- Hilfe für Nachrichten

**Anmerkung:** Die Themen der DB2-Informationszentrale werden häufiger aktualisiert als die PDF- und Hardcopybücher. Um stets die neuesten Informationen zur Verfügung zu haben, sollten Sie die Dokumentationsaktualisierungen installieren, sobald diese verfügbar sind, oder die DB2-Informationszentrale unter ibm.com aufrufen.

Darüber hinaus können Sie auf zusätzliche technische Informationen zu DB2, wie beispielsweise technische Hinweise (Technotes), White Papers und IBM Redbooks, online über ibm.com zugreifen. Rufen Sie die Website 'DB2 Information Management - Software - Library' unter<http://www.ibm.com/software/data/sw-library/> auf.

#### **Feedback zur Dokumentation**

Senden Sie uns Ihr Feedback zur DB2-Dokumentation! Wenn Sie Anregungen zur Verbesserung der DB2-Dokumentation haben, senden Sie eine E-Mail an db2docs@ca.ibm.com. Das DB2-Dokumentationsteam bearbeitet das gesamte Feedback, kann jedoch nicht im Einzelnen auf Ihre E-Mails antworten. Nennen Sie uns, wenn möglich, konkrete Beispiele, sodass wir die Problemstellung besser beurteilen können. Wenn Sie uns Feedback zu einem bestimmten Thema oder einer bestimmten Hilfedatei senden, geben Sie den entsprechenden Titel sowie die URL an.

Verwenden Sie diese E-Mail-Adresse nicht, wenn Sie sich an die DB2-Kundenunterstützung wenden möchten. Wenn ein technisches Problem bei DB2 vorliegt, das Sie mithilfe der Dokumentation nicht beheben können, fordern Sie beim zuständigen IBM Service-Center Unterstützung an.

## <span id="page-115-0"></span>**Bibliothek mit technischen Informationen zu DB2 im Hardcopy- oder PDF-Format**

Die folgenden Tabellen enthalten eine Beschreibung der DB2-Bibliothek, die im IBM Publications Center unter [www.ibm.com/shop/publications/order](http://www.ibm.com/shop/publications/order) zur Verfügung steht. Über die folgende Adresse können Sie englische Handbücher im PDF-Format sowie übersetzte Versionen zu DB2 Version 9.7 herunterladen: [www.ibm.com/support/docview.wss?rs=71&uid=swg2700947.](http://www.ibm.com/support/docview.wss?rs=71&uid=swg27009474)

In den Tabellen sind die Bücher, die in gedruckter Form zur Verfügung stehen, gekennzeichnet; möglicherweise sind diese in Ihrem Land oder Ihrer Region jedoch nicht verfügbar.

Die Formnummer wird bei jeder Aktualisierung eines Handbuchs erhöht. Anhand der nachfolgenden Liste können Sie sicherstellen, dass Sie die jeweils neueste Version des Handbuchs lesen.

**Anmerkung:** Die *DB2-Informationszentrale* wird häufiger aktualisiert als die PDFund Hardcopybücher.

| Name                                                                                  | <b>IBM</b> Form | In gedruckter Form<br>verfügbar | Letzte Aktualisie-<br>rung |
|---------------------------------------------------------------------------------------|-----------------|---------------------------------|----------------------------|
| Administrative API<br>Reference                                                       | SC27-2435-00    | Ja                              | August 2009                |
| Administrative Routines<br>and Views                                                  | SC27-2436-00    | Nein                            | August 2009                |
| Call Level Interface<br>Guide and Reference,<br>Volume 1                              | SC27-2437-00    | Ja                              | August 2009                |
| Call Level Interface<br>Guide and Reference,<br>Volume 2                              | SC27-2438-00    | Ja                              | August 2009                |
| Command Reference                                                                     | SC27-2439-00    | Ja                              | August 2009                |
| Dienstprogramme für das<br>Versetzen von Daten -<br>Handbuch und Referenz             | SC12-4281-00    | Ja                              | August 2009                |
| Datenrecovery und hohe<br>Verfügbarkeit - Hand-<br>buch und Referenz                  | SC12-4282-00    | Ja                              | August 2009                |
| Datenbankverwaltung -<br>Konzepte und Konfigura-<br>tion - Referenz-<br>informationen | SC12-4283-00    | Ja                              | August 2009                |
| Datenbanküberwachung -<br>Handbuch und Referenz                                       | SC12-4287-00    | Ja                              | August 2009                |
| Datenbanksicherheit                                                                   | SC12-4285-00    | Ja                              | August 2009                |
| DB2 Text Search                                                                       | SC12-4288-00    | Ja                              | August 2009                |
| Developing ADO.NET<br>and OLE DB<br>Applications                                      | SC27-2444-00    | Ja                              | August 2009                |

*Tabelle 13. Technische Informationen zu DB2*

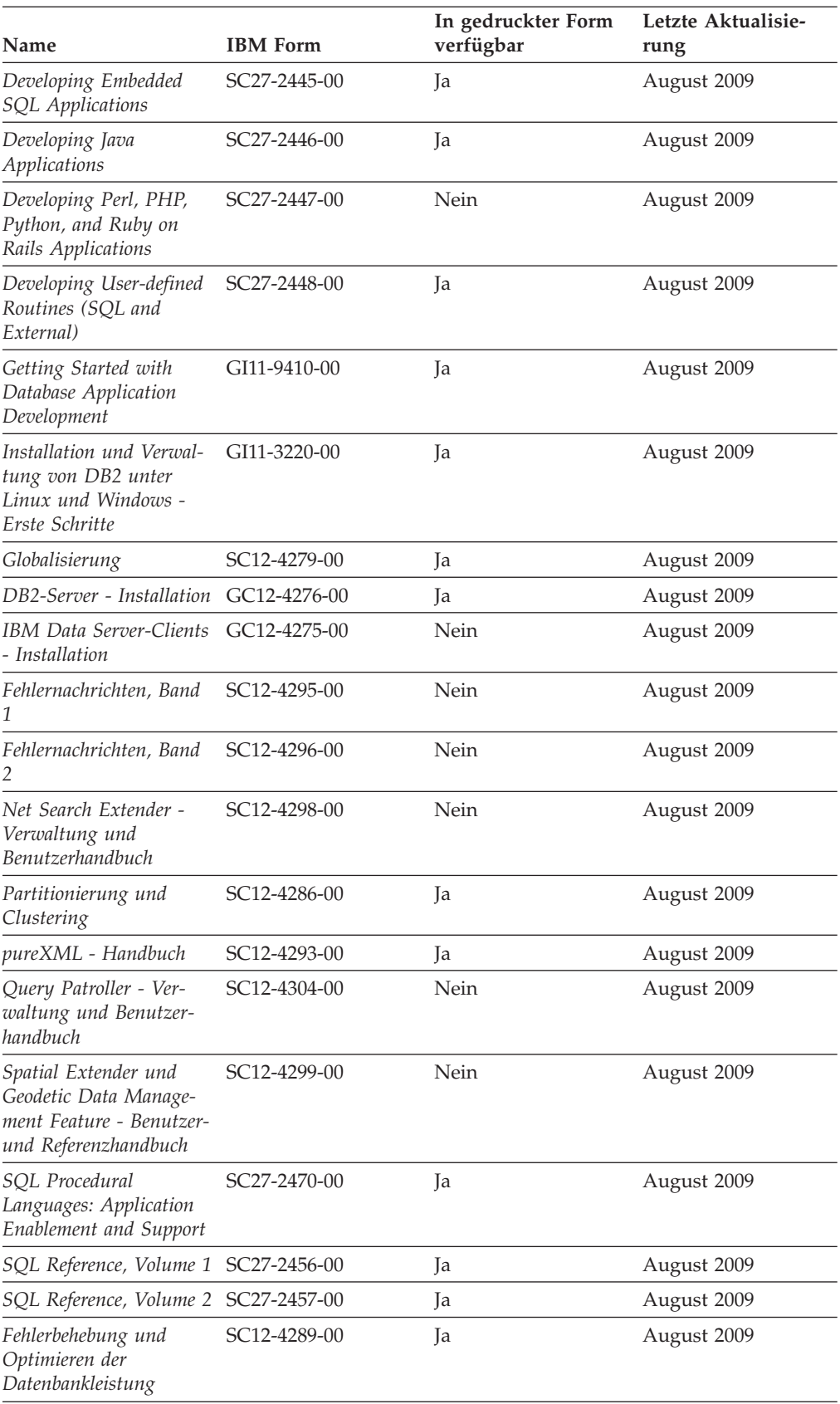

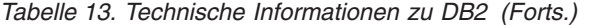

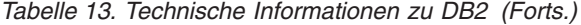

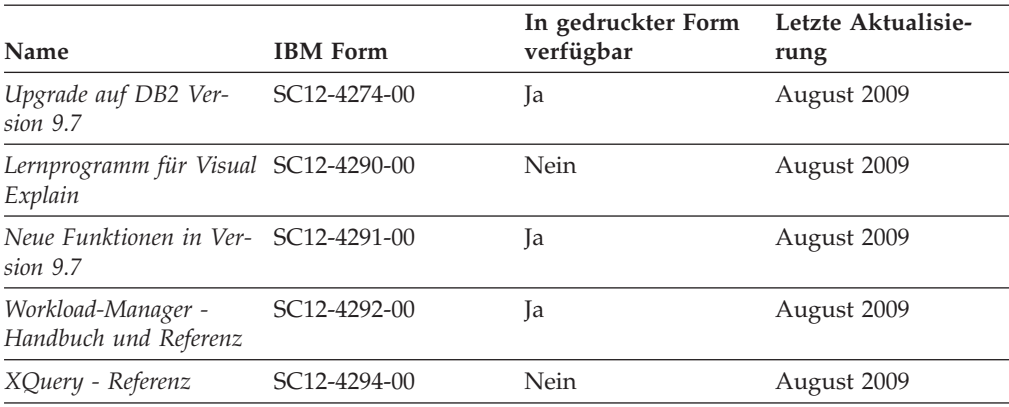

#### *Tabelle 14. Technische Informationen zu DB2 Connect*

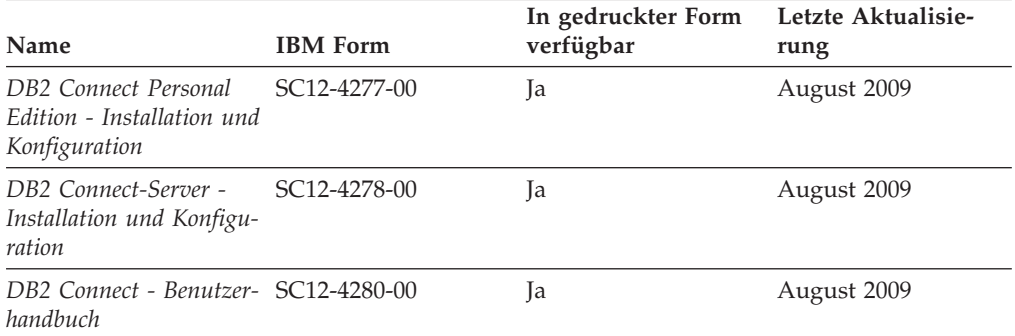

#### *Tabelle 15. Technische Informationen zu Information Integration*

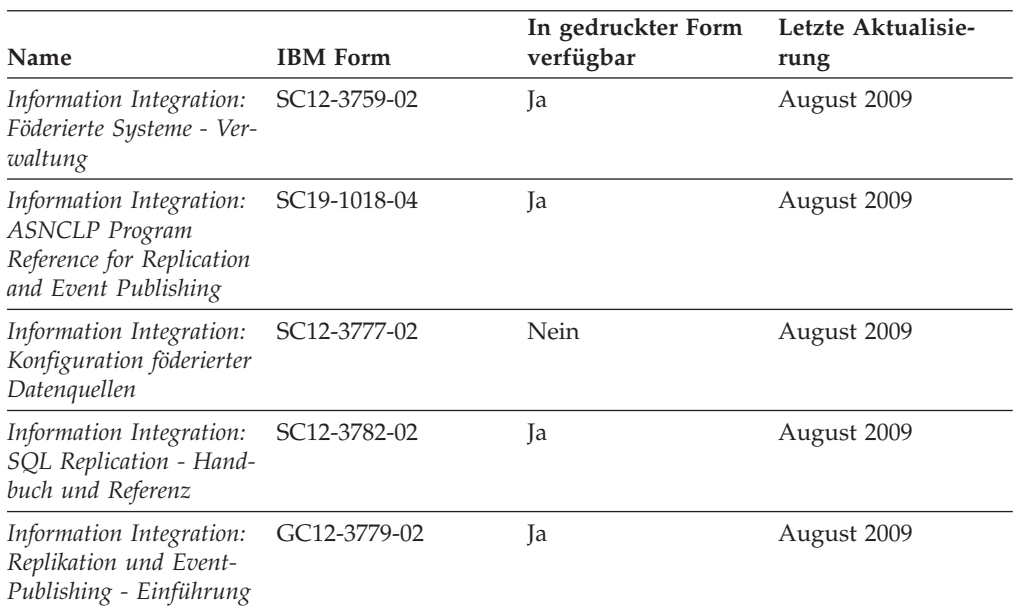

#### <span id="page-118-0"></span>**Bestellen gedruckter DB2-Bücher**

Gedruckte DB2-Bücher können Sie in den meisten Ländern oder Regionen online bestellen. Das Bestellen gedruckter DB2-Bücher ist stets über den zuständigen IBM Ansprechpartner möglich. Beachten Sie hierbei bitte, dass einige Softcopybücher auf der DVD mit der *DB2-PDF-Dokumentation* nicht in gedruckter Form verfügbar sind. So sind beispielsweise die beiden Bände des Handbuchs *DB2 Fehlernachrichten* nicht in gedruckter Form erhältlich.

Gedruckte Versionen vieler DB2-Bücher, die auf der DVD mit der DB2-PDF-Dokumentation verfügbar sind, können gegen eine Gebühr bei IBM bestellt werden. Abhängig vom jeweiligen Land bzw. der jeweiligen Region können Sie Bücher möglicherweise online über das IBM Publications Center bestellen. Ist im jeweiligen Land bzw. der jeweiligen Region keine Onlinebestellung möglich, können Sie gedruckte DB2-Bücher stets über den zuständigen IBM Ansprechpartner bestellen. Nicht alle Bücher, die auf der DVD mit der DB2-PDF-Dokumentation verfügbar sind, können in gedruckter Form bestellt werden.

**Anmerkung:** Über<http://publib.boulder.ibm.com/infocenter/db2luw/v9r7> haben Sie Zugriff auf die DB2-Informationszentrale, wo Sie die neueste und umfassendste DB2-Dokumentation finden.

Gehen Sie wie folgt vor, um gedruckte DB2-Bücher zu bestellen:

- Informationen dazu, ob in Ihrem Land oder Ihrer Region die Bestellung von gedruckten DB2-Büchern möglich ist, finden Sie auf der Website mit dem IBM Publications Center unter [http://www.ibm.com/shop/publications/order.](http://www.ibm.com/shop/publications/order) Wählen Sie ein Land, eine Region oder eine Sprache aus, um die Bestellinformationen für Veröffentlichungen aufzurufen, und führen Sie dann die entsprechenden Schritte des Bestellverfahrens für Ihr Land bzw. Ihre Region aus.
- v Gehen Sie wie folgt vor, um gedruckte DB2-Bücher beim zuständigen IBM Ansprechpartner zu bestellen:
	- 1. Kontaktinformationen zum zuständigen Ansprechpartner finden Sie auf einer der folgenden Websites:
		- IBM Verzeichnis weltweiter Kontakte unter [www.ibm.com/planetwide.](http://www.ibm.com/planetwide)
		- Website mit IBM Veröffentlichungen unter [http://www.ibm.com/shop/](http://www.ibm.com/shop/publications/order) [publications/order.](http://www.ibm.com/shop/publications/order) Wählen Sie das gewünschte Land, die gewünschte Region oder die gewünschte Sprache aus, um auf die entsprechende Homepage mit Veröffentlichungen Ihres Landes bzw. Ihrer Region zuzugreifen. Folgen Sie auf dieser Seite dem Link für Informationen zu dieser Site (″About this Site″).
	- 2. Geben Sie bei Ihrem Anruf an, dass Sie eine DB2-Veröffentlichung bestellen möchten.
	- 3. Teilen Sie dem zuständigen Ansprechpartner die Titel und Formularnummern der Bücher mit, die Sie bestellen möchten. Titel und Formularnummern finden Sie unter ["Bibliothek mit technischen Informationen zu DB2](#page-115-0) [im Hardcopy- oder PDF-Format" auf Seite 108.](#page-115-0)

### <span id="page-119-0"></span>**Aufrufen der Hilfe für den SQL-Status über den Befehlszeilenprozessor**

DB2-Produkte geben für Bedingungen, die aufgrund einer SQL-Anweisung generiert werden können, einen SQLSTATE-Wert zurück. Die SQLSTATE-Hilfe erläutert die Bedeutung der SQL-Statuswerte und der SQL-Statusklassencodes.

Zum Starten der Hilfe für SQL-Statuswerte müssen Sie den Befehlszeilenprozessor öffnen und Folgendes eingeben:

? *sqlstate* oder ? *klassencode*

Hierbei steht *sqlstate* für einen gültigen fünfstelligen SQL-Statuswert und *klassencode* für die ersten beiden Ziffern dieses Statuswertes.

So kann beispielsweise durch die Eingabe von ? 08003 Hilfe für den SQL-Statuswert 08003 angezeigt werden, durch die Eingabe von ? 08 Hilfe für den Klassencode 08.

### **Zugriff auf verschiedene Versionen der DB2-Informationszentrale**

Für Themen aus DB2 Version 9.7 lautet die URL der DB2-Informationszentrale [http://publib.boulder.ibm.com/infocenter/db2luw/v9r7/.](http://publib.boulder.ibm.com/infocenter/db2luw/v9r7/)

Für Themen aus DB2 Version 9.5 lautet die URL der DB2-Informationszentrale [http://publib.boulder.ibm.com/infocenter/db2luw/v9r5/.](http://publib.boulder.ibm.com/infocenter/db2luw/v9r5)

Für Themen aus DB2 Version 9 lautet die URL der DB2-Informationszentrale [http://publib.boulder.ibm.com/infocenter/db2luw/v9/.](http://publib.boulder.ibm.com/infocenter/db2luw/v9/)

Für Themen aus DB2 Version 8 lautet die URL der Informationszentrale (Version 8, 'Information - Unterstützung') [http://publib.boulder.ibm.com/infocenter/db2luw/](http://publib.boulder.ibm.com/infocenter/db2luw/v8/) [v8/.](http://publib.boulder.ibm.com/infocenter/db2luw/v8/)

### **Anzeigen von Themen in der gewünschten Sprache in der DB2- Informationszentrale**

In der DB2-Informationszentrale werden Themen, wenn möglich, in der Sprache angezeigt, die in den Vorgaben Ihres Browsers angegeben ist. Falls ein Thema nicht in die gewünschte Sprache übersetzt wurde, wird es in der DB2-Informationszentrale in Englisch angezeigt.

- v Um Themen in der gewünschten Sprache im Browser 'Internet Explorer' anzuzeigen, gehen Sie wie folgt vor:
	- 1. Klicken Sie im Internet Explorer **Extras** —> **Internetoptionen...** —> **Sprachen...** an. Das Fenster **Spracheinstellung** wird geöffnet.
	- 2. Stellen Sie sicher, dass die gewünschte Sprache als erster Eintrag in der Liste angegeben ist.
		- Klicken Sie den Knopf **Hinzufügen...** an, um eine neue Sprache zur Liste hinzuzufügen.

**Anmerkung:** Das Hinzufügen einer Sprache bedeutet nicht zwangsläufig, dass der Computer über die erforderlichen Schriftarten verfügt, um die Themen in der gewünschten Sprache anzuzeigen.

– Um eine Sprache an den Anfang der Liste zu verschieben, wählen Sie zunächst die gewünschte Sprache und anschließend den Knopf **Nach oben** aus, bis die Sprache an erster Stelle in der Liste steht.

- <span id="page-120-0"></span>3. Löschen Sie den Inhalt des Browser-Cache und aktualisieren Sie anschließend die Seite, um die DB2-Informationszentrale in der gewünschten Sprache anzuzeigen.
- v Um Themen in der gewünschten Sprache in einem Firefox- oder Mozilla-Browser anzuzeigen, gehen Sie wie folgt vor:
	- 1. Wählen Sie den Knopf im Bereich **Languages** des Dialogfensters **Tools** —> **Options** —> **Advanced** aus. Die Anzeige für die Auswahl der Sprache wird im Fenster mit den Einstellungen aufgerufen.
	- 2. Stellen Sie sicher, dass die gewünschte Sprache als erster Eintrag in der Liste angegeben ist.
		- Wenn Sie eine neue Sprache zur Liste hinzufügen möchten, klicken Sie den Knopf **Add...** an, um eine Sprache im entsprechenden Fenster auszuwählen.
		- Um eine Sprache an den Anfang der Liste zu verschieben, wählen Sie zunächst die gewünschte Sprache und anschließend den Knopf **Move Up** aus, bis die Sprache an erster Stelle in der Liste steht.
	- 3. Löschen Sie den Inhalt des Browser-Cache und aktualisieren Sie anschließend die Seite, um die DB2-Informationszentrale in der gewünschten Sprache anzuzeigen.

Bei einigen Kombinationen aus Browser und Betriebssystem müssen Sie auch die Ländereinstellungen des Betriebssystems in die gewünschte Locale und Sprache ändern.

### **Aktualisieren der auf Ihrem Computer oder Intranet-Server installierten DB2-Informationszentrale**

Eine lokal installierte DB2-Informationszentrale muss regelmäßig aktualisiert werden.

#### **Vorbereitung**

Eine DB2-Informationszentrale der Version 9.7 muss bereits installiert sein. Einzelheiten hierzu finden Sie unter "Installation der DB2-Informationszentrale mit dem DB2-Installationsassistenten" in *DB2-Server - Installation*. Alle für die Installation der Informationszentrale geltenden Voraussetzungen und Einschränkungen gelten auch für die Aktualisierung der Informationszentrale.

#### **Informationen zu dieser Task**

Eine vorhandene DB2-Informationszentrale kann automatisch oder manuell aktualisiert werden:

v Automatische Aktualisierungen. Verwenden Sie diese Aktualisierungsmethode zur Aktualisierung vorhandener Komponenten und Sprachen der Informationszentrale. Ein zusätzlicher Vorteil von automatischen Aktualisierungen ist, dass die Informationszentrale während der Aktualisierung nur für einen sehr kurzen Zeitraum nicht verfügbar ist. Darüber hinaus können automatische Aktualisierungen so konfiguriert werden, dass sie als Teil anderer, regelmäßig ausgeführter Stapeljobs ausgeführt werden.

v Manuelle Aktualisierungen. Verwenden Sie diese Aktualisierungsmethode, wenn Sie während des Aktualisierungsprozesses Komponenten oder Sprachen hinzufügen möchten. Beispiel: Eine lokale Informationszentrale wurde ursprünglich sowohl mit englischer als auch mit französischer Sprachunterstützung installiert; nun soll auch die deutsche Sprachunterstützung installiert werden. Bei einer manuellen Aktualisierung wird sowohl eine Installation der deutschen Sprachunterstützung als auch eine Aktualisierung der vorhandenen Komponenten und Sprachen der Informationszentrale durchgeführt. Sie müssen jedoch bei einer manuellen Aktualisierung die Informationszentrale manuell stoppen, aktualisieren und erneut starten. Die Informationszentrale ist während des gesamten Aktualisierungsprozesses nicht verfügbar.

#### **Vorgehensweise**

Dieser Abschnitt enthält Details zum Prozess der automatischen Aktualisierung. Instruktionen zur manuellen Aktualisierung finden Sie im Abschnitt "Manuelles Aktualisieren der auf Ihrem Computer oder Intranet-Server installierten DB2- Informationszentrale".

Gehen Sie wie folgt vor, um die auf Ihrem Computer bzw. Intranet-Server installierte DB2-Informationszentrale automatisch zu aktualisieren:

- 1. Unter Linux:
	- a. Navigieren Sie zu dem Pfad, in dem die Informationszentrale installiert ist. Standardmäßig ist die DB2-Informationszentrale im Verzeichnis /opt/ibm/db2ic/V9.7 installiert.
	- b. Navigieren Sie vom Installationsverzeichnis in das Verzeichnis doc/bin.
	- c. Führen Sie das Script ic-update aus: ic-update
- 2. Unter Windows:
	- a. Öffnen Sie ein Befehlsfenster.
	- b. Navigieren Sie zu dem Pfad, in dem die Informationszentrale installiert ist. Standardmäßig ist die DB2-Informationszentrale im Verzeichnis <Programme>\IBM\DB2 Information Center\Version 9.7 installiert, wobei <Programme> das Verzeichnis der Programmdateien (Program Files) angibt.
	- c. Navigieren Sie vom Installationsverzeichnis in das Verzeichnis doc\bin.
	- d. Führen Sie die Datei ic-update.bat aus: ic-update.bat

#### **Ergebnisse**

Die DB2-Informationszentrale wird automatisch erneut gestartet. Standen Aktualisierungen zur Verfügung, zeigt die Informationszentrale die neuen und aktualisierten Abschnitte an. Waren keine Aktualisierungen für die Informationszentrale verfügbar, wird eine entsprechende Nachricht zum Protokoll hinzugefügt. Die Protokolldatei befindet sich im Verzeichnis doc\eclipse\configuration. Der Name der Protokolldatei ist eine Zufallszahl. Beispiel: 1239053440785.log.

## <span id="page-122-0"></span>**Manuelles Aktualisieren der auf Ihrem Computer oder Intranet-Server installierten DB2-Informationszentrale**

Wenn Sie die DB2-Informationszentrale lokal installiert haben, können Sie Dokumentationsaktualisierungen von IBM abrufen und installieren.

Zur manuellen Aktualisierung der lokal installierten DB2-Informationszentrale sind die folgenden Schritte erforderlich:

- 1. Stoppen Sie die DB2-Informationszentrale auf Ihrem Computer. Starten Sie anschließend die Informationszentrale im Standalone-Modus erneut. Die Ausführung der Informationszentrale im Standalone-Modus verhindert, dass andere Benutzer in Ihrem Netz auf die Informationszentrale zugreifen, und ermöglicht das Anwenden von Aktualisierungen. Die Workstationversion der DB2-Informationszentrale wird stets im Standalone-Modus ausgeführt.
- 2. Verwenden Sie die Aktualisierungsfunktion, um zu prüfen, welche Aktualisierungen verfügbar sind. Falls Aktualisierungen verfügbar sind, die Sie installieren müssen, können Sie die Aktualisierungsfunktion verwenden, um diese abzurufen und zu installieren.

**Anmerkung:** Wenn es in der verwendeten Umgebung erforderlich ist, die Aktualisierungen für die DB2-Informationszentrale auf einer Maschine zu installieren, die nicht über ein Verbindung zum Internet verfügt, spiegeln Sie die Aktualisierungssite auf ein lokales Dateisystem und verwenden Sie dabei eine Maschine, die mit dem Internet verbunden ist und auf der die DB2- Informationszentrale installiert ist. Wenn viele Benutzer Ihres Netzes die Dokumentationsaktualisierungen installieren sollen, können Sie die Zeit, die jeder einzelne Benutzer für die Aktualisierungen benötigt, reduzieren, indem Sie die Aktualisierungssite lokal spiegeln und ein Proxy dafür erstellen. Ist dies der Fall, verwenden Sie die Aktualisierungsfunktion, um die Pakete abzurufen. Die Aktualisierungsfunktion ist jedoch nur im Standalone-Modus verfügbar.

3. Stoppen Sie die im Standalone-Modus gestartete Informationszentrale. Starten Sie anschließend die DB2-Informationszentrale auf Ihrem Computer erneut.

**Anmerkung:** Unter Windows 2008 und Windows Vista (und neueren Versionen) müssen die in diesem Abschnitt aufgeführten Befehle mit Administratorberechtigung ausgeführt werden. Zum Öffnen einer Eingabeaufforderung oder eines Grafiktools mit vollen Administratorberechtigungen klicken Sie mit der rechten Maustaste die Verknüpfung an und wählen Sie **Als Administrator ausführen** aus.

Gehen Sie wie folgt vor, um die auf Ihrem Computer bzw. Intranet-Server installierte DB2-Informationszentrale zu aktualisieren:

- 1. Stoppen Sie die DB2-Informationszentrale.
	- v Unter Windows klicken Sie **Start** → **Einstellungen** → **Systemsteuerung** → **Verwaltung** → **Dienste** an. Klicken Sie mit der rechten Maustaste die **DB2- Informationszentrale** an und wählen Sie **Stoppen** aus.
	- Unter Linux: Geben Sie den folgenden Befehl ein:
	- /etc/init.d/db2icdv97 stop
- 2. Starten Sie die Informationszentrale im Standalone-Modus.
	- Unter Windows:
		- a. Öffnen Sie ein Befehlsfenster.
		- b. Navigieren Sie zu dem Pfad, in dem die Informationszentrale installiert ist. Standardmäßig ist die DB2-Informationszentrale im Verzeichnis

<Programme>\IBM\DB2 Information Center\Version 9.7 installiert, wobei <Programme> das Verzeichnis der Programmdateien (Program Files) angibt.

- c. Navigieren Sie vom Installationsverzeichnis in das Verzeichnis doc\bin.
- d. Führen Sie die Datei help\_start.bat aus:
	- help\_start.bat
- Unter Linux:
	- a. Navigieren Sie zu dem Pfad, in dem die Informationszentrale installiert ist. Standardmäßig ist die DB2-Informationszentrale im Verzeichnis /opt/ibm/db2ic/V9.7 installiert.
	- b. Navigieren Sie vom Installationsverzeichnis in das Verzeichnis doc/bin.
	- c. Führen Sie das Script help\_start aus:

help\_start

Der standardmäßig auf dem System verwendete Web-Browser wird geöffnet und zeigt die Standalone-Informationszentrale an.

- 3. Klicken Sie den Aktualisierungsknopf ( $\mathbb{S}$ ) an. (JavaScript<sup>™</sup> muss im verwendeten Browser aktiviert sein.) Klicken Sie im rechten Fenster der Informationszentrale den Knopf für die Suche nach Aktualisierungen an. Eine Liste der Aktualisierungen für die vorhandene Dokumentation wird angezeigt.
- 4. Wählen Sie zum Initiieren des Installationsprozesses die gewünschten Aktualisierungen aus und klicken Sie anschließend den Knopf für die Installation der Aktualisierungen an.
- 5. Klicken Sie nach Abschluss des Installationsprozesses **Fertigstellen** an.
- 6. Stoppen Sie die im Standalone-Modus gestartete Informationszentrale:
	- Unter Windows: Navigieren Sie in das Verzeichnis doc\bin des Installationsverzeichnisses und führen Sie die Datei help\_end.bat aus: help end.bat

**Anmerkung:** Die Stapeldatei help\_end enthält die Befehle, die erforderlich sind, um die Prozesse, die mit der Stapeldatei help\_start gestartet wurden, ordnungsgemäß zu stoppen. Verwenden Sie nicht die Tastenkombination Strg+C oder eine andere Methode, um help\_start.bat zu stoppen.

• Unter Linux: Navigieren Sie in das Verzeichnis doc/bin des Installationsverzeichnisses und führen Sie das Script help\_end aus: help end

**Anmerkung:** Das Script help\_end enthält die Befehle, die erforderlich sind, um die Prozesse, die mit dem Script help\_start gestartet wurden, ordnungsgemäß zu stoppen. Verwenden Sie keine andere Methode, um das Script help\_start zu stoppen.

- 7. Starten Sie die DB2-Informationszentrale erneut.
	- v Unter Windows klicken Sie **Start** → **Einstellungen** → **Systemsteuerung** → **Verwaltung** → **Dienste** an. Klicken Sie mit der rechten Maustaste die **DB2- Informationszentrale** an und wählen Sie **Start** aus.
	- Unter Linux: Geben Sie den folgenden Befehl ein:

/etc/init.d/db2icdv97 start

In der aktualisierten DB2-Informationszentrale werden die neuen und aktualisierten Themen angezeigt.

#### <span id="page-124-0"></span>**DB2-Lernprogramme**

Die DB2-Lernprogramme unterstützen Sie dabei, sich mit den unterschiedlichen Aspekten der DB2-Produkte vertraut zu machen. Die Lerneinheiten bieten eine in einzelne Schritte unterteilte Anleitung.

#### **Vorbereitungen**

Die XHTML-Version des Lernprogramms kann über die Informationszentrale unter [http://publib.boulder.ibm.com/infocenter/db2help/](http://publib.boulder.ibm.com/infocenter/db2luw/v9) angezeigt werden.

In einigen der Lerneinheiten werden Beispieldaten und Codebeispiele verwendet. Informationen zu bestimmten Voraussetzungen für die Ausführung der Tasks finden Sie in der Beschreibung des Lernprogramms.

#### **DB2-Lernprogramme**

Klicken Sie zum Anzeigen des Lernprogramms den Titel an.

**"pureXML" in** *pureXML - Handbuch*

Einrichten einer DB2-Datenbank, um XML-Daten zu speichern und Basisoperationen mit dem nativen XML-Datenspeicher auszuführen.

**"Visual Explain" in** *Lernprogramm für Visual Explain* Analysieren, Optimieren und Anpassen von SQL-Anweisungen zur Leistungsverbesserung mithilfe von Visual Explain.

### **Informationen zur Fehlerbehebung in DB2**

Eine breite Palette verschiedener Informationen zur Fehlerbestimmung und Fehlerbehebung steht zur Verfügung, um Sie bei der Verwendung von DB2-Datenbankprodukten zu unterstützen.

#### **DB2-Dokumentation**

Informationen zur Fehlerbehebung stehen im Handbuch *DB2-Fehlerbehebung* oder im Abschnitt mit grundlegenden Informationen zu Datenbanken in der *DB2-Informationszentrale* zur Verfügung. Dort finden Sie Informationen dazu, wie Sie Probleme mithilfe der DB2-Diagnosetools und -Dienstprogramme eingrenzen und identifizieren können, Lösungen für einige der häufigsten Probleme sowie weitere Hinweise zur Behebung von Fehlern und Problemen, die bei der Verwendung der DB2-Datenbankprodukte auftreten können.

#### **DB2-Website mit technischer Unterstützung**

Auf der DB2-Website mit technischer Unterstützung finden Sie Informationen zu Problemen und den möglichen Ursachen und Fehlerbehebungsmaßnahmen. Die Website mit technischer Unterstützung enthält Links zu den neuesten DB2-Veröffentlichungen, technischen Hinweisen (TechNotes), APARs (Authorized Program Analysis Reports) und Fehlerkorrekturen, Fixpacks sowie weiteren Ressourcen. Sie können diese Wissensbasis nach möglichen Lösungen für aufgetretene Probleme durchsuchen.

Rufen Sie die DB2-Website mit technischer Unterstützung unter [http://www.ibm.com/software/data/db2/support/db2\\_9/](http://www.ibm.com/software/data/db2/support/db2_9/) auf.

#### <span id="page-125-0"></span>**Bedingungen**

Die Berechtigungen zur Nutzung dieser Veröffentlichungen werden Ihnen auf der Basis der folgenden Bedingungen gewährt.

**Persönliche Nutzung:** Sie dürfen diese Veröffentlichungen für Ihre persönliche, nicht kommerzielle Nutzung unter der Voraussetzung vervielfältigen, dass alle Eigentumsvermerke erhalten bleiben. Sie dürfen diese Veröffentlichungen oder Teile dieser Veröffentlichungen ohne ausdrückliche Genehmigung von IBM nicht weitergeben, anzeigen oder abgeleitete Werke davon erstellen.

**Kommerzielle Nutzung:** Sie dürfen diese Veröffentlichungen nur innerhalb Ihres Unternehmens und unter der Voraussetzung, dass alle Eigentumsvermerke erhalten bleiben, vervielfältigen, weitergeben und anzeigen. Sie dürfen diese Veröffentlichungen oder Teile dieser Veröffentlichungen ohne ausdrückliche Genehmigung von IBM außerhalb Ihres Unternehmens nicht vervielfältigen, weitergeben, anzeigen oder abgeleitete Werke davon erstellen.

Abgesehen von den hier gewährten Berechtigungen erhalten Sie keine weiteren Berechtigungen, Lizenzen oder Rechte (veröffentlicht oder stillschweigend) in Bezug auf die Veröffentlichungen oder darin enthaltene Informationen, Daten, Software oder geistiges Eigentum.

IBM behält sich das Recht vor, die in diesem Dokument gewährten Berechtigungen nach eigenem Ermessen zurückzuziehen, wenn sich die Nutzung der Veröffentlichungen für IBM als nachteilig erweist oder wenn die obigen Nutzungsbestimmungen nicht genau befolgt werden.

Sie dürfen diese Informationen nur in Übereinstimmung mit allen anwendbaren Gesetzen und Vorschriften, einschließlich aller US-amerikanischen Exportgesetze und Verordnungen, herunterladen und exportieren.

IBM übernimmt keine Gewährleistung für den Inhalt dieser Informationen. Diese Veröffentlichungen werden auf der Grundlage des gegenwärtigen Zustands (auf ″as-is″-Basis) und ohne eine ausdrückliche oder stillschweigende Gewährleistung für die Handelsüblichkeit, die Verwendungsfähigkeit oder die Freiheit der Rechte Dritter zur Verfügung gestellt.

### <span id="page-126-0"></span>**Anhang B. Bemerkungen**

Die vorliegenden Informationen wurden für Produkte und Services entwickelt, die auf dem deutschen Markt angeboten werden. Die Informationen über Produkte anderer Hersteller als IBM basieren auf den zum Zeitpunkt der ersten Veröffentlichung dieses Dokuments verfügbaren Informationen und können geändert werden.

Möglicherweise bietet IBM die in dieser Dokumentation beschriebenen Produkte, Services oder Funktionen in anderen Ländern nicht an. Informationen über die gegenwärtig im jeweiligen Land verfügbaren Produkte und Services sind beim zuständigen IBM Ansprechpartner erhältlich. Hinweise auf IBM Lizenzprogramme oder andere IBM Produkte bedeuten nicht, dass nur Programme, Produkte oder Services von IBM verwendet werden können. Anstelle der IBM Produkte, Programme oder Services können auch andere, ihnen äquivalente Produkte, Programme oder Services verwendet werden, solange diese keine gewerblichen oder anderen Schutzrechte von IBM verletzen. Die Verantwortung für den Betrieb von Produkten, Programmen und Services anderer Anbieter liegt beim Kunden.

Für in diesem Handbuch beschriebene Erzeugnisse und Verfahren kann es IBM Patente oder Patentanmeldungen geben. Mit der Auslieferung dieses Handbuchs ist keine Lizenzierung dieser Patente verbunden. Lizenzanforderungen sind schriftlich an folgende Adresse zu richten (Anfragen an diese Adresse müssen auf Englisch formuliert werden):

IBM Director of Licensing IBM Europe, Middle East & Africa Tour Descartes 2, avenue Gambetta 92066 Paris La Defense France

Trotz sorgfältiger Bearbeitung können technische Ungenauigkeiten oder Druckfehler in dieser Veröffentlichung nicht ausgeschlossen werden. Die hier enthaltenen Informationen werden in regelmäßigen Zeitabständen aktualisiert und als Neuausgabe veröffentlicht. IBM kann ohne weitere Mitteilung jederzeit Verbesserungen und/oder Änderungen an den in dieser Veröffentlichung beschriebenen Produkten und/oder Programmen vornehmen.

Verweise in diesen Informationen auf Websites anderer Anbieter werden lediglich als Service für den Kunden bereitgestellt und stellen keinerlei Billigung des Inhalts dieser Websites dar. Das über diese Websites verfügbare Material ist nicht Bestandteil des Materials für dieses IBM Produkt. Die Verwendung dieser Websites geschieht auf eigene Verantwortung.

Werden an IBM Informationen eingesandt, können diese beliebig verwendet werden, ohne dass eine Verpflichtung gegenüber dem Einsender entsteht.

Lizenznehmer des Programms, die Informationen zu diesem Produkt wünschen mit der Zielsetzung: (i) den Austausch von Informationen zwischen unabhängig voneinander erstellten Programmen und anderen Programmen (einschließlich des vorliegenden Programms) sowie (ii) die gemeinsame Nutzung der ausgetauschten Informationen zu ermöglichen, wenden sich an folgende Adresse:

IBM Canada Limited Office of the Lab Director 8200 Warden Avenue Markham, Ontario L6G 1C7 CANADA

Die Bereitstellung dieser Informationen kann unter Umständen von bestimmten Bedingungen - in einigen Fällen auch von der Zahlung einer Gebühr - abhängig sein.

Die Lieferung des im Dokument aufgeführten Lizenzprogramms sowie des zugehörigen Lizenzmaterials erfolgt auf der Basis der IBM Rahmenvereinbarung bzw. der Allgemeinen Geschäftsbedingungen von IBM, der IBM Internationalen Nutzungsbedingungen für Programmpakete oder einer äquivalenten Vereinbarung.

Alle in diesem Dokument enthaltenen Leistungsdaten stammen aus einer kontrollierten Umgebung. Die Ergebnisse, die in anderen Betriebsumgebungen erzielt werden, können daher erheblich von den hier erzielten Ergebnissen abweichen. Einige Daten stammen möglicherweise von Systemen, deren Entwicklung noch nicht abgeschlossen ist. Eine Gewährleistung, dass diese Daten auch in allgemein verfügbaren Systemen erzielt werden, kann nicht gegeben werden. Darüber hinaus wurden einige Daten unter Umständen durch Extrapolation berechnet. Die tatsächlichen Ergebnisse können davon abweichen. Benutzer dieses Dokuments sollten die entsprechenden Daten in ihrer spezifischen Umgebung prüfen.

Alle Informationen zu Produkten anderer Anbieter stammen von den Anbietern der aufgeführten Produkte, deren veröffentlichen Ankündigungen oder anderen allgemein verfügbaren Quellen. IBM hat diese Produkte nicht getestet und kann daher keine Aussagen zu Leistung, Kompatibilität oder anderen Merkmalen machen. Fragen zu den Leistungsmerkmalen von Produkten anderer Anbieter sind an den jeweiligen Anbieter zu richten.

Aussagen über Pläne und Absichten von IBM unterliegen Änderungen oder können zurückgenommen werden und repräsentieren nur die Ziele von IBM.

Diese Veröffentlichung kann Beispiele für Daten und Berichte des alltäglichen Geschäftsablaufes enthalten. Sie sollen nur die Funktionen des Lizenzprogramms illustrieren; sie können Namen von Personen, Firmen, Marken oder Produkten enthalten. Alle diese Namen sind frei erfunden; Ähnlichkeiten mit tatsächlichen Namen und Adressen sind rein zufällig.

#### COPYRIGHTLIZENZ:

Diese Veröffentlichung enthält Musteranwendungsprogramme, die in Quellensprache geschrieben sind und Programmiertechniken in verschiedenen Betriebsumgebungen veranschaulichen. Sie dürfen diese Musterprogramme kostenlos kopieren, ändern und verteilen, wenn dies zu dem Zweck geschieht, Anwendungsprogramme zu entwickeln, zu verwenden, zu vermarkten oder zu verteilen, die mit der Anwendungsprogrammierschnittstelle für die Betriebsumgebung konform sind, für die diese Musterprogramme geschrieben werden. Diese Beispiele wurden nicht unter allen denkbaren Bedingungen getestet. Daher kann IBM die Zuverlässigkeit, Wartungsfreundlichkeit oder Funktion dieser Programme weder zusagen noch gewährleisten.

Die Musterprogramme werden auf der Grundlage des gegenwärtigen Zustands (auf ″as-is″-Basis) und ohne eine ausdrückliche oder stillschweigende Gewährleistung zur Verfügung gestellt. IBM haftet nicht für Schäden, die durch Verwendung der Musterprogramme entstehen.

Kopien oder Teile der Musterprogramme bzw. daraus abgeleiteter Code müssen folgenden Copyrightvermerk beinhalten:

© (*Name Ihrer Firma*) (*Jahr*). Teile des vorliegenden Codes wurden aus Musterprogrammen der IBM Corp. abgeleitet. © Copyright IBM Corp. \_*Jahr/Jahre angeben*\_. Alle Rechte vorbehalten.

#### **Marken**

IBM, das IBM Logo und ibm.com sind Marken oder eingetragene Marken der IBM Corporation in den USA und/oder anderen Ländern. Weitere Produkt- oder Servicenamen können Marken von oder anderen Herstellern sein. IBM oder anderen Herstellern sein. Eine aktuelle Liste der IBM Marken finden Sie auf der Webseite ["Copyright and trademark information"](http://www.ibm.com/legal/copytrade.html) unter www.ibm.com/legal/ copytrade.shtml.

Die folgenden Namen sind Marken oder eingetragene Marken anderer Unternehmen.

- Linux ist eine eingetragene Marke von Linus Torvalds in den USA und/oder anderen Ländern.
- Java und alle auf Java basierenden Marken und Logos sind Marken von Sun Microsystems, Inc. in den USA und/oder anderen Ländern.
- UNIX ist eine eingetragene Marke von The Open Group in den USA und anderen Ländern.
- Intel, das Intel-Logo, Intel Inside®, das Intel Inside-Logo, Intel® Centrino®, das Intel Centrino-Logo, Celeron®, Intel® Xeon®, Intel SpeedStep®, Itanium und Pentium sind Marken oder eingetragene Marken der Intel Corporation oder deren Tochtergesellschaften in den USA oder anderen Ländern.
- Microsoft, Windows, Windows NT® und das Windows-Logo sind Marken der Microsoft Corporation in den USA und/oder anderen Ländern.

Weitere Unternehmens-, Produkt- oder Servicenamen können Marken anderer Hersteller sein.

## **Index**

### **A**

AIX [Installationsvoraussetzungen 16](#page-23-0) Aktualisierungen [DB2-Informationszentrale 113](#page-120-0)[, 115](#page-122-0) Ändern von Kernelparametern [Linux 22](#page-29-0) Antwortdateien erstellen [Thin Client 84](#page-91-0)

# **B**

Bedingungen [Verwendung der Veröffentlichungen 118](#page-125-0) [Befehl zum Erstellen einer Konfigurationsdatei 48](#page-55-0) Befehle [catalog database 75](#page-82-0) [catalog npipe 71](#page-78-0) [catalog tcpip 74](#page-81-0) [db2dsdcfgfill 48](#page-55-0) [db2dsdpreg 54](#page-61-0) [db2osconf 18](#page-25-0) [db2rfe - Rootbasierte Funktionen aktivieren 35](#page-42-0)[, 40](#page-47-0) [db2setup 32](#page-39-0) [db2start 77](#page-84-0) [thnsetup 86](#page-93-0) Befehlszeilenoptionen [IBM Data Server Driver Package-Installation 99](#page-106-0) [IBM Data Server Runtime Client-Installation 97](#page-104-0) Befehlszeilenprozessor (CLP) [Datenbank katalogisieren 75](#page-82-0) [Knoten katalogisieren 74](#page-81-0) [Verbindung vom Client zum Server konfigurieren 69](#page-76-0) Befehlszeilenprozessor (Command Line Processor, CLP) TCP/IP konfigurieren [Client 72](#page-79-0) Beispiele [Verbindung zu ferner Datenbank herstellen 77](#page-84-0) [Bemerkungen 119](#page-126-0) Benannte Pipes [Parameterwerte, Arbeitsblatt 70](#page-77-0) [unterstütztes Protokoll 62](#page-69-0) Benutzerkonten [IBM Data Server-Clients 29](#page-36-0) [Bestellen von DB2-Büchern 111](#page-118-0) Betriebssystemvoraussetzungen [AIX 16](#page-23-0) [HP-UX 17](#page-24-0) [Linux 19](#page-26-0) [Solaris-Betriebsumgebung 24](#page-31-0) [Windows 26](#page-33-0) Bücher gedruckt [bestellen 111](#page-118-0)

## **C**

Client-Server-Kommunikation [Konfiguration von Verbindungen 59](#page-66-0) Client-Server-Kommunikation *(Forts.)* [TCP/IP-Parameterwerte, Arbeitsblatt 71](#page-78-0) [Testen von Verbindungen mit dem CLP 77](#page-84-0) Clientkonfigurationen [nicht unterstützt 62](#page-69-0) [unterstützt 62](#page-69-0) Clientprofile [erstellen mit der Exportfunktion 67](#page-74-0) [konfigurieren mit der Importfunktion 67](#page-74-0) Clients [Serververbindungen 63](#page-70-0)[, 69](#page-76-0) Code-Server [DB2 Connect Personal Edition installieren 83](#page-90-0) ferner Client [Netzlaufwerke zuordnen 53](#page-60-0) [IBM Data Server Client installieren 83](#page-90-0) Thin Client [Netzlaufwerke zuordnen 85](#page-92-0) Codeverzeichnis [Thin Clients 83](#page-90-0)

# **D**

Datenbanken katalogisieren [Befehlszeilenprozessor \(CLP\) 75](#page-82-0) Verbindungen [Konfiguration 65](#page-72-0) [konfigurieren 64](#page-71-0) [Test 68](#page-75-0) DB2 Connect Installation [Voraussetzungen 28](#page-35-0) Personal Edition [Installation \(Windows\) 83](#page-90-0) Thin Client [Antwortdateien 84](#page-91-0) [Codeverzeichnis 83](#page-90-0) [Installation 83](#page-90-0) [Konfiguration 81](#page-88-0) [Topologie, Übersicht 81](#page-88-0) [Zuordnung des Netzlaufwerks zum Code-Server 85](#page-92-0) DB2-Informationszentrale [Aktualisierung 113](#page-120-0)[, 115](#page-122-0) [in verschiedenen Sprachen anzeigen 112](#page-119-0) [Sprachen 112](#page-119-0) [Versionen 112](#page-119-0) [db2dsdcfgfill, Befehl 49](#page-56-0) [Beschreibung 48](#page-55-0) [db2dsdpreg, Befehl 54](#page-61-0) db2osconf, Befehl [Werte für Kernelkonfigurationsparameter ermitteln 18](#page-25-0) db2rfe, Befehl [rootbasierte Funktionen aktivieren 35](#page-42-0)[, 40](#page-47-0) Deinstallation [IBM Data Server-Clients 103](#page-110-0) [nicht als Root installiert 42](#page-49-0) Discovery, Funktion [Konfigurieren einer Datenbankverbindung 65](#page-72-0) Dokumentation [gedruckt 108](#page-115-0)

Dokumentation *(Forts.)* [Nutzungsbedingungen 118](#page-125-0) [PDF 108](#page-115-0) [Übersicht 107](#page-114-0)

#### **E**

Einschränkungen [Nicht als Root ausgeführte Installationen 35](#page-42-0) Entfernen [Nicht als Root ausgeführte Instanzen 42](#page-49-0) [Erforderlicher Plattenspeicherplatz 15](#page-22-0)

### **F**

Fehlerbehebung [Lernprogramme 117](#page-124-0) [Onlineinformationen 117](#page-124-0) Fehlerbestimmung [Lernprogramme 117](#page-124-0) [verfügbare Informationen 117](#page-124-0) Ferne Clients [aktivieren 54](#page-61-0) [typische Konfiguration 51](#page-58-0) [Überlegungen 51](#page-58-0) [Zuordnung des Netzlaufwerks zum Code-Server 53](#page-60-0) Fixpacks [Nicht als Root ausgeführte Installationen 41](#page-48-0) [Füllen der Konfigurationsdatei 49](#page-56-0)

# **G**

Gemeinsam genutzter Netzbereich IBM Data Server Driver Package [für Clients verfügbar machen 52](#page-59-0)

# **H**

Hardware Voraussetzungen [AIX 16](#page-23-0) [HP-UX 17](#page-24-0) [Linux 19](#page-26-0) [Solaris-Betriebsumgebung 24](#page-31-0) [Windows 26](#page-33-0) Hilfe [Konfiguration der Sprache 112](#page-119-0) [SQL-Anweisungen 112](#page-119-0) Hinzufügen [Datenbank, manuell 64](#page-71-0) Hostdatenbanken [Clientverbindungen 28](#page-35-0) HP-UX Installation [DB2-Server 17](#page-24-0) [IBM Data Server-Clients 17](#page-24-0) Kernelkonfigurationsparameter [empfohlene Werte 18](#page-25-0) [modifizieren 18](#page-25-0)

## **I**

IBM Data Server-Clients [Benutzerkonten 29](#page-36-0) [IBM Data Server Client 3](#page-10-0)[, 4](#page-11-0) IBM Data Server-Clients *(Forts.)* [IBM Data Server Driver Package 3](#page-10-0) [IBM Data Server Runtime Client 3](#page-10-0)[, 4](#page-11-0) Installation [auf dem Code-Server 83](#page-90-0) [Übersicht 7](#page-14-0)[, 9](#page-16-0) [UNIX 32](#page-39-0) [Windows 29](#page-36-0) installieren [Windows 46](#page-53-0) katalogisieren [Knoten für 'Benannte Pipes' 71](#page-78-0) [TCP/IP-Knoten 74](#page-81-0) [Typen 4](#page-11-0) [Übersicht 3](#page-10-0) Verbindung herstellen [Hostdatenbanken 28](#page-35-0) IBM Data Server Driver [Typen 4](#page-11-0) IBM Data Server Driver Package [Einschränkungen 45](#page-52-0) ferner Client [Konfiguration 51](#page-58-0) [Topologie, Übersicht 51](#page-58-0) [gemeinsam genutzten Netzbereich für Clients verfügbar](#page-59-0) [machen 52](#page-59-0) Installation [Befehlszeilenoptionen 99](#page-106-0) [Linux und UNIX 55](#page-62-0) [Windows 50](#page-57-0) [Konfigurationsdatei 49](#page-56-0) [Netzinstallation 52](#page-59-0) IBM Data Server Runtime Client Installation [Befehlszeilenoptionen 97](#page-104-0) Importfunktion [Clientprofile konfigurieren 67](#page-74-0) Installation [DB2-Produkte als Benutzer ohne Rootberechtigung 38](#page-45-0) Voraussetzungen [AIX 16](#page-23-0) [HP-UX 17](#page-24-0) [Windows 26](#page-33-0) Installieren Voraussetzungen [Linux 19](#page-26-0) [Solaris-Betriebsumgebung 24](#page-31-0) Instanzen [Entfernen von nicht als Root installierten Produkten 42](#page-49-0)

# **K**

Katalogisieren [Benannte Pipes 71](#page-78-0) [Datenbanken 75](#page-82-0) [Datenbankparameterwerte, Arbeitsblatt 77](#page-84-0) Hostdatenbanken [DB2 Connect 75](#page-82-0) [TCP/IP-Knoten 74](#page-81-0) Kernelkonfigurationsparameter [ändern \(Linux\) 22](#page-29-0) [db2osconf, Befehl \(HP-UX\) 18](#page-25-0) [empfohlen \(HP-UX\) 18](#page-25-0) [unter dem Solaris-Betriebssystem modifizieren 26](#page-33-0) [unter HP-UX modifizieren 18](#page-25-0) Kommunikationsprotokolle [Benannte Pipes 62](#page-69-0)

Kommunikationsprotokolle *(Forts.)* [SSL 62](#page-69-0) [TCP/IP 62](#page-69-0) Konfiguration Verbindung vom Client zum Server [Konfigurationsassistent 63](#page-70-0) Konfigurationsassistent [Clientprofile erstellen 67](#page-74-0) [Datenbank katalogisieren 59](#page-66-0) [Discovery, Funktion 65](#page-72-0) Konfiguration [Client-Server-Kommunikation 59](#page-66-0) [Datenbankverbindung 64](#page-71-0) [Verbindung vom Client zum Server 63](#page-70-0) konfigurieren [Clientprofile 67](#page-74-0) [LDAP, Überlegungen 69](#page-76-0) testen [Datenbankverbindungen 68](#page-75-0) Konfigurieren TCP/IP [Client 72](#page-79-0) Verbindung vom Client zum Server [Befehlszeilenprozessor \(CLP\) 69](#page-76-0) [TCP/IP-Arbeitsblatt 71](#page-78-0)

# **L**

LDAP (Lightweight Directory Access Protocol) [Verzeichnisunterstützung, Überlegungen 69](#page-76-0) Lernprogramme [Fehlerbehebung 117](#page-124-0) [Fehlerbestimmung 117](#page-124-0) [Visual Explain 117](#page-124-0) Lightweight Directory Access Protocol (LDAP) [Verzeichnisunterstützung, Überlegungen 69](#page-76-0) Linux [Ändern von Kernelparametern 22](#page-29-0) Entfernen [nicht als Root installierte DB2-Instanzen 42](#page-49-0) [Installationsvoraussetzungen 19](#page-26-0) Linux-Betriebssysteme Installation [IBM Data Server Driver Package \(Prozedur\) 55](#page-62-0) Linux-Bibliothek [libaio.so.1 19](#page-26-0) [libstdc++so.5 19](#page-26-0) Löschen [Nicht als Root ausgeführte Instanzen 42](#page-49-0)

## **M**

Manuelles Hinzufügen von Datenbanken [Konfigurationsassistent 64](#page-71-0) Mergemodule [DB2-Instanz 92](#page-99-0) [Nicht-DB2-Instanz 91](#page-98-0) Modifizieren [Kernelparameter \(HP-UX\) 18](#page-25-0) Modifizieren von Kernelparametern [HP-UX 18](#page-25-0) [Solaris-Betriebssystem 26](#page-33-0)

### **N**

Netzlaufwerke [Code-Servern zuordnen 53](#page-60-0) [Zuordnung 85](#page-92-0) Netzlaufwerke zuordnen [Thin Clients 85](#page-92-0) NFS-Installation (Network File System) [in der Solaris-Betriebsumgebung 24](#page-31-0) [unter AIX 16](#page-23-0) [unter HP-UX 17](#page-24-0) [unter Linux 19](#page-26-0) Nicht als Root ausgeführte Installationen [Deinstallation 42](#page-49-0) [Einschränkungen 35](#page-42-0) [Fixpacks 41](#page-48-0) [Installation 38](#page-45-0) [rootbasierte Funktionen aktivieren 40](#page-47-0) [Übersicht 34](#page-41-0) [Unterschiede 34](#page-41-0) [Verzeichnisstruktur 34](#page-41-0) Nicht als Root installierte Instanzen [entfernen 42](#page-49-0) [löschen 42](#page-49-0)

## **P**

Parameter Werte, Arbeitsblatt [benannte Pipes 70](#page-77-0) [Katalogisieren von Datenbanken 77](#page-84-0) [Verbindungen vom Client zum Server konfigurie](#page-78-0)[ren 71](#page-78-0)

## **R**

Rootbasierte Funktionen [nicht als Root ausgeführte Installation 40](#page-47-0) Rootinstallationen [Unterschiede 34](#page-41-0) [Verzeichnisstruktur 34](#page-41-0)

# **S**

Server [Clientverbindungen 63](#page-70-0)[, 69](#page-76-0) Softwarevoraussetzungen [AIX 16](#page-23-0) [HP-UX 17](#page-24-0) [Linux 19](#page-26-0) [Solaris-Betriebsumgebung 24](#page-31-0) [Windows 26](#page-33-0) Solaris-Betriebssystem [Modifizieren von Kernelparametern 26](#page-33-0) Solaris-Betriebsumgebung [Installationsvoraussetzungen 24](#page-31-0) [Speicherbedarf 15](#page-22-0) SQL-Anweisungen [Hilfe anzeigen 112](#page-119-0) SSL. [unterstütztes Protokoll 62](#page-69-0)

# **T**

TCP/IP Konfiguration [Client 72](#page-79-0) [TCP/IPv6-Unterstützung 62](#page-69-0) [unterstützte Plattformen 62](#page-69-0) Test [Client-Server-Verbindungen 77](#page-84-0) Testen [Datenbankverbindungen 68](#page-75-0) Thin Clients [aktivieren 86](#page-93-0) [Antwortdateien 84](#page-91-0) Code-Server [Netzlaufwerke zuordnen 85](#page-92-0) [Codeverzeichnis 83](#page-90-0) [Installation 83](#page-90-0) [typische Konfiguration 81](#page-88-0) [Überlegungen 81](#page-88-0) [thnsetup, Befehl 86](#page-93-0)

# **U**

UNIX entfernen [nicht als Root installierte DB2-Instanzen 42](#page-49-0) Installation [IBM Data Server-Clients 32](#page-39-0) UNIX-Betriebssysteme Installation [IBM Data Server Driver Package \(Prozedur\) 55](#page-62-0) [Unterstützte Clientkonfigurationen 62](#page-69-0)

# **V**

Verzeichnisstrukturen [Vergleich zwischen Rootinstallationen und nicht als Root](#page-41-0) [ausgeführten Installationen 34](#page-41-0) Visual Explain [Lernprogramm 117](#page-124-0) Voraussetzungen [Platte 15](#page-22-0) [Speicher 15](#page-22-0)

## **W**

```
Windows-Betriebssysteme
Installation
    DB2-Server (Voraussetzungen) 26
    IBM Data Server-Clients (Prozedur) 29
    IBM Data Server-Clients (Voraussetzungen) 26
    IBM Data Server Driver Package (Prozedur) 50
installieren
    IBM Data Server-Clients (Prozedur) 46
```
# IBM.

GC12-4275-00

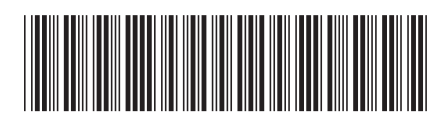

Spine information: Spine information:

1 **IBM** DB2 9.7 für Linux, UNIX und Windows and Windows and Windows and Windows and Windows and Windows and Windows and Windows and Windows and Windows and Windows and Windows and Windows and Windows and Windows and Windows IBM Data Server-Clients - Installation

IBM DB2 9.7 für Linux, UNIX und Windows